# Panasonic

# Hybrid IP-PBX User Manual Model No. KX-TDA15

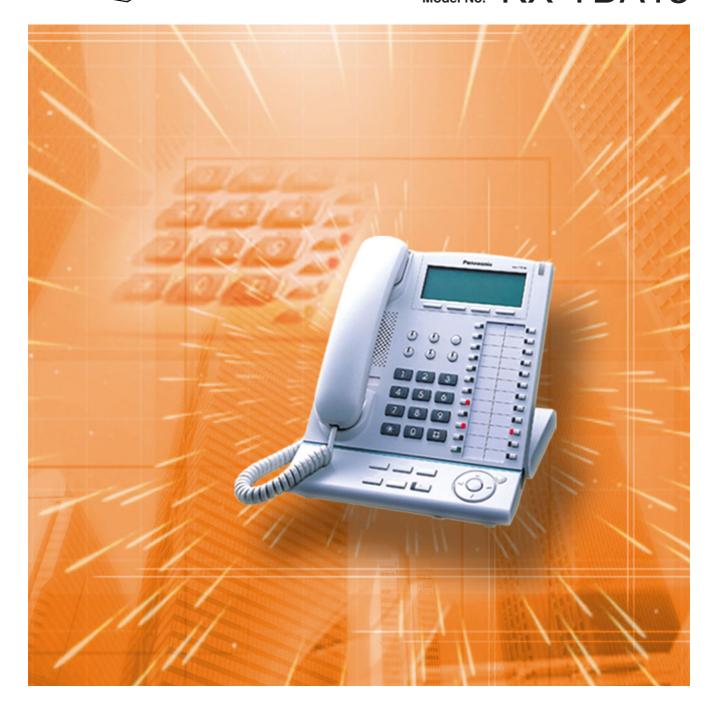

Thank you for purchasing a Panasonic Hybrid IP-PBX. Please read this manual carefully before using this product and save this manual for future use.

PSMPR Software file Version 3.0000 or later

#### **Feature Highlights**

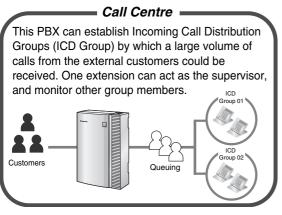

1.8 Utilising the Call Centre (Page 124)

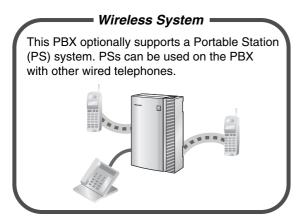

Appendix (Page 197)

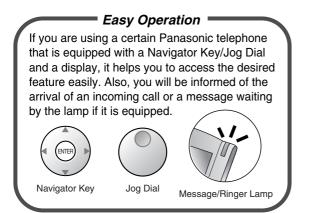

1.1 Before Operating the Telephones (Page 14)

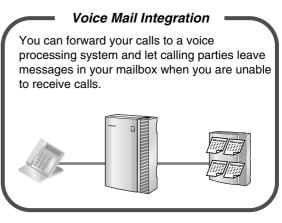

1.9.5 If a Voice Processing System is Connected (Page 136)

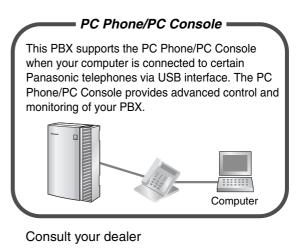

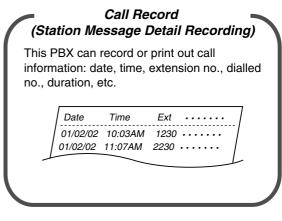

Consult your dealer

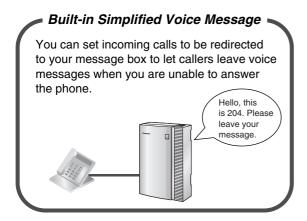

1.5.2 Using Voice Messaging (Built-in Simplified Voice Message [SVM]) (Page 91)

#### In This Manual,

- Proprietary Telephone is abbreviated as "PT".
   Single Line Telephone is abbreviated as "SLT".
   Portable Station is abbreviated as "PS".
   Proprietary Telephone with a Display is abbreviated as "Display PT".
   Digital Proprietary Telephone is abbreviated as "DPT".
- The suffix of each model number is omitted.
- The following icons are used frequently.

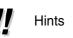

Conditions

#### NOTES

- The contents of this manual apply to PBXs with a certain software version, as indicated on the cover of this manual. To confirm the software version of your PBX, consult your dealer.
- Product specifications are subject to change without notice.

### **Important Notice**

Prior to connection of this product, please verify that the intended operating environment is supported. Satisfactory performance cannot be guaranteed for the following:

- interoperability and compatibility with all devices and systems connected to this product
- proper operation and compatibility with services provided by telecommunications companies over connected networks

# Important Information

#### **WARNING**

- THIS UNIT MAY ONLY BE INSTALLED AND SERVICED BY QUALIFIED SERVICE PERSONNEL.
- IF DAMAGE TO THE UNIT EXPOSES ANY INTERNAL PARTS, DISCONNECT THE POWER SUPPLY CORD IMMEDIATELY AND RETURN THE UNIT TO YOUR DEALER.
- UNPLUG THIS UNIT FROM THE AC OUTLET IF IT EMITS SMOKE, AN ABNORMAL SMELL OR MAKES UNUSUAL NOISE. THESE CONDITIONS CAN CAUSE FIRE OR ELECTRIC SHOCK. CONFIRM THAT SMOKE HAS STOPPED AND CONTACT AN AUTHORISED PANASONIC FACTORY SERVICE CENTRE.
- WHEN RELOCATING THE EQUIPMENT, FIRST DISCONNECT THE TELECOM CONNECTION BEFORE DISCONNECTING THE POWER CONNECTION. WHEN THE UNIT IS INSTALLED IN THE NEW LOCATION, RECONNECT THE POWER FIRST, AND THEN RECONNECT THE TELECOM CONNECTION.
- THIS UNIT IS EQUIPPED WITH AN EARTHED PLUG. FOR SAFETY REASONS THIS PLUG MUST ONLY BE CONNECTED TO AN EARTHED OUTLET THAT HAS BEEN INSTALLED ACCORDING TO APPLICABLE REGULATIONS.
- TO PREVENT POSSIBLE FIRE OR ELECTRIC SHOCK, DO NOT EXPOSE THIS PRODUCT TO RAIN OR MOISTURE.
- THE POWER SUPPLY CORD IS USED AS THE MAIN DISCONNECT DEVICE. ENSURE THAT THE AC OUTLET IS LOCATED NEAR THE EQUIPMENT AND IS EASILY ACCESSIBLE.
- TO PROTECT THIS UNIT FROM STATIC ELECTRICITY, DO NOT TOUCH ANY EXTERNAL CONNECTORS OF THE UNIT.

#### Safety Instructions

When using your telephone equipment, basic safety precautions should always be followed to reduce the risk of fire, electric shock and injury to persons, including the following:

- 1. Do not use this product near water, for example, near a bathtub, wash bowl, kitchen sink or laundry tub, in a wet basement, or near a swimming pool.
- **2.** Avoid using wired telephones during an electrical storm. There is a remote risk of electric shock from lightning.
- **3.** Do not use a telephone in the vicinity of a gas leak to report the leak.
- **4.** Use only the power cord and batteries indicated in this manual. Do not dispose of batteries in a fire, as they may explode. Dispose according to local regulations.

# SAVE THESE INSTRUCTIONS

The KX-TDA15E, KX-TDA15NE, KX-TDA15GR, and KX-TDA15CE are designed to interwork with the:

- Analogue Public Switched Telephone Network (PSTN) of European countries
- Pan-European Integrated Services Digital Network (ISDN) using ISDN basic rate access

Panasonic Communications Company (U.K.) Ltd. declares that this equipment is in compliance with the essential requirements and other relevant provisions of Radio & Telecommunications Terminal Equipment (R&TTE) Directive 1999/5/EC.

Declarations of Conformity for the relevant Panasonic products described in this manual are available for download by visiting:

#### http://www.doc.panasonic.de

Contact: Panasonic Services Europe a Division of Panasonic Marketing Europe GmbH Panasonic Testing Centre Winsbergring 15, 22525 Hamburg, Germany

# Attention

- Keep the unit away from heating appliances and devices that generate electrical noise such as fluorescent lamps, motors, and televisions. These noise sources can interfere with the performance of the PBX.
- This unit should be kept free of dust, moisture, high temperature (more than 40 °C), and vibration, and should not be exposed to direct sunlight.
- If you are having problems making calls to outside destinations, follow this procedure to test the outside lines:
  - 1. Disconnect the PBX from all outside lines.
  - 2. Connect known working single line telephones (SLTs) to those outside lines.
  - 3. Make a call to an external destination using those SLTs.

If a call cannot be carried out correctly, there may be a problem with the outside line that the SLT is connected to. Contact your telephone company.

If all SLTs operate properly, there may be a problem with your PBX. Do not reconnect the PBX to the outside lines until it has been serviced by an authorised Panasonic Factory Service Centre.

- Never attempt to insert wires, pins, etc. into the vents or holes of this unit.
- Wipe the unit with a soft cloth. Do not clean the unit with abrasive powders or with chemical agents such as benzene or thinner.
- When using a Panasonic proprietary telephone (PT), use only the correct Panasonic handset.
- For users of PC Phone (Free Licence Version) shipped with KX-T7601 USB Module: All features of the PC Phone software are available for 90 days from the date of installation. After this period expires, the following buttons on the Operation Screen will become unavailable:
  - Recording
  - TAM
  - Voice Memo
  - Text Memo
  - Speed

To continue using any of the corresponding features after the trial period, please purchase KX-TDA0350 (PC Phone, 5 licences).

#### Information on Disposal for Users of Waste Electrical & Electronic Equipment (private households)

This symbol on the products and/or accompanying documents means that used electrical and electronic products should not be mixed with general household waste. For proper treatment, recovery and recycling, please take these products to designated collection points, where they will be accepted on a free of charge basis. Alternatively, in some countries you may be able to return your products to your local retailer upon the purchase of an equivalent new product. Disposing of this product correctly will help to save valuable resources and prevent any potential negative effects on human health and the environment which could otherwise arise from inappropriate waste handling. Please contact your local authority for further details of your nearest designated collection point. Penalties may be applicable for incorrect disposal of this waste, in accordance with national legislation.

#### For business users in the European Union

• If you wish to discard electrical and electronic equipment, please contact your dealer or supplier for further information.

#### Information on Disposal in other Countries outside the European Union

• This symbol is only valid in the European Union. If you wish to discard this product, please contact your local authorities or dealer and ask for the correct method of disposal.

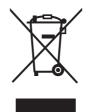

#### **For Future Reference**

Please print, record, and retain the following information for future reference.

#### <u>Note</u>

The serial number of this product can be found on the label affixed to the unit. You should record the model number and the serial number of this unit as a permanent record of your purchase to aid in identification in the event of theft.

| MODEL NO.         |  |
|-------------------|--|
| SERIAL NO.        |  |
|                   |  |
| DATE OF PURCHASE  |  |
| NAME OF DEALER    |  |
| DEALER'S ADDRESS  |  |
|                   |  |
|                   |  |
|                   |  |
| DEALER'S TEL. NO. |  |

# Table of Contents

| 1    | Operation                                                                                           | .13 |
|------|----------------------------------------------------------------------------------------------------|-----|
| 1.1  | •                                                                                                   |     |
| 1.1. |                                                                                                    |     |
| 1.2  | Making Calls                                                                                        | 25  |
| 1.2  | .1 Basic Calling                                                                                    | 25  |
| 1.2  | .2 Easy Dialling                                                                                    | 30  |
| 1.2  | , ,                                                                                                 |     |
| 1.2  | .4 When the Dialled Line is Busy or There is No Answer                                              | 35  |
| 1.2  |                                                                                                    |     |
| 1.2  |                                                                                                    |     |
| 1.2  |                                                                                                    |     |
| 1.2  | •                                                                                                   |     |
| 1.2  |                                                                                                    |     |
| 1.3  |                                                                                                    |     |
| 1.3  | •                                                                                                   |     |
| 1.3  | 5                                                                                                   |     |
| 1.3  |                                                                                                    |     |
| 1.3  |                                                                                                    |     |
| 1.3  |                                                                                                    |     |
| 1.3  | •                                                                                                   |     |
| 1.4  |                                                                                                    |     |
| 1.4  | 5                                                                                                   |     |
| 1.4  |                                                                                                    |     |
| 1.4  | 5                                                                                                   |     |
| 1.4  |                                                                                                    |     |
| 1.4  |                                                                                                    |     |
| 1.4  |                                                                                                    |     |
| 1.4  |                                                                                                    |     |
| 1.4  |                                                                                                    |     |
| 1.5  | · · · · ·                                                                                           |     |
| 1.5  | 0                                                                                                   |     |
| 1.5  | •                                                                                                   |     |
| 1.5  |                                                                                                    |     |
| 1.5  |                                                                                                    |     |
| 1.6  | $\bullet$ $\bullet$ $\bullet$ $\bullet$ $\bullet$ $\bullet$ $\bullet$ $\bullet$ $\bullet$ $\bullet$ |     |
| 1.6  | <b>o o</b>                                                                                          |     |
| 1.6  |                                                                                                    |     |
| 1.7  |                                                                                                    |     |
| 1.7  |                                                                                                    |     |
| 1.7  |                                                                                                    |     |
| 1.7  |                                                                                                    |     |
| 1.7  |                                                                                                    |     |
|      | Connected Line Identification Presentation [CLIP/COLP])                                             | •   |
| 1.7  |                                                                                                    |     |
|      | Line Identification Restriction [COLR])                                                             |     |
| 1.7. |                                                                                                    |     |
|      | Identification Restriction [CLIR])                                                                  |     |

|                      | opendix                                                                                                    | .197 |
|----------------------|----------------------------------------------------------------------------------------------------|------|
|                      |                                                                                                    |      |
| 0.0.2                | oystem i rogianning                                                                                                    | 190  |
| 3.3.2                | System Programming                                                                                                    |      |
| 3.3.1                | Programming Information                                                                                                  |      |
| 3.3                  | Customising Your System (System Programming)                                                                             |      |
| 3.2.1                | Manager Programming                                                                                                    |      |
| 3.2.1                | Programming Information                                                                                                  |      |
| 3.1.3<br>3.2         | Manager Programming                                                                                                    |      |
| 3.1.2<br>3.1.3       | Customising the Buttons                                                                                                  |      |
| 3.1.1                | Settings on the Programming Mode                                                                                         |      |
| 3.1.1                | Customising Your Phone (Personal Programming)                                                                            |      |
| 3.1                  | Istomising Your Phone & System<br>Customising Your Phone (Personal Programming)                                          |      |
| 3 C                  | istomising Vour Phone & System                                                                                           | 160  |
| 2.1.6                | Releasing Network Direct Station Selection (NDSS) Monitor                                                                | 167  |
| 2.1.5                | Recording Outgoing Messages (OGM)                                                                                        |      |
| 2.1.4                | Turning on the External Background Music (BGM)                                                                           |      |
| 2.1.3                | Restriction Level Control (Dial Tone Transfer)                                                                           |      |
| 2.1.2                | Time Service Mode Control                                                                                                |      |
| 2.1.1                | Extension Control                                                                                                    | 160  |
| 2.1                  | Control Features                                                                                                    |      |
| 2 M                  | anager Operation                                                                                                    |      |
|                      |                                                                                                    |      |
| 1.12.2               | Accessing System Features (System Feature Access)                                                                        |      |
| 1.12.1               | Using the Directories                                                                                                    |      |
| 1.12.1               | Using the Call Log                                                                                                    |      |
| <b>1.12</b>          | Using a Display Proprietary Telephone                                                                                    |      |
| 1.11.1               | Using the Same Settings as Your Previous Extension (Walking Extension)                                                   |      |
| 1.10.2               | After Moving to a New Location in the Office                                                                             |      |
| 1.10.1               | Recording Information Using Preprogrammed Messages (Printing Message)                                                    |      |
| 1.10.1               | Using the Telephones in a Hotel-type Environment (Hospitality Features)                                                  |      |
| 1.10                 | Administrative Features                                                                                                  |      |
| 1.9.5                | If a Voice Processing System is Connected                                                                                |      |
| 1.9.4                | If a Host PBX is Connected                                                                                               |      |
| 1.9.3                | If an External Sensor is Connected                                                                                       |      |
| 1.9.1                | If an External Relay is Connected                                                                                        |      |
| 1.9.1                | If a Doorphone/Door Opener is Connected                                                                                  |      |
| 1.8.3<br><b>1.9</b>  | Using User-supplied Equipment                                                                                            |      |
| 1.8.3                | Forwarding a Waiting Call (Manual Queue Redirection)                                                                     |      |
| 1.0.2                | Monitoring and Controlling the Call Status of an Incoming Call Distribution Group (Inco Call Distribution Group Monitor) |      |
| 1.8.2                |                                                                                                    |      |
| 1.8.1                | Utilising the Call Centre<br>Leaving an Incoming Call Distribution Group (Log-in/Log-out, Wrap-up)                       | 104  |
| 1.7.13<br><b>1.8</b> | Clearing Features Set at Your Extension (Extension Feature Clear)                                                        |      |
| 1.7.12               | Using Your PS in Parallel with a Wired Telephone (Wireless XDP Parallel Mode)                                            |      |
| 1.7.11               | Setting the Parallelled Telephone to Ring (Parallelled Telephone)                                                        |      |
| 1.7.10               | Checking the Time Service Status                                                                                         |      |
| 1.7.9                | Protecting Your Line against Notification Tones (Data Line Security)                                                     |      |
| 1.7.8                | Turning on the Background Music (BGM)                                                                                    |      |
|                      | Preventing Other People from Joining Your Conversation (Executive Busy Override Deny)                                    |      |

| 4.1.1<br><b>4.2</b> | Troubleshooting Feature Number Table |     |
|---------------------|--------------------------------------|-----|
| 4.2.1               | Feature Number Table                 |     |
| 4.3                 | What is This Tone?                   |     |
| 4.3.1               | What is This Tone?                   | 212 |
| 4.4                 | Revision History                     |     |
| 4.4.1               | PSMPR Software File Version 2.2xxx   |     |
| 4.4.2               | PSMPR Software File Version 3.0xxx   | 217 |
| Index               |                                      |     |

# Section 1 Operation

This chapter shows you step by step how to use each feature. Read this chapter to become familiar with the many useful features of this PBX.

# **1.1 Before Operating the Telephones**

# 1.1.1 Before Operating the Telephones

### What Kind of Telephone Can Be Used?

You can use a single line telephone (SLT), such as a rotary pulse telephone or a Panasonic proprietary telephone (PT) such as the KX-T7636. You can also use a Panasonic Portable Station (PS) such as the KX-TCA255 or KX-TD7690. Use the feature depending on the telephone you are using. If you are using a

Panasonic proprietary telephone with a special feature button such as consolid or a display (Display PT) or both, you can follow the operation with the button or display messages for easy programming. If you use a large display telephone (e.g., KX-T7636), you can follow the displayed messages to use the features. If your telephone does not have feature buttons and/or a display, you may operate the PBX by entering a feature number instead. Follow the operation for your type of telephone. If you use a Console, you can use the buttons on the Console as the buttons on the connected proprietary telephone.

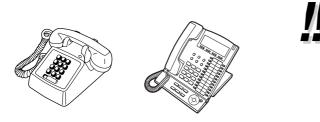

If you use a Panasonic proprietary telephone which does not have feature buttons, you may change one of the unused flexible buttons to a feature button. Refer to "3.1.3 Customising the Buttons".

#### **Registration for Your Portable Station (PS)**

You must register your PS in the PBX and determine its extension number before initial use. For PS registration, consult your dealer.

### Feature Numbers

To use certain features, you need to enter specified feature numbers (and an additional parameter, if required).

There are two types of feature numbers as follows:

- Flexible feature number
- Fixed feature number

Fixed feature numbers cannot be changed. However, you can change the flexible numbers to other numbers for easier use. If you want to change the numbers, consult your dealer. In this manual, the default numbers (factory installed) are used for operations.

A flexible number is shown as (half-shaded key). Use the new programmed number if you have changed the feature number. Write the new number in "4.2.1 Feature Number Table" (Appendix).

#### **Notice**

The default value of a flexible feature number may vary depending on country/area. For more details, consult your dealer.

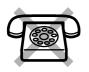

If you use a single line telephone which does not have the " $\star$ " or "#" keys; it is not possible to access features that have " $\star$ " or "#" in their feature numbers.

### **Tone**

You will hear various tones, during or after an operation, for confirmation. Refer to "4.3.1 What is This Tone?" (Appendix).

## Display

In this manual, you will see "the display ...". This refers to the display of a Panasonic proprietary telephone. If your telephone is not a Panasonic display proprietary telephone, the message will not be displayed. If you use a Panasonic display proprietary telephone, the display helps you confirm the settings. Some proprietary telephones also give you easy access to features. A message is displayed depending on the feature. By pressing the corresponding button on the side or at the bottom of the display, or pressing the Navigator Key, you can access the desired feature.

Furthermore, depending on the display proprietary telephone, you can operate features or make calls using the display message. Refer to "1.12 Using a Display Proprietary Telephone".

#### Notice

In this manual, the display messages are described in English.

#### Your Extension Number

If you use a Panasonic display proprietary telephone, you can check your own extension number on the display. Press the TRANSFER button or Soft (S1) button while on-hook.

# Using a Navigator Key/Jog Dial/Volume Key

The Navigator Key can be used for the display contrast and the volume control or you can search for desired items on the display. Press the Navigator Key/Volume Key or rotate the Jog Dial in the desired direction. The contrast or the volume level and the items will change as follows:

| Navigator Key                                                            | Jog Dial        | Volume Key              |
|--------------------------------------------------------------------------|-----------------|-------------------------|
| Up<br>(Level increases)<br>Left OFFER Right<br>Down<br>(Level decreases) | Level decreases | Up<br>(Level increases) |

### **Examples**

The displays and the illustrations shown as examples are from a telephone connected to the KX-TDA15.

### **Restrictions**

Some features may be restricted at your extension under system programming. Consult your manager or dealer.

# **Icon Descriptions**

The following icons show you the feature availability, notes and action to use the features.

| <b>B</b>                                                                                                    | This feature cannot be used with a single line telephone.<br>See "Programming" for Related Programming if necessary.                                                                                                    | (co)<br>(co)<br>(co)<br>(co)<br>(co)<br>(co)<br>(co)<br>(co) | <ul> <li>Seize an outside line (One of the following).</li> <li>Press the CO button.</li> <li>Dial automatic line access number 0 or 9.</li> <li>Dial outside line group access number and outside line group number.</li> </ul> |
|----------------------------------------------------------------------------------------------------|----------------------------------------------------------------------------------------------------|--------------------------------------------------------------|----------------------------------------------------------------------------------------------------|
|                                                                                                    | <ul> <li>Off-hook (One of the following).</li> <li>Lift the handset.</li> <li>Press the SP-PHONE button.</li> <li>Press the MONITOR button. (To start talking, lift the handset.)</li> <li>Press TALK button.</li> </ul> | <u>م</u> لس<br>ا                                             | Press the Call button on the Doorphone.                                                                                                    |
|                                                                                                    | <ul> <li>On-hook (One of the following).</li> <li>Hang up.</li> <li>Press the SP-PHONE button.</li> <li>Press the MONITOR button.</li> <li>Press CANCEL button.</li> </ul>                                               | ۹۳<br>۱<br>۱<br>۱<br>۱                                       | Press the hookswitch lightly.                                                                                                    |
|                                                                                                    | Press the corresponding feature button on the proprietary telephone.                                                                                                    | <u>(</u> ،،ک                                                 | Talk.                                                                                                    |
| desired no.       Enter the required number. <example>         (account code)         Enter the account code.</example> |                                                                                                    | Ś                                                            | You will hear a busy, confirmation,<br>dial, ring or ringback tone.<br>B. Tone: Busy Tone<br>C. Tone: Confirmation Tone<br>D. Tone: Dial Tone<br>R. Tone: Ring Tone<br>R. B. Tone: Ringback Tone                                 |
| extension no.)                                                                                                    | Dial an extension number.                                                                                                    | outside phone no.                                            | Dial outside phone number.                                                                                                    |
| phone no.                                                                                                    | Dial the telephone number.                                                                                                    | dial key                                                     | Press any dial key (0–9, ¥, #).                                                                                                    |

# **When You Use a Panasonic Proprietary Telephone**

If you use a Panasonic proprietary telephone and the Console, they may have some of the useful feature buttons described below. For a PS user, refer to "Operating Instructions" for PS. These buttons make operations simple. The illustrations may differ from the buttons on your telephone.

#### **Fixed Buttons**

| <b>CO</b> :<br>Used to make or receive an outside call.<br>(Button assignment is required.)<br>Also used as feature buttons. (Button<br>assignment is required.)<br>(Only the outside line "number" [e.g., 1, 2]<br>may be shown on some telephones.) | SP-PHONE<br>·<br>·<br>·<br>·<br>·<br>·<br>·<br>·<br>·<br>·<br>·<br>·<br>· | SP-PHONE:<br>Used for hands-free operation.                                                                                                    |
|----------------------------------------------------------------------------------------------------|---------------------------------------------------------------------------|----------------------------------------------------------------------------------------------------|
| AUTO DIAL/STORE:<br>Used for System/Personal Speed Dialling<br>or storing programme changes.                                                                                                    | PAUSE                                                                     | <b>PAUSE</b> :<br>Used to insert a pause when storing a<br>telephone number. This button also<br>functions as the PROGRAM button when<br>there is no PROGRAM button on your<br>telephone. |
| <b>REDIAL</b> :<br>Used to redial the last dialled number.                                                                                                    | MESSAGE                                                                   | <b>MESSAGE</b> :<br>Used to leave a message waiting<br>indication or call back the party who left<br>the message waiting indication.                                                      |

#### **1.1 Before Operating the Telephones**

|          | <b>INTERCOM</b> :<br>Used to make or receive intercom calls.                                                  |                       | <b>Soft Buttons</b> :<br>Used to select the item displayed on the<br>bottom of the display.                                             |
|----------|----------------------------------------------------------------------------------------------------|-----------------------|----------------------------------------------------------------------------------------------------|
|          |                                                                                                    |                       |                                                                                                    |
|          |                                                                                                    |                       |                                                                                                    |
|          |                                                                                                    |                       |                                                                                                    |
|          | <b>MONITOR</b> :<br>Used for hands-free dialling. You can<br>monitor the party's voice in hands-free<br>mode. |                       | AUTO ANS (Auto Answer)/MUTE:<br>Used to receive an incoming call in<br>hands-free mode or mute the microphone<br>during a conversation. |
|          |                                                                                                    |                       |                                                                                                    |
|          |                                                                                                    | AUTO ANS<br>O<br>MUTE |                                                                                                    |
|          |                                                                                                    | °                     |                                                                                                    |
| TRANSFER | <b>TRANSFER</b> :<br>Used to transfer a call to another party.                                                | HOLD                  | HOLD:<br>Used to place a call on hold.                                                                                                  |
|          |                                                                                                    |                       |                                                                                                    |
|          |                                                                                                    |                       |                                                                                                    |
| O        |                                                                                                    |                       |                                                                                                    |

#### **1.1 Before Operating the Telephones**

| R       | <b>FLASH/RECALL</b> :<br>Used to disconnect the current call and<br>make another call without hanging up.<br>This button also functions as a CANCEL<br>button while on-hook.                    |         | <b>CONF (Conference)</b> :<br>Used to establish a multiple party<br>conversation.                                   |
|---------|----------------------------------------------------------------------------------------------------|---------|----------------------------------------------------------------------------------------------------|
|         | VOICE CALL/MUTE:<br>Used to monitor an intercom call<br>automatically, but it cannot be used for<br>hands-free conversations. It also mutes<br>the handset microphone during a<br>conversation. | FWD/DND | Call Forwarding (FWD)/Do Not Disturb<br>(DND):<br>Used to perform Call Forwarding (FWD)<br>or Do Not Disturb (DND). |
| PROGRAM | PROGRAM:<br>Used to enter and exit the Programming<br>mode.                                                                                                    | ANSWER  | ANSWER:<br>Used to answer an incoming call.                                                                         |

|        | RELEASE:<br>Used to disconnect the line.                                                                                                    |       | Navigator Key/Jog Dial/Volume Key:<br>Used to adjust the volume and the display<br>contrast or select desired items. |
|--------|----------------------------------------------------------------------------------------------------|-------|----------------------------------------------------------------------------------------------------|
| (PF)   | <b>Programmable Feature (PF)</b> :<br>Located on the upper part of the CO<br>button array or on the DSS Console.<br>Assigns the desired button and used to<br>access the stored feature. Mostly used as<br>a One-touch Dialling button. (Only the "F<br>and number" may be shown on some<br>telephones.) | MODE  | MODE:<br>Used to shift the display to access various<br>features.                                                    |
| SELECT | SELECT:<br>Used to select the displayed item or to call<br>the displayed phone number.                                                                                                    | SHIFT | SHIFT:<br>Used to access the second level of Soft<br>button features.                                                |
|        | ENTER:<br>Used to confirm the selected item.                                                                                                    |       | CANCEL:<br>Used to cancel the selected item.                                                                         |

#### **Customised Buttons**

If the term is in parentheses like (Account) in this section, it means a flexible button has been made into an "Account" button. To customise, refer to "3.1.3 Customising the Buttons".

| Buttons         | Feature                                                                                                    |
|-----------------|----------------------------------------------------------------------------------------------------|
| Loop-CO (L-CO)  | Used to access an idle outside line for making outside calls.<br>Incoming outside calls from any outside line arrive at this button.                                                           |
| Group-CO (G-CO) | Used to access an idle outside line in a specified outside line group for making outside calls.<br>Incoming calls from outside lines in the assigned outside line group arrive at this button. |

| Buttons                                                  | Feature                                                                                                    |
|----------------------------------------------------------|----------------------------------------------------------------------------------------------------|
| Single-CO (S-CO)                                         | Used to access a specified outside line for making or receiving outside calls.                                             |
| Direct Station Selection (DSS)                           | Used to access an extension with one touch.<br>It is also possible to be changed to the other feature button.              |
| One-touch Dialling                                       | Used to access a desired party or system feature with one touch.                                                           |
| Incoming Call Distribution<br>Group (ICD Group)          | Used to access a specified incoming call distribution group for making or receiving calls.                                 |
| Message                                                  | Used to leave a message waiting indication or call back the party who left the message waiting indication.                 |
| Message for Another<br>Extension                         | Used to have a Message button for another extension.                                                                       |
| Call Forwarding (FWD)/Do Not<br>Disturb (DND)—Both calls | Used to forward all calls to a specified destination or refuse.                                                            |
| FWD/DND—Outside calls                                    | Used to forward outside calls to a specified destination or refuse.                                                        |
| FWD/DND—Intercom calls                                   | Used to forward intercom calls to a specified destination or refuse.                                                       |
| Group FWD—Both calls                                     | Used to forward all the calls to your group to a specified destination.                                                    |
| Group FWD—Outside calls                                  | Used to forward the outside calls to your group to a specified destination.                                                |
| Group FWD—Intercom calls                                 | Used to forward the intercom calls to your group to a specified destination.                                               |
| Account                                                  | Used to enter an account code.                                                                                             |
| Conference                                               | Used to establish a multiple party conversation.                                                                           |
| Terminate                                                | Used to disconnect the current call and make another call without hanging up.                                              |
| External Feature Access (EFA)                            | Used to access special features offered by a host PBX or a telephone company.                                              |
| Call Charge Reference                                    | Used to check the total call charge for your own extension.                                                                |
| Call Park                                                | Used to park or retrieve a call in a preset parking zone.                                                                  |
| Call Park (Automatic Park<br>Zone)                       | Used to park a call in an idle parking zone automatically.                                                                 |
| Call Log                                                 | Used to show the incoming call information.                                                                                |
| Call Log for ICD Group                                   | Used to have a Call Log button for incoming call distribution group.                                                       |
| Log-in/Log-out                                           | Used to switch between the log-in and log-out mode.                                                                        |
| Log-in/Log-out of a specified group                      | Used to have a Log-in/Log-out button for another incoming call distribution group.                                         |
| Log-in/Log-out for all groups                            | Used to have a Log-in/Log-out button for all groups.                                                                       |
| Hurry-up                                                 | Used to transfer the longest waiting call in the queue of an incoming call distribution group to the overflow destination. |
| Wrap-up                                                  | Used to switch the wrap-up status, Ready and Not Ready mode.                                                               |
| System Alarm                                             | Used to confirm a PBX error. For more details, consult your dealer.                                                        |
| Time Service (Day/Night/<br>Lunch/Break)                 | Used to switch the time service mode.                                                                                      |

#### 1.1 Before Operating the Telephones

| Buttons                                             | Feature                                                                                                    |
|-----------------------------------------------------|----------------------------------------------------------------------------------------------------|
| Answer                                              | Used to answer an incoming call.                                                                                          |
| Release                                             | Used to disconnect the line during or after a conversation or to complete a Call Transfer.                                |
| Toll Restriction/Call Barring                       | Used to change the toll restriction/call barring level of other extension users temporarily.                              |
| ISDN Service                                        | Used to access an ISDN service.                                                                                           |
| Calling Line Identification<br>Restriction (CLIR)   | Used to switch between the CLIP and CLIR services.                                                                        |
| Connected Line Identification<br>Restriction (COLR) | Used to switch between the COLP and COLR services.                                                                        |
| ISDN-Hold                                           | Used to transfer a call using telephone company.                                                                          |
| Headset                                             | Used to talk using the headset.                                                                                           |
| Time Service Switching Mode<br>(Automatic/Manual)   | Used to switch the time service mode, Automatic or Manual.                                                                |
| Two-way Record                                      | Used to record a conversation into your own mailbox.                                                                      |
| Two-way Transfer                                    | Used to record a conversation into the mailbox of a specific extension.                                                   |
| One-touch Two-way Transfer                          | Used to record a conversation into the mailbox of a specific extension with one touch.                                    |
| Live Call Screening (LCS)                           | Used to monitor your own voice mailbox while an incoming caller is leaving a message and, if desired, intercept the call. |
| Voice Mail Transfer                                 | Used to transfer a call to the mailbox of a specified extension.                                                          |
| Network Direct Station<br>Selection (NDSS)          | Used to access an extension connected to other PBXs in the network with one touch.                                        |
| СТІ                                                 | Used to access CTI features. For more details, consult your dealer.                                                       |
| Check-in                                            | Used to switch the room status of extensions from Check-out to Check-in.                                                  |
| Check-out                                           | Used to switch the room status of extensions from Check-in to Check-out.                                                  |

## How to Follow the Steps

An example of system operation is shown below.

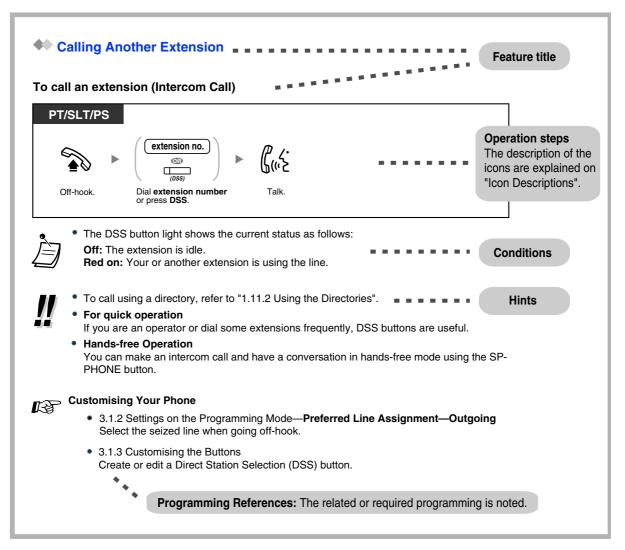

## **Connection Example**

This diagram shows you a connection example.

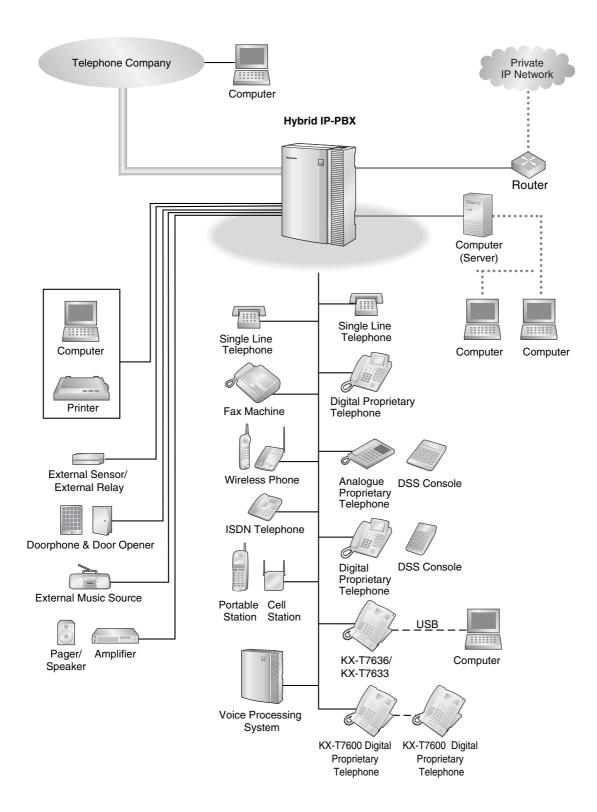

# 1.2 Making Calls

# 1.2.1 Basic Calling

- Calling Another Extension
- Calling an Outside Party
- Making a Call to a Private Network (TIE Line Access)
- Using an Account Code (Account Code Entry)

# Calling Another Extension

#### To call an extension (Intercom Call)

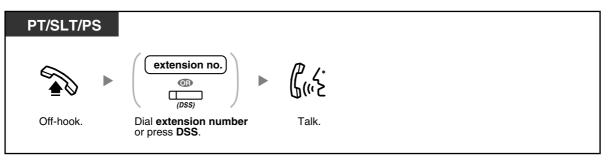

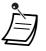

- The DSS button light shows the current status as follows:
  - Off: The extension is idle.

**Red on:** Your or another extension is using the line.

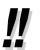

To call using a directory, refer to "1.12.2 Using the Directories". For quick operation

#### If you are an operator or dial some extensions frequently, DSS buttons are useful.

 Hands-free Operation You can make an intercom call and have a conversation in hands-free mode using the SP-PHONE button.

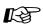

#### Customising Your Phone

- 3.1.2 Settings on the Programming Mode—**Preferred Line Assignment—Outgoing** Select the seized line when going off-hook.
- 3.1.3 Customising the Buttons
   Create or edit a Direct Station Selection (DSS) button.

#### To call an operator (Operator Call)

You can call an extension or a group assigned as the operator.

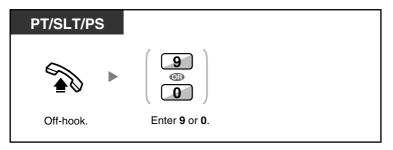

Ì

The operator call number (default) varies depending on country/area. For more details, consult your dealer.

### Calling an Outside Party

You have to seize an outside line before dialling an outside phone number because external calls are made via your PBX.

Select one of the following methods:

#### To select an idle outside line automatically (Automatic Line Access)

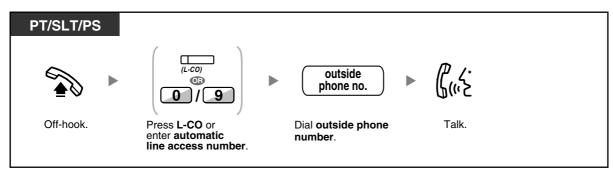

• The automatic line access number (default) varies depending on country/area. For more details, consult your dealer.

# To select an idle outside line in the specified outside line group automatically (Outside Line Group Access)

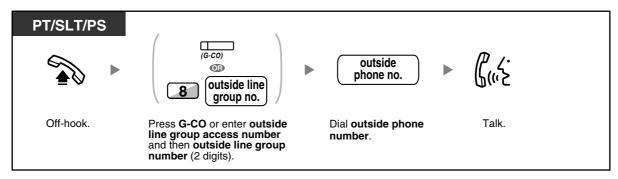

#### To select the specified outside line

| PT/PS     |             |                                      |              |  |  |
|-----------|-------------|--------------------------------------|--------------|--|--|
| <b>*</b>  | (S-CO)      | outside<br>phone no.                 | ሮ ረ·<br>ይ("> |  |  |
| Off-hook. | Press S-CO. | Dial <b>outside phone</b><br>number. | Talk.        |  |  |

È

Each of the S-CO button or G-CO button light shows the current status as follows: **Off**: The line is idle.

Red on: The line is in use.

• You may be restricted from making a call to the specified outside party. To make a call, refer to "1.2.7 Calling without Restrictions".

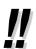

**To confirm number before dialling**, you can enter a phone number and confirm it on the display and then go off-hook. (Predialling)

#### Call Charge Reference

You can confirm your total call charges by pressing the Call Charge Reference button.

• **To make a call to another party without going on-hook**, press the FLASH/RECALL button. It will re-access the outside line and provide external dial tone. Pressing the Terminate button will provide intercom dial tone. You can dial the new phone number without going on/off-hook.

#### • Hands-free Operation You can make an outside call and have a conversation in hands-free mode using the SP-PHONE button.

# Customising Your Phone

- 3.1.2 Settings on the Programming Mode—**Preferred Line Assignment**—**Outgoing** Select the seized line when going off-hook.
- 3.1.3 Customising the Buttons
   Create or edit a Loop-CO (L-CO) button, a Group-CO (G-CO) button, a Single-CO (S-CO) button, a Terminate button or a Call Charge Reference button.

## Making a Call to a Private Network (TIE Line Access)

You can access extensions connected to other PBXs in a private network.

#### To call

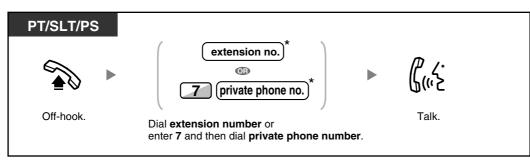

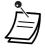

\* Which type of telephone number must be entered depends on the settings of your PBX. For more details, consult your dealer.

#### To call with one touch

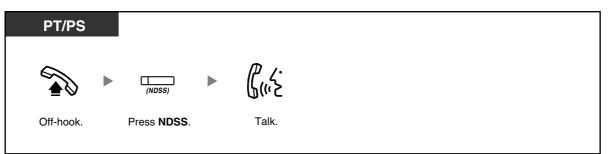

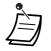

To start monitoring another PBX extension after customising an NDSS button, go offhook, press the NDSS button, and go on-hook.

The NDSS button light will show the current status as follows:

Off: The extension is idle. Red on: The extension is busy.

# Customising Your Phone

 3.1.3 Customising the Buttons Create or edit a Network Direct Station Selection (NDSS) button.

# Using an Account Code (Account Code Entry)

You may give a specified account code to extension users and check their telephone usage. You can specify an account code for each client and check the call duration.

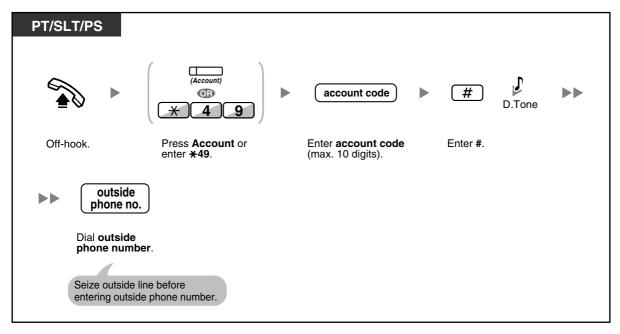

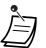

- A Panasonic proprietary telephone extension user can enter an account code during a conversation and when hearing reorder tone after the other party hangs up.
- Account codes may use the digits "0" through "9".
- If you enter the wrong code, press the " $\star$ " key and re-enter the account code.

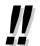

- You may not be able to make an outside call without an account code. Entry mode is assigned to each user. Ask your manager for your mode.
- For your convenience, you can store the code with the phone number in the memory (e.g., Speed Dialling).

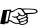

# Customising Your Phone

3.1.3 Customising the Buttons Create or edit an Account button.

#### **Easy Dialling** 1.2.2

This is convenient for frequently dialled phone numbers.

- \_ With a One-touch Button (One-touch Dialling)
- Using Numbers Stored at Your Extension (Personal Speed Dialling) \_
- Using Numbers Stored in the PBX (System Speed Dialling)
- To a Preset Number by Going Off-hook (Hot Line) \_
- Using a Preprogrammed Number (Quick Dialling)

### With a One-touch Button (One-touch Dialling)

You can store a phone number into the flexible button for one-touch operation.

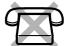

| PT/PS     |                                     |  |
|-----------|-------------------------------------|--|
|           | (One-touch<br>Dialling)             |  |
| Off-hook. | Press <b>One-touch</b><br>Dialling. |  |

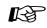

# Customising Your Phone

3.1.3 Customising the Buttons Create or edit a One-touch Dialling button, store the desired phone number or feature number.

#### Using Numbers Stored at Your Extension (Personal Speed Dialling)

You can store numbers at your extension for your personal use. This feature is also known as Station Speed Dialling.

#### To store a phone number

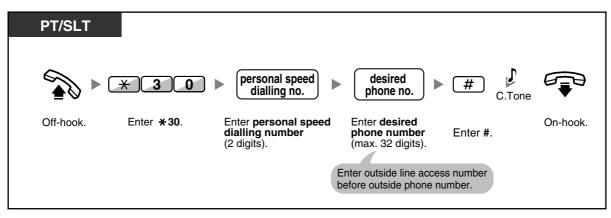

To dial

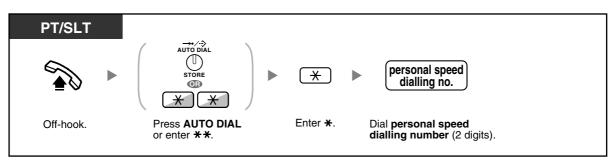

• To call using a directory, refer to "1.12.2 Using the Directories".

# **Using Numbers Stored in the PBX (System Speed Dialling)**

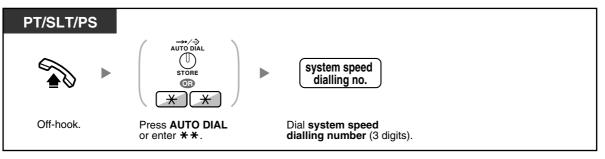

You can make calls using speed dialling numbers stored in the PBX.

• To call using a dir

To call using a directory, refer to "1.12.2 Using the Directories".

### To a Preset Number by Going Off-hook (Hot Line)

You can make an outside call simply by going off-hook if you have preprogrammed your phone. This feature is also known as Pickup Dialling.

#### To store a phone number

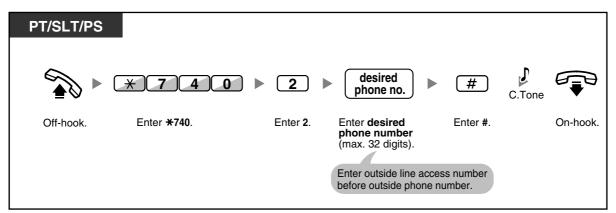

#### To set/cancel

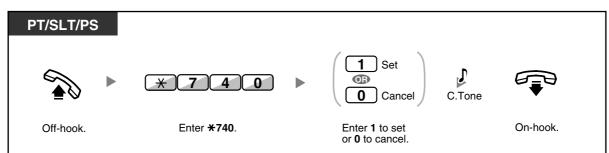

#### To dial

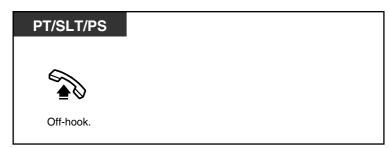

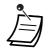

- **To call another party**, dial the desired party's phone number before the preprogrammed number is dialled.
- You should assign the intercom line as the seized line when going off-hook. (Preferred Line Assignment—Outgoing)
- If cancelling Hot Line is difficult because this feature is activated immediately after going offhook, consult your dealer.

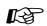

# Customising Your Phone

3.1.2 Settings on the Programming Mode—Preferred Line Assignment—Outgoing Select the seized line when going off-hook.

# Using a Preprogrammed Number (Quick Dialling)

You can make a call simply by pressing the preprogrammed number for quick dialling. For details, consult your manager or dealer.

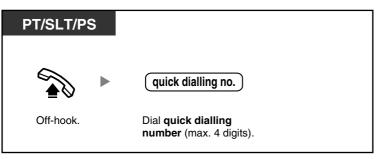

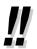

This is a useful feature for hotels.

For example, to dial Room Service, dial the digit "3", not the full extension number.

# 1.2.3 Redial

This is convenient when calling the same outside party again.

- Redialling the Last Number You Dialled (Last Number Redial)

### Redialling the Last Number You Dialled (Last Number Redial)

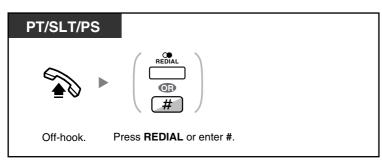

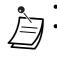

Up to 32 digits can be stored and redialled.

After pressing REDIAL, if you hear a busy tone again, press REDIAL to retry.

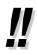

#### Automatic Redial

**To redial automatically,** press the SP-PHONE button and then the REDIAL button, or press the REDIAL button directly. It will keep trying the busy number until the called party answers or until a specified timeout.

You can perform other tasks during dialling. To cancel, press the FLASH/RECALL button. Some outside lines may not support this feature.

This feature is not available for the KX-T7665 and PS.

# 1.2.4 When the Dialled Line is Busy or There is No Answer

- Reserving a Busy Line (Automatic Callback Busy)
- Setting Callback on an ISDN Line (Completion of Calls to Busy Subscriber [CCBS])
- Sending a Call Waiting Notification (Call Waiting)
- Leaving a Message Waiting Indication/Calling Back the Caller Who Left an Indication (Message Waiting)
- Joining an Existing Call (Executive Busy Override)
- Monitoring Another Extension (Call Monitor)
- To an Extension Refusing the Call (DND Override)

## Reserving a Busy Line (Automatic Callback Busy)

You can set the telephone to receive callback ringing:

- when a dialled extension becomes idle.
- when your desired outside line that is in use by another extension becomes idle.

You cannot set Automatic Callback Busy for a busy party outside of the PBX.

When you answer the callback ringing:

- For an outside call: The line is seized.
- For an intercom call: The called extension starts ringing automatically.

#### To set (for both extension and outside line)

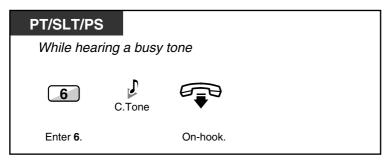

#### To answer the callback ringing from an idle extension

| PT/SLT/P  | S             |            |
|-----------|---------------|------------|
| While hea | ring a callba | ck ringing |
|           | R.B.Tone      | Guiz.      |
| Off-hook. |               | Talk.      |

To answer the callback ringing from an idle outside line

| PT/SLT/PS     |                                      |             |  |
|---------------|--------------------------------------|-------------|--|
| While hearing | a callback ringing                   |             |  |
|               | outside<br>phone no.                 | ר.<br>ביייל |  |
| Off-hook.     | Dial <b>outside phone</b><br>number. | Talk.       |  |

• If you do not answer the callback ringing within 10 seconds, this feature will be cancelled.

#### To cancel callback ringing (Automatic Callback Busy Cancel)

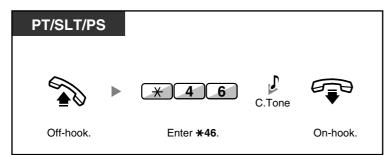

# Setting Callback on an ISDN Line (Completion of Calls to Busy Subscriber [CCBS])

You can set the telephone to receive callback ringing when a busy called party on an ISDN line becomes free.

When you answer the callback ringing, the called party's telephone number is automatically dialled.

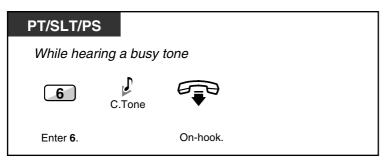

To answer while hearing a callback ringing

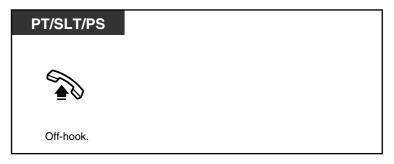

### To cancel (CCBS Cancel)

| PT/SLT/PS |                     |          | _ |
|-----------|---------------------|----------|---|
|           | *46                 | C.Tone   |   |
| Off-hook. | Enter <b>+ 46</b> . | On-hook. |   |

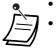

If you do not answer within a specified time period, this feature will be cancelled.

Availability of this feature depends on the ISDN service of your telephone company.

### Sending a Call Waiting Notification (Call Waiting)

You can inform the called party that your call is waiting. This feature is also known as Busy Station Signalling (BSS).

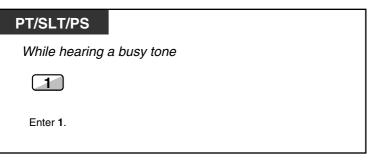

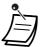

Depending on the other party's telephone, you may be able to talk to the other party using the speaker and the microphone (Off-hook Call Announcement [OHCA]), or you can send a call announcement through the handset (Whisper OHCA), if they are having another conversation using the handset. Refer to "1.7.3 Receiving Call Waiting (Call Waiting/Off-hook Call Announcement [OHCA]/

Whisper OHCA)". For telephones capable of using the OHCA and Whisper OHCA features, consult your dealer.

### Leaving a Message Waiting Indication/Calling Back the Caller Who Left an Indication (Message Waiting)

#### • For a caller

When the called extension is busy or does not answer your call, you can leave a notification so that the called party may call you back.

#### • For a called extension

As a message receiver, the Message button light or Message/Ringer Lamp lets you know that a call has been received. If you receive notification, you can call the caller back by a simple operation.

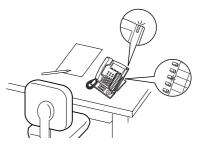

### For a caller

#### To leave a message waiting indication

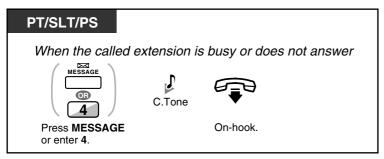

#### To leave/cancel a message waiting indication

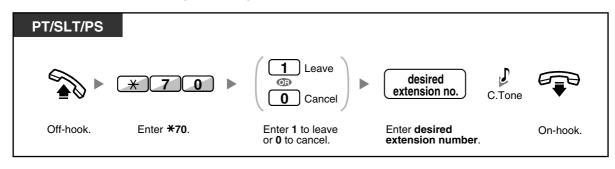

### For a called extension

### To check the left message and call back

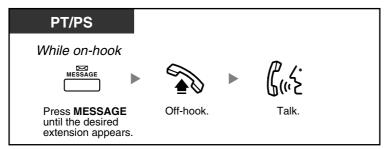

### To call back

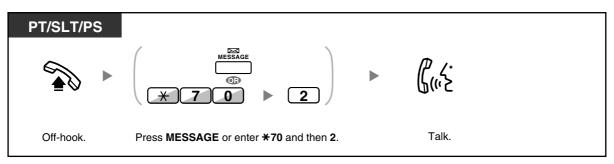

#### To clear message waiting indications left on your extension

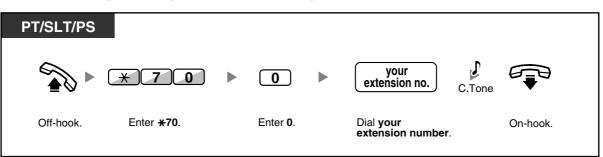

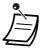

- The Message button light or Message/Ringer Lamp shows the current status as follows: Off: No message
  - Red on: You have a message.
- The display shows the messages starting with the most recent call.
- At a called extension, the MESSAGE button allows you to clear message waiting indications if you do not want to call the callers back. To clear, press the MESSAGE button and then press the soft button.
- On your PT, you can establish one or more Message for Another Extension buttons. These buttons can accept the message waiting notification of other extensions or various incoming call distribution groups.
  - In other words, you can monitor the message waiting notifications of other telephones.
- A single line telephone extension user will receive a special dial tone as message waiting notification when going off-hook.

### Customising Your Phone

3.1.3 Customising the Buttons Create or edit a Message button or Message for Another Extension button.

### **Joining an Existing Call (Executive Busy Override)**

The preprogrammed extension can call someone who is busy on the telephone and establish a three-party conversation.

#### To join an intercom call

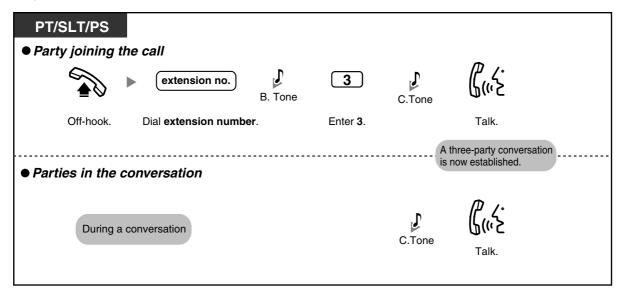

#### To join an outside call

| PT/PS                                        |              |                                     |
|----------------------------------------------|--------------|-------------------------------------|
| <ul> <li>Party joining the call</li> </ul>   |              |                                     |
| ► (CO) B. T                                  | one 3 C.Tone | Guiz                                |
| Off-hook. Press<br>corresponding <b>CO</b> . | Enter 3.     | Talk.<br>A three-party conversation |
| • Parties in the conversation                |              | is now established.                 |
| During a conversation                        | C.Tone       | <b>ل</b> ارد<br>Talk.               |

- To join another conversation, you must have Executive Busy Override enabled at your extension. For more details, consult your dealer.
- It is possible for an originating extension to leave a three-party conversation with an outside party and let the two other parties talk by simply going on-hook.

For the originating extension

To talk to each party alternately

| PT/PS                 |             |                              |  |
|-----------------------|-------------|------------------------------|--|
| During a conversation |             |                              |  |
|                       | To continue |                              |  |
| TRANSFER              |             | <i>ሮ ረ.</i><br>ይ <u></u> ሙ 2 |  |
| Press TRANSFER.       |             | Talk to the other party.     |  |

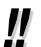

You can also deny others the possibility of joining your conversation (Default: Allow). Refer to "1.7.7 Preventing Other People from Joining Your Conversation (Executive Busy Override Deny)".

### **Monitoring Another Extension (Call Monitor)**

The preprogrammed extension can monitor another extension.

### To monitor

| PT/SLT/PS |                                  |        |          |        |                   |
|-----------|----------------------------------|--------|----------|--------|-------------------|
|           | extension no.                    | B.Tone | 5        | C.Tone | Monitoring starts |
| Off-hook. | Dial <b>extension</b><br>number. |        | Enter 5. |        |                   |

### **To an Extension Refusing the Call (DND Override)**

The preprogrammed extension can call someone who has set the DND feature.

| PT/SLT/PS |                                  |          |          |          |          |
|-----------|----------------------------------|----------|----------|----------|----------|
|           | extension no.                    | DND Tone | 1        | R.B.Tone | ل<br>(«ک |
| Off-hook. | Dial <b>extension</b><br>number. |          | Enter 1. |          | Talk.    |

### 1.2.5 Accessing the ISDN Service (ISDN Service Access)

You can access services provided by the ISDN.

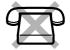

#### To access

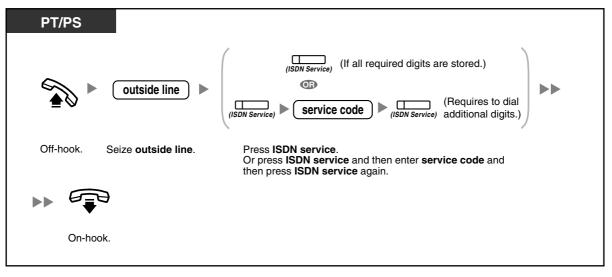

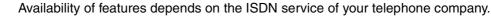

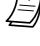

RA

#### **Customising Your Phone**

 3.1.3 Customising the Buttons Create or edit an ISDN Service button.

### 1.2.6 Alternating the Calling Method (Alternate Calling—Ring/ Voice)

The caller can alternate the alerting method, either ring or voice, when making an intercom call.

On the other hand, any extension can set the alerting method, either ring or voice, when receiving an intercom call.

**Ringing (Default):** You can call the other party with a ring tone.

**Voice-calling:** You can talk to the other party immediately after confirmation tone.

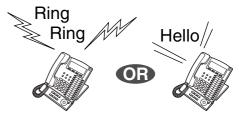

### To change the method

| PT/SLT/PS            |        |            |  |
|----------------------|--------|------------|--|
| After dialling       |        |            |  |
| ×                    | C.Tone | ר.<br>גיי) |  |
| Enter <del>X</del> . |        | Talk.      |  |

- If the called party uses a single line telephone or portable station, Voice-calling is not available.
- This feature is not available when the called party's telephone is in the Voice Call Deny mode.

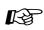

#### **Customising Your Phone**

3.1.2 Settings on the Programming Mode—Alternate Receiving—Ring/Voice Select the alerting method, either ring or the other party's voice.

### 1.2.7 Calling without Restrictions

- Using Your Calling Privileges at Another Extension (Remote COS Access)

## Using Your Calling Privileges at Another Extension (Remote COS Access)

You can use your calling privileges (Class of Service) at another extension. You may override restrictions which have been set. To use this feature, an original extension number and an extension PIN (Personal Identification Number) are required. You can make a call by entering a verification code and verification code PIN. For the available verification code, ask your manager.

### To call (Walking COS)

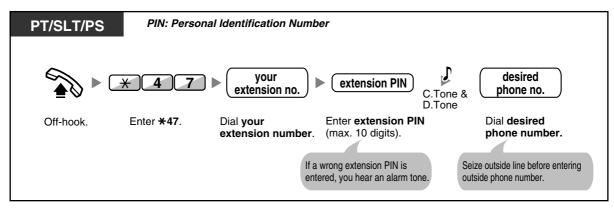

### To call with a verification code (Verification Code Entry)

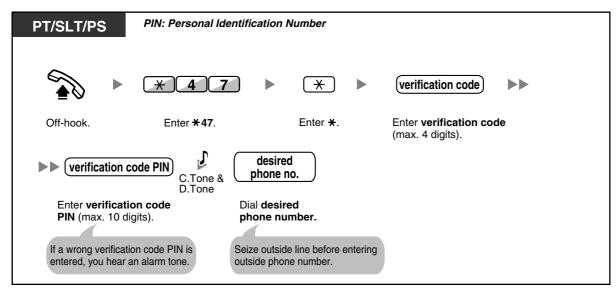

### 1.2.8 To Access Another Party Directly from Outside (Direct Inward System Access [DISA])

Calling through DISA

### Calling through DISA

When outside callers access extensions in the PBX, a prerecorded message greets the caller and gives information about how to access an extension. You do not need the operator's assistance.

You may be able to access system features or call an outside party with your password depending on the security mode. Ask your manager for the mode assigned to your PBX.

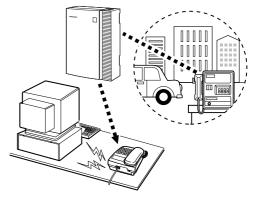

### To call an extension

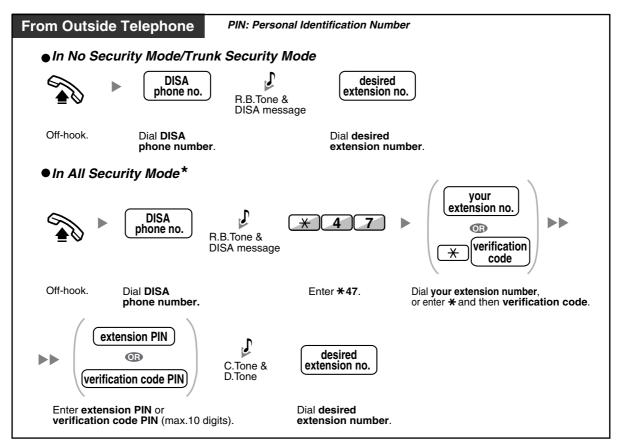

To call an outside party

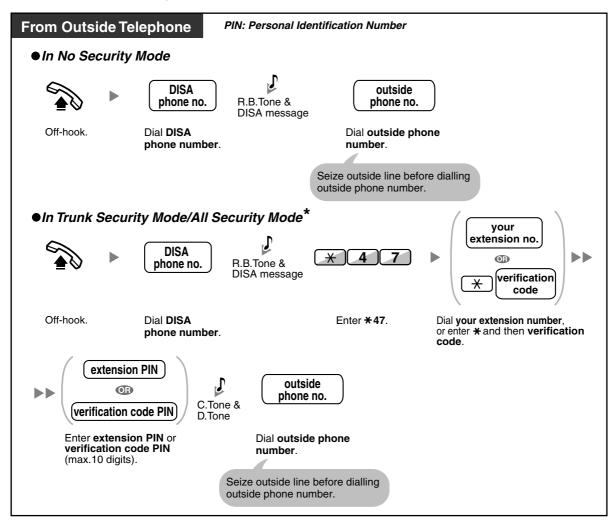

• \* Callers from preprogrammed outside numbers can access the PBX through DISA without a password (extension PIN/verification code PIN). For more details, consult your dealer.

#### To retry

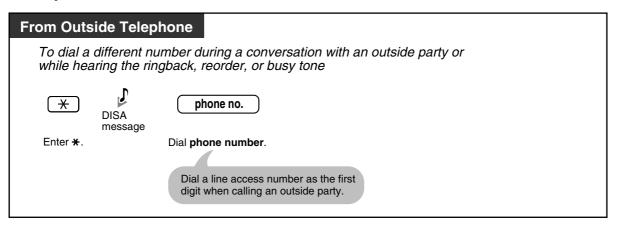

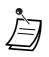

<u>WARNING</u>

There is a risk that fraudulent telephone calls will be made using the Outside-to-Outside Call feature of DISA.

The cost of such calls will be billed to the owner/renter of the PBX. To protect the PBX from this kind of fraudulent use, we strongly recommend:

- a) Enabling DISA security (Trunk Security or All Security).
- b) Keeping your passwords (verification code PIN/extension PIN) secret.
- c) Selecting complex, random PINs that cannot be easily guessed.
- d) Changing PINs regularly.
- Time limit

Both parties will hear an alarm tone fifteen seconds before the specified time limit. To extend, press any dial button except \*.

• If Built-in Automated Attendant service is set, you can access the desired extension simply by pressing a single digit (0–9) from the options given the prerecorded message.

# 1.2.9 Setting Your Telephone from Another Extension or through DISA (Remote Setting)

You can set the following features on your telephone from another extension or through DISA.

- Call Forwarding (FWD)/Do Not Disturb (DND)
- Changing the Log-in/Log-out Status of Extensions
- Absent Message
- Extension Dial Lock
- Time Service—Changing the Time Mode (Day/Night/Lunch/Break)

#### From another extension

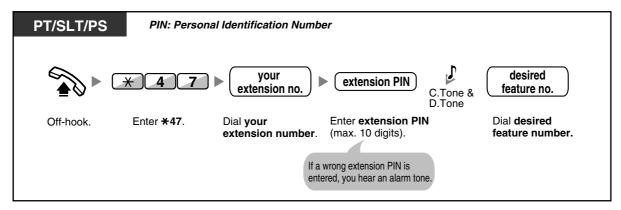

### Through DISA

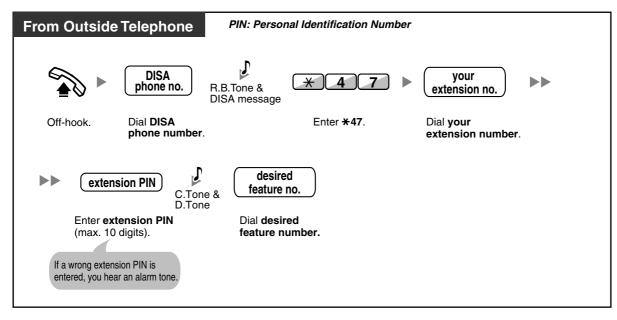

#### 1.3 **Receiving Calls**

#### **Answering Calls** 1.3.1

| PT/SLT/PS                                                                                                    |  |
|----------------------------------------------------------------------------------------------------|--|
|                                                                                                    |  |
| Off-hook. Talk.                                                                                                    |  |
| Select one of the following methods:<br>• Lift the handset to receive the preferred line.<br>(Default: Ringing line is selected.)<br>• Press the SP-PHONE button.<br>• Press the flashing CO, INTERCOM or ICD Group button directly.<br>• Press the ANSWER button. |  |

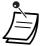

The ICD Group button light shows the current status as follows:

#### Off: Idle

Green on: The line is in use. (You are using the line.) Red on: Your extension is in Log-out mode from the incoming call distribution group.

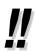

#### Hands-free Operation

You can receive a call and have a conversation in hands-free mode using the SP-PHONE button.

### Customising Your Phone

- 3.1.2 Settings on the Programming Mode-Preferred Line Assignment—Incoming Select the seized line when going off-hook. Alternate Receiving—Ring/Voice Select the alerting method, either ring or the other party's voice.
- 3.1.3 Customising the Buttons Create or edit an Incoming Call Distribution Group (ICD Group) button.

### **1.3.2** Answering Hands-free (Hands-free Answerback)

You can answer an incoming call without going off-hook as soon as the line is connected. When an intercom call arrives, you will hear the caller talking without the phone ringing. When an outside call arrives, you will hear the caller talking after a preprogrammed number of rings. Hands-free Answerback for outside calls requires system programming. Consult your dealer.

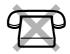

### To set/cancel

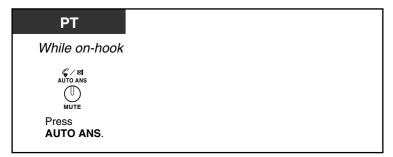

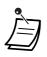

- The AUTO ANS button light shows the current status as follows:
- Off: Not set Red on: Set
- PS users: Refer to "Operating Instructions" for PS.

# 1.3.3 Answering a Call Ringing at Another Telephone (Call Pickup)

- Answering a Call from Another Telephone (Call Pickup)
- Denying Other People the Possibility of Picking Up Your Calls (Call Pickup Deny)

### Answering a Call from Another Telephone (Call Pickup)

You can answer an incoming call that is ringing at another extension or group from your phone without leaving your desk.

The following types of pickup are available:

**Group Call Pickup:** Picks up a call within your group. **Directed Call Pickup:** Picks up a specified extension's call.

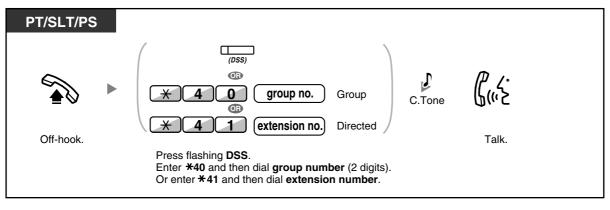

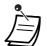

If you receive a call waiting tone, you can ask a third party to pick up your second call with Directed Call Pickup.

## Denying Other People the Possibility of Picking Up Your Calls (Call Pickup Deny)

You can deny or allow other people to pick up your calls.

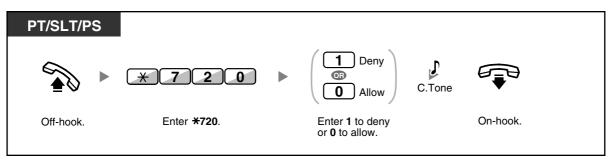

### 1.3.4 Answering a Call via an External Speaker (Trunk Answer From Any Station [TAFAS])

You can be notified of incoming outside calls through an external speaker. These calls can be answered from any extension.

### Through an external speaker

| PT/SLT/PS     |                     |          |        |       |  |
|---------------|---------------------|----------|--------|-------|--|
| While hearing | a tone              |          |        |       |  |
| -             | * 4 2               | 1        | C.Tone | ᢔ᠋᠉ᡔ  |  |
| Off-hook.     | Enter <b>* 42</b> . | Enter 1. |        | Talk. |  |
|               |                     |          |        |       |  |

You can also receive a paging announcement via a speaker with this operation.

### 1.3.5 Using the ANSWER/RELEASE Button

The ANSWER and RELEASE buttons are convenient for operators using headsets. With the ANSWER button, you can answer all incoming calls. With the RELEASE button, you can disconnect the line during or after a conversation, or complete transferring a call.

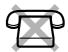

### To answer

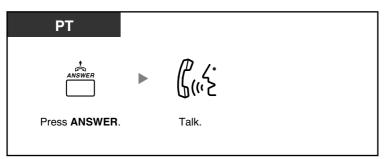

### To transfer a call

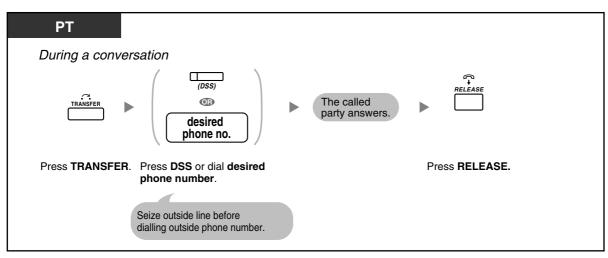

### To talk to a waiting caller

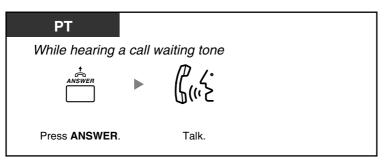

To transfer an outside call to an extension with a one-touch operation

| РТ                            |                                                                 |
|-------------------------------|-----------------------------------------------------------------|
| During a con                  | versation                                                       |
| (DSS)                         | The called party answers.                                       |
| Press <b>DSS</b> .            | Press RELEASE.                                                  |
| The other pa<br>destination e | arty is placed on hold and the extension is called immediately. |

#### To end a conversation

| PT             |         |  |
|----------------|---------|--|
| During a conve | rsation |  |
| RELEASE        |         |  |
| Press RELEASE  |         |  |

 Customising Your Phone
 3.1.3 Customising the Buttons Create or edit an Answer button or a Release button.

### 1.3.6 Identifying Malicious Calling Parties (Malicious Call Identification [MCID])

You can ask your telephone company to trace a malicious calling party during a conversation or after the calling party hangs up.

You will receive the information on the malicious call later on.

### **To request MCID**

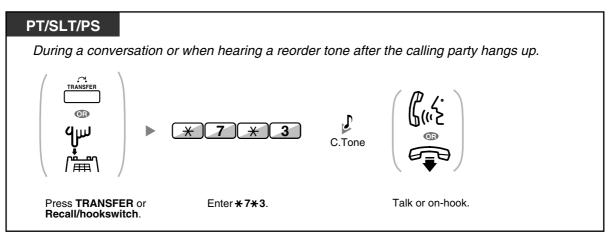

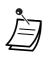

Availability of this feature depends on the ISDN service of your telephone company.

### 1.4 During a Conversation

### 1.4.1 Transferring a Call (Call Transfer)

- Transferring to an Extension in the PBX
- Transferring to an Outside Party Using the PBX Service
- Transferring a Call Using the ISDN Service (Call Transfer [CT]—by ISDN)

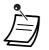

You can transfer a held call without talking, and go on-hook even if the transferred party does not answer the call.

If a transferred call is not answered within a specified time, it will ring at a preprogrammed extension, if set, or at your extension again. If you are off-hook at that time, you will hear an alarm tone. If an outside call is not answered within a specified time, it is automatically disconnected.

### **•** Transferring to an Extension in the PBX

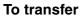

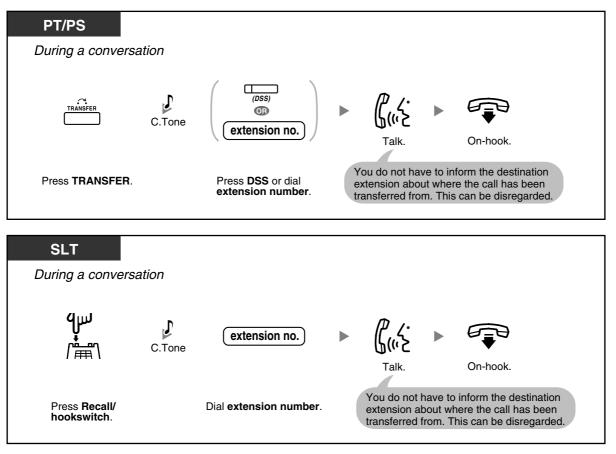

 When you are not at your desk or not in the office and receive a forwarded outside call, for example on your cellular phone, it is possible to transfer the call to an extension in the PBX by pressing # + desired extension number (if enabled through system programming). For more details, consult your dealer. To transfer with one touch (One-touch Transfer)

| PT/PS       |            |              |          |                                                               |
|-------------|------------|--------------|----------|---------------------------------------------------------------|
| During a co | onversatio | on with a    | an out   | side party                                                    |
| (DSS)       | ► (        | ሮ ረ·<br>ነ። 2 |          |                                                               |
| Press DSS.  |            | Talk.        |          | On-hook.                                                      |
|             | exten      | nsion abou   | it where | orm the destination<br>the call has been<br>can be disregarde |

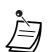

System programming is required to use the One-touch Transfer feature during a conversation with an extension. For more details, consult your dealer.

### **Transferring to an Outside Party Using the PBX Service**

Some extensions may be restricted from performing this feature.

| PT/PS                      |                                                                                     |        |
|----------------------------|-------------------------------------------------------------------------------------|--------|
| During a conve             | sation                                                                              |        |
|                            | C.Tone outside line  outside phone no.                                              |        |
| Press TRANSFER.            | Seize outside line. Dial outside phone Talk. On-hook.<br>number.                    |        |
|                            | The call is transfe                                                                 | erred. |
|                            |                                                                                     |        |
| SLT                        |                                                                                     |        |
| During a conve             | sation                                                                              |        |
| <b>٩</b> ٩٩<br>٣#٢         | C.Tone Outside line  Outside phone no.                                              | Э      |
| Press <b>Recall/hooksv</b> | tch. Seize outside line. Dial outside phone Talk. On-hool number. The call is trans |        |

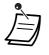

#### Time limit

Both the caller and the transferred party will hear an alarm tone fifteen seconds before a specified time period.

**To return to the held call before the destination answers,** press the TRANSFER button, corresponding CO, ICD Group or INTERCOM button, or the hookswitch.

### Customising Your Phone

3.1.3 Customising the Buttons Create or edit a Direct Station Selection (DSS) button.

## Transferring a Call Using the ISDN Service (Call Transfer [CT]—by ISDN)

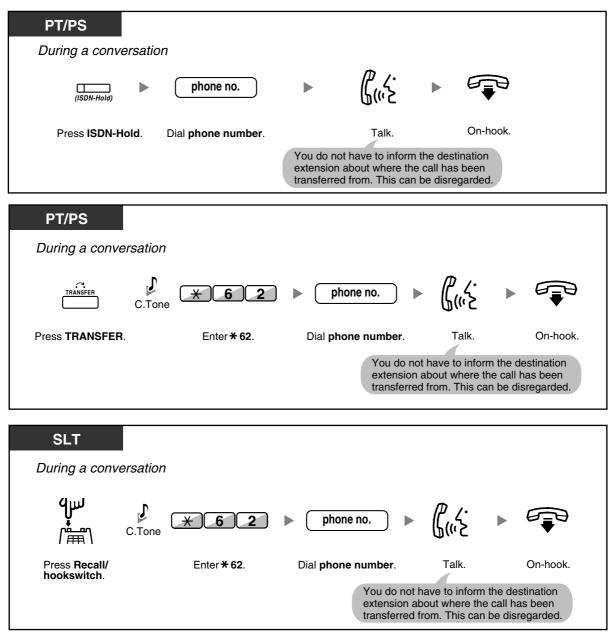

- To retrieve the held call, press the TRANSFER button, Recall/hookswitch. •
- Even if you go on-hook while transferring a call, it is transferred.
  - After the call is transferred, the line becomes idle.

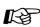

### Customising Your Phone

• 3.1.3 Customising the Buttons Create or edit an ISDN-Hold button.

### 1.4.2 Holding a Call

- Holding
- Holding in a System Parking Zone (Call Park)

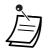

If a call is not retrieved within a specified time, you will hear an alarm as a reminder. And, if an outside call is not answered within a specified time, it is automatically disconnected.

### **Holding**

There are two types of hold. The difference between them is that other people can retrieve your held call (Regular Hold) or not (Exclusive Call Hold). As they can be alternated, ask your manager what the current mode is.

### To hold (Call Hold)

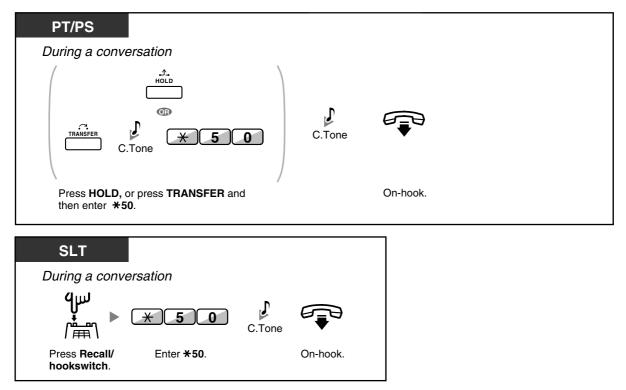

To retrieve a call (Call Hold Retrieve)

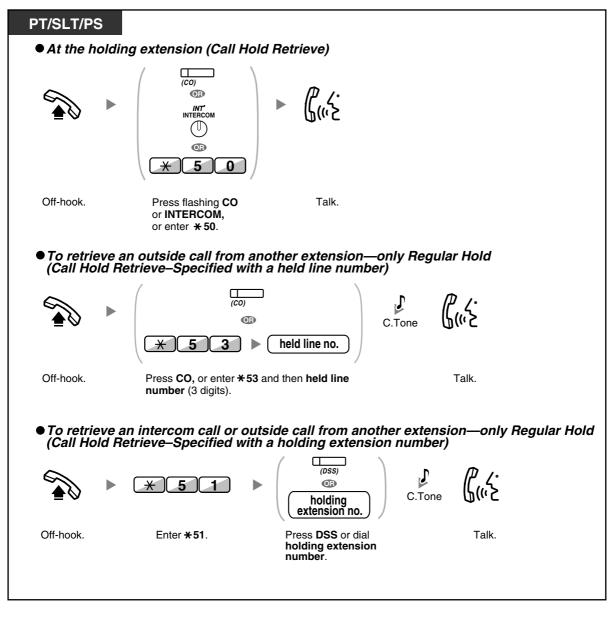

- The CO or INTERCOM button light shows the current status as follows:

### - Regular Hold mode

Flashing green slowly: Your held call Flashing red: Another extension's held call

Exclusive Call Hold mode
 Flashing green rapidly: Your held call
 Red on: Another extension's held call

### Hold Mode Change (PT only)

After pressing the HOLD button, if you press the HOLD button again, the status switches from the Regular Hold mode to the Exclusive Call Hold mode or from the Exclusive Call Hold mode to the Regular Hold mode.

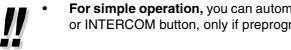

For simple operation, you can automatically hold a call by pressing another CO, ICD Group or INTERCOM button, only if preprogrammed (Automatic Call Hold). Consult your dealer.

### Holding in a System Parking Zone (Call Park)

You can put a call on hold in a common parking zone of the PBX so that any extension can retrieve the parked call. You can use this feature as a transferring feature.

A call can be put into either a specified parking zone (Specified) or any idle parking zone (Auto). If a Call Park button and Call Park (Automatic Park Zone) button have been established, you can select either way to park by simply pressing the corresponding button.

When a call is parked automatically, or more than one call has been parked at the same time, you need to specify the parking zone number to retrieve the required call.

#### To set PT/PS During a conversation (Call Park) Press Call Park. PT/PS During a conversation parking zone no.) Specified J TRANSFER 5 2 OR C.Tone Auto ¥ On-hook Press TRANSFER. Enter \*52 Enter a specified parking zone number (2 digits) or press \* to park at an idle parking zone automatically. If you hear a busy tone, enter another parking zone number or press \* again. SLT During a conversation J 5 2 parking zone no. C.Tone **FTT** Enter a specified **parking zone number** (2 digits). Enter ¥52 Press Recall/ On-hook. hookswitch. If you hear a busy tone, enter another parking zone number.

#### To retrieve (Call Park Retrieve)

| PT/PS       |                    |                                                                    |  |
|-------------|--------------------|--------------------------------------------------------------------|--|
| (Call       | Park)              |                                                                    |  |
| Press a fla | shing Call Park.   |                                                                    |  |
| PT/SLT/PS   | 6                  |                                                                    |  |
|             | ▶ (*)52            | ► stored parking zone no.                                          |  |
| Off-hook.   | Enter <b>*52</b> . | Dial <b>stored parking</b> Talk.<br><b>zone number</b> (2 digits). |  |

If a call is parked automatically, confirm the parking zone number on the display.

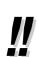

If you hear a reorder tone when retrieving a parked call, there is no held call. Confirm the stored parking zone number.

After you park a call, you can perform other operations.

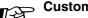

### Customising Your Phone

3.1.3 Customising the Buttons Create or edit a Call Park button or Call Park (Automatic Park Zone) button.

### 1.4.3 Talking to Two Parties Alternately (Call Splitting)

When talking to one party while the other party is on hold, you can swap the calls back and forth (alternately).

#### To alternate between the parties leaving one party on hold temporarily

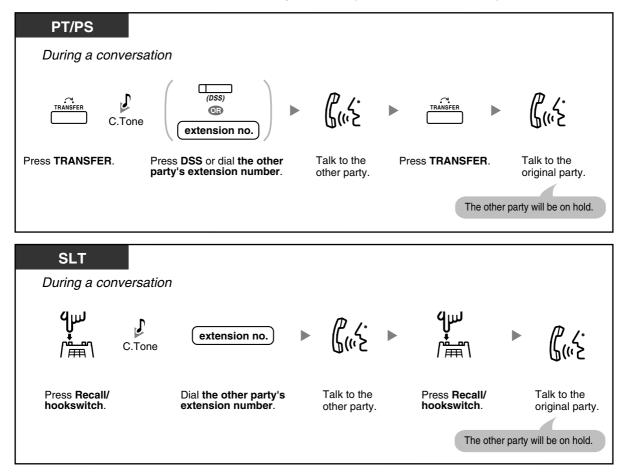

PT/PS During a conversation ۲. ۲.) (DSS) J TRANSFER OR C.Tone extension no. Press DSS or dial the other Press TRANSFER. Talk to the Press TRANSFER. On-hook. party's extension number. other party. SLT During a conversation ٩w ٩w J ¶ر:∠ ل\_ښځ extension no. C.Tone Г Ħ Press Recall/ hookswitch. Dial the other party's extension number. Press **Recall/** hookswitch. On-hook. Talk to the other party.

To leave the conversation and then let the two parties talk

### 1.4.4 Answering Call Waiting

- Answering Call Waiting in the PBX
- Answering Call Waiting from the Telephone Company

### Answering Call Waiting in the PBX

During a conversation, a call waiting tone or voice announcement through the speaker or the handset occurs when an outside call has been received or another extension is letting you know a call is waiting. You must activate this feature to use it. (Default: Disable—No call [Intercom calls]/No tone [Outside calls]) You can answer the second call by disconnecting (1) or holding (2) the current call.

#### 1. To disconnect the current call and then talk to the new party

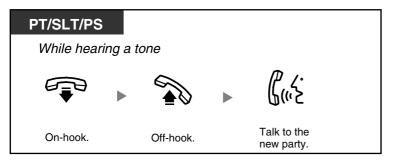

#### 2. To hold the current call and then talk to the new party

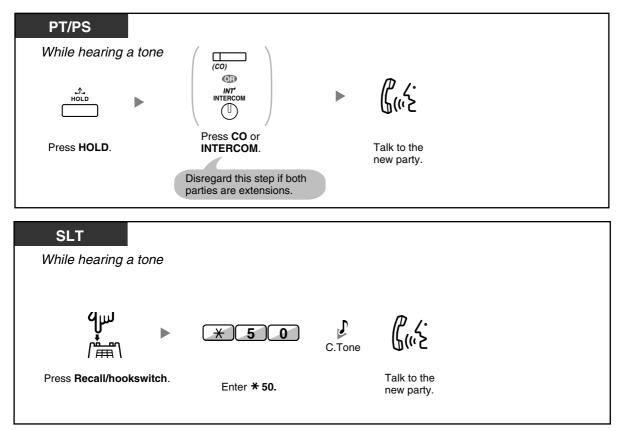

After talking to the new party (second call), you can disconnect (2.1) or hold (2.2) it and then retrieve the first call.

2.1 To disconnect the second call and then talk to the original party

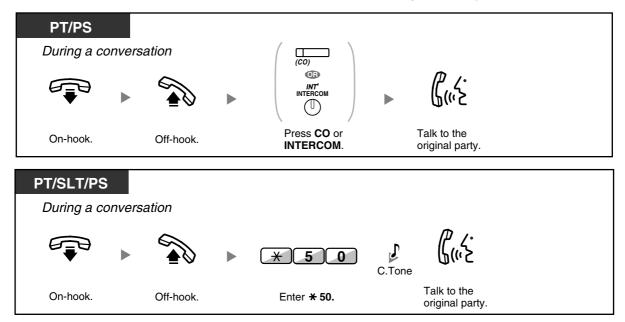

#### 2.2 To hold the second call and then talk to the original party

After holding it, you can talk to the original party. Then, you can disconnect it and then talk to the new party again.

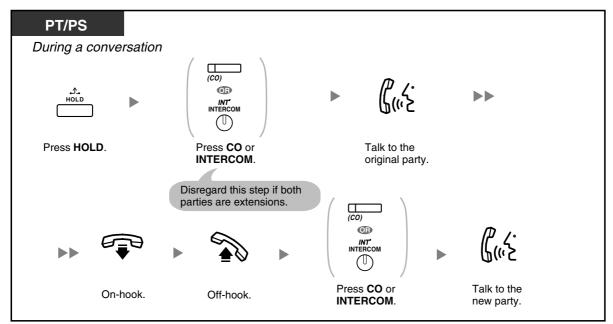

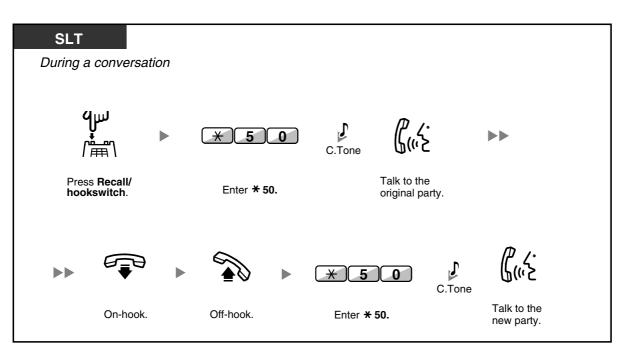

• **Depending on your telephone**, you may be able to talk to the other party using the speaker and the microphone (Off-hook Call Announcement [OHCA]), or you can receive an announcement through the handset (Whisper OHCA), if you are having a conversation using the handset.

Refer to "1.7.3 Receiving Call Waiting (Call Waiting/Off-hook Call Announcement [OHCA]/ Whisper OHCA)". For telephones capable of using the OHCA and Whisper OHCA features, consult your dealer.

• The caller's name or number is displayed for five seconds in fifteen second intervals while waiting to be answered.

### Customising Your Phone

• 3.1.2 Settings on the Programming Mode—Call Waiting Tone Type Selection If you select "Tone 1", you will hear the same tone for Call Waiting from an outside party and an extension. If you select "Tone 2", you will hear different tones for Call Waiting from an outside party and an extension.

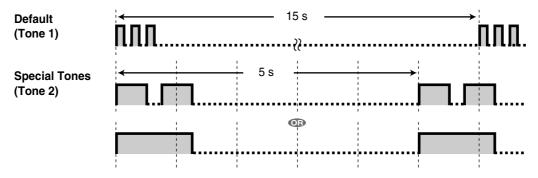

### Answering Call Waiting from the Telephone Company

This is an optional telephone company service. You can receive a call waiting tone. For details, consult your telephone company.

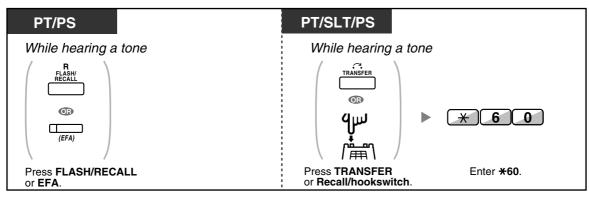

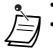

- To return to the original party, repeat the operation.
- In this case, the FLASH/RECALL button on proprietary telephones must be in External Feature Access (EFA) mode. For information about setting the mode of your FLASH/RECALL button, consult your dealer.

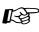

### Customising Your Phone

3.1.3 Customising the Buttons Create or edit an External Feature Access (EFA) button.

### 1.4.5 Multiple Party Conversation

- Adding Other Parties during a Conversation (Conference)
- Leaving a Conference (Unattended Conference)
- Leaving a Conference (Leaving Three-party Conference)
- Letting a Third Party Join Your Call (Privacy Release)
- Adding a Third Party during a Conversation Using the ISDN Service (Three-party Conference [3PTY] by ISDN)

### Adding Other Parties during a Conversation (Conference)

You can add one or more parties to your conversation.

#### To establish a conference call

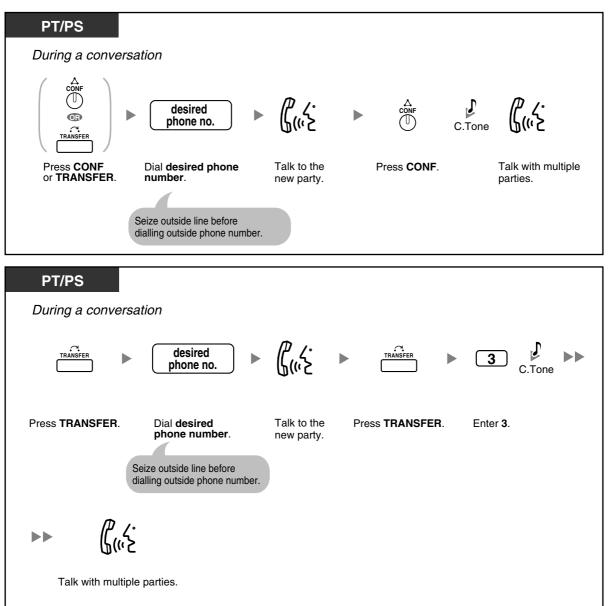

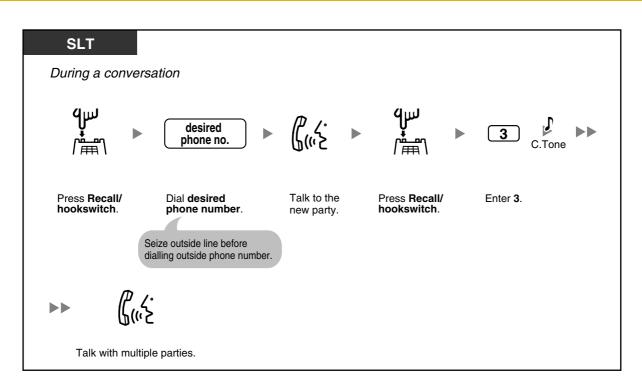

## To establish a conference call when receiving a call from an outside party during a two-party conversation

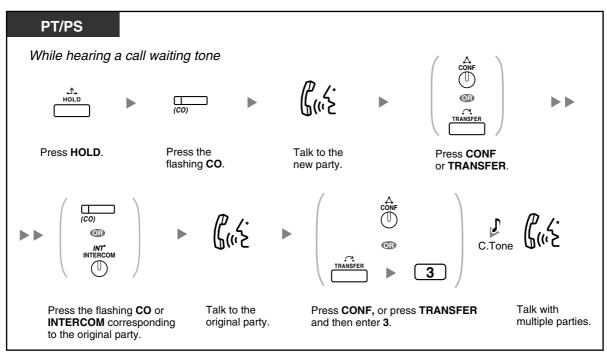

To add four or more parties to a conference

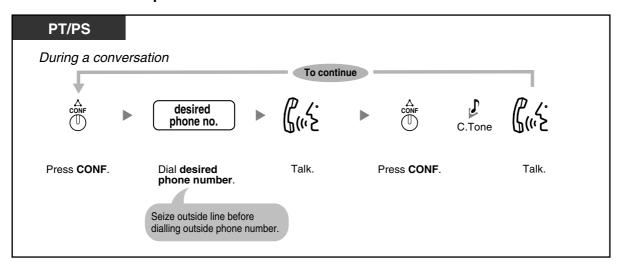

#### To add an outside party on hold to a conference

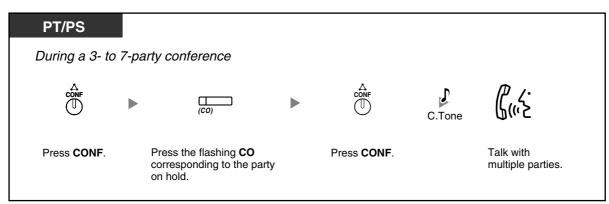

To talk to two parties alternately in a three-party conversation

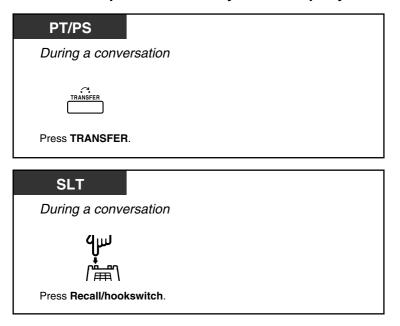

To disconnect one party and then talk to the other in a three-party conversation

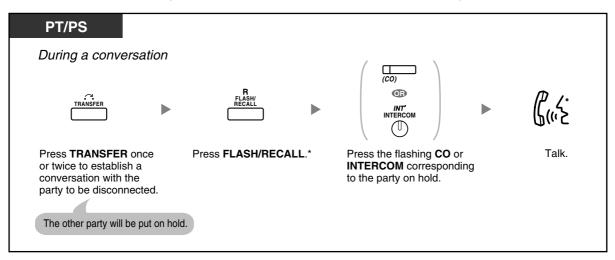

- \* In this case, the FLASH/RECALL button on a proprietary telephone must be in Flash/Recall mode. For information about setting the mode of your FLASH/RECALL button, consult your dealer.
- During a three-party conversation, pressing the TRANSFER button or Recall/hookswitch alternates between the other parties in the conversation.
- You can have a conference with a maximum of eight parties (comprising intercom or outside lines) simultaneously.
- During a conversation involving four or more parties, you cannot disconnect one party and maintain the conversation with the other parties.

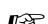

# Customising Your Phone

3.1.3 Customising the Buttons Create or edit a Conference button.

### Leaving a Conference (Unattended Conference)

The person who originated a conference can leave the conference, and allow the other parties to continue the conversation.

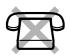

#### To leave a conference

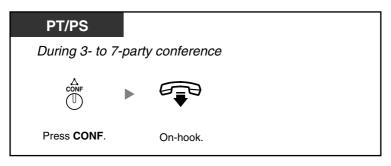

#### To return while others are talking

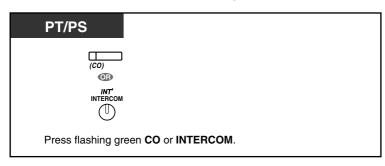

#### To complete a conversation

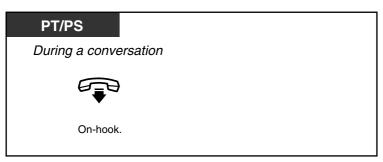

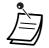

#### **Time limit**

Both parties will hear an alarm tone before a specified timeout. The originating extension user will hear an alarm tone before timeout. The call is disconnected when the timer runs out unless the originating extension returns to the conference.

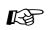

# Customising Your Phone

3.1.3 Customising the Buttons Create or edit a Conference button.

### Leaving a Conference (Leaving Three-party Conference)

The person who originated a conference with two other parties can leave the conference, and allow the other parties to continue the conversation.

#### To leave a conference involving at least one other extension

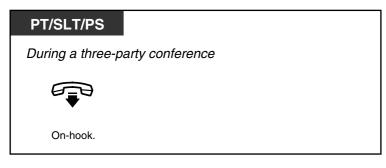

To leave a conference involving two outside parties

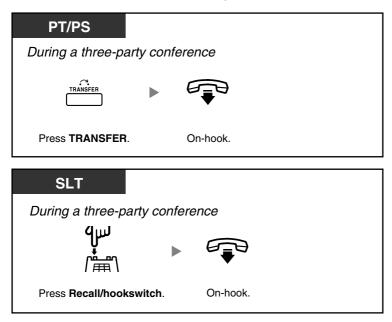

• To leave a conference call involving two outside parties and have the conversation continue, your extension must be enabled to transfer calls to outside lines through COS programming. For more details, consult your dealer.

## Letting a Third Party Join Your Call (Privacy Release)

You can let a third party join your current outside call and establish a three-party conversation. You can also leave the conversation and then let the two other parties talk.

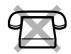

#### To let a third party join your conversation and establish a three-party conversation

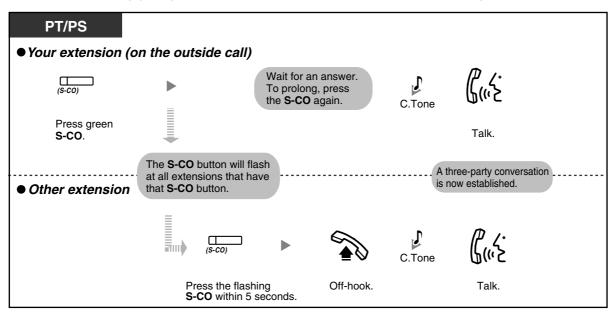

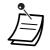

Only an S-CO button can be used for this operation.

You can leave a three-party conversation and let the two other parties talk by simply going onhook.

# Adding a Third Party during a Conversation Using the ISDN Service (Three-party Conference [3PTY]—by ISDN)

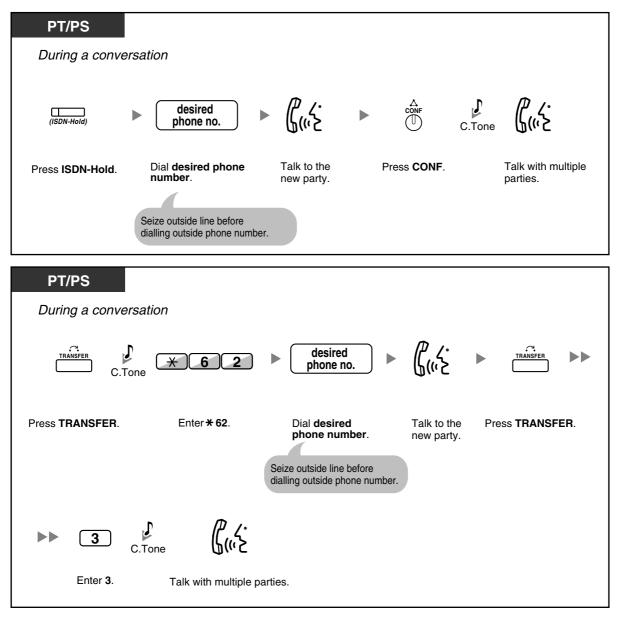

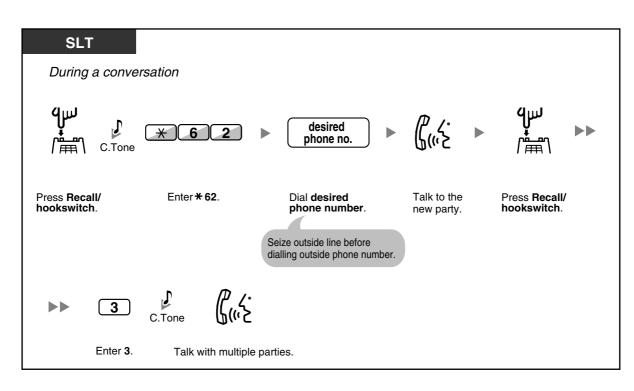

#### To complete a conversation

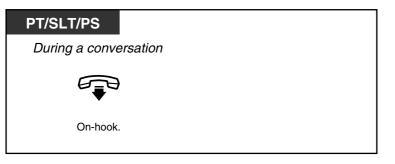

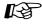

# Customising Your Phone

3.1.3 Customising the Buttons Create or edit an ISDN-Hold button.

# 1.4.6 Mute

You can disable the microphone or the handset to consult privately with others in the room while listening to the other party on the phone through the speaker or the handset.

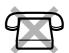

#### To set/cancel

| РТ                                                 |      |  |  |
|----------------------------------------------------|------|--|--|
| During a conversa                                  | tion |  |  |
| للللة<br>AUTO ANS<br>MUTE<br>ען-∕ אמ<br>VOICE CALL |      |  |  |
| Press <b>MUTE</b> .                                |      |  |  |

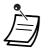

 The AUTO ANS/MUTE or VOICE CALL/MUTE button light shows the current status as follows:

Off: Normal Flashing red: Mute

• If mute is used during OHCA, it will become Handset Mute.

# 1.4.7 Letting Other People Listen to the Conversation (Off-hook Monitor)

You can let other people in the room listen to the conversation through the speaker while continuing the conversation using the handset.

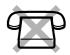

#### To set/cancel

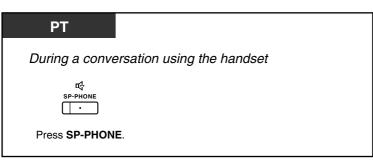

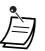

- The SP-PHONE button light shows the current status as follows: **Off**: The voice is heard through the handset.
- **On**: The voice is heard through the speaker and the handset.
- This feature requires system programming. Ask your manager.
- This feature may not be available with certain proprietary telephones. For more details, consult your dealer.

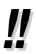

#### Hands-free operation

You can have a conversation in hands-free mode using the SP-PHONE button. You can perform other tasks simultaneously.

- Helpful hints for hands-free operation:
  - If it is difficult to hear the other party's voice, Increase the volume using the Navigator Key, Jog Dial, or Volume Key.
  - If the other party has difficulty hearing you, Decrease the volume.
  - If the other party reports that your voice echoes,
     Use the telephone in a room that has curtains, carpeting or both.
  - If parts of the conversation cannot be heard,
     If you and the other party speak at the same time, parts of your conversation may be lost.
     To avoid this, try to speak alternately.

# 1.4.8 Using the Headset (Headset Operation)

You can have a conversation using a headset.

In this case, you must select "Headset on" in programming mode or set the Headset button on (red) in advance.

This feature is also known as Handset/Headset Selection.

#### To talk using the headset

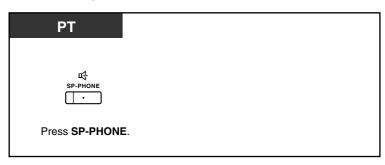

#### To use the handset during a conversation using the headset

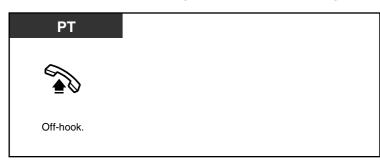

#### To talk in hands-free mode during a conversation using the headset

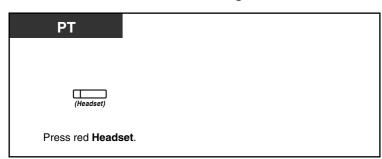

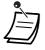

•

The Headset button light shows the current status as follows: Off: Headset mode off Red on: Headset mode on

• This feature is not available for the KX-T7665.

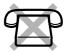

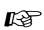

# Customising Your Phone

- 3.1.2 Settings on the Programming Mode—**Headset Operation** Select the equipment to use.
- 3.1.3 Customising the Buttons • Create or edit a Headset button.

# 1.5 Before Leaving Your Desk

# 1.5.1 Forwarding Calls

- Forwarding Your Calls (Call Forwarding [FWD])
- FWD/DND Settings Using Fixed FWD/DND Button
- Forwarding Your Calls Using ISDN Service (Call Forwarding [CF]—by ISDN)

## **Forwarding Your Calls (Call Forwarding [FWD])**

You can have your incoming calls forwarded to a specified destination.

#### All Calls:

All calls are forwarded. Preset extensions may also forward from their own receiving group.

#### Busy:

All calls are forwarded when your extension is busy. **No Answer:** 

#### NO Answer:

All calls are forwarded when you do not answer the call within a specified time period.

#### Busy/No Answer (BSY/NA):

All calls are forwarded when you do not answer within a specified time period or when your extension is busy.

#### Follow Me (From):

If you fail to set the above-mentioned "All Calls" to forward before you leave your desk, you can set the same feature from the destination extension.

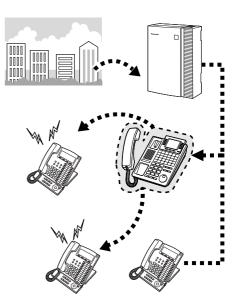

- <u>]]</u>
- You can set the floating extension number of a voice mail group or the SVM card as a forward destination.
- You can set your cellular phone as the forward destination.
- Incoming calls can be forwarded up to four times.

#### Boss & Secretary feature

The extension which has been set as the destination can call the forwarding extension.

<Example>

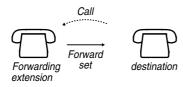

#### To set/cancel

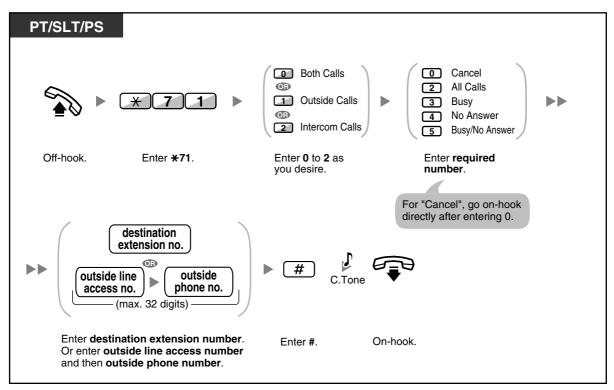

#### To set from another extension

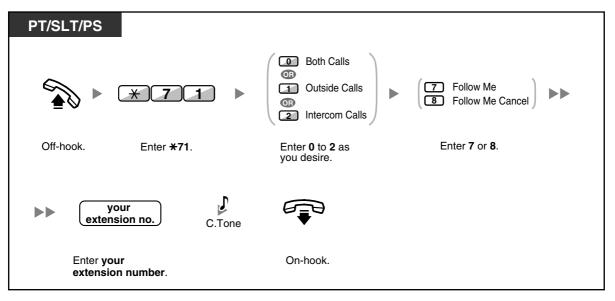

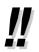

When using a proprietary telephone, you can set or cancel Call Forwarding by pressing the FWD/DND button (fixed button) instead of " $\pm$ 710".

To set the timer for "No Answer" and "Busy/No Answer"

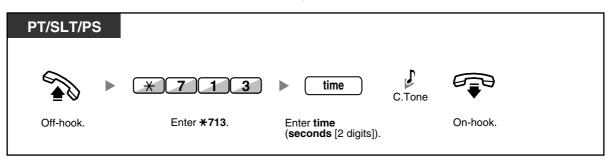

#### To set/cancel (Call Forwarding [FWD] for your Incoming Call Distribution Group)

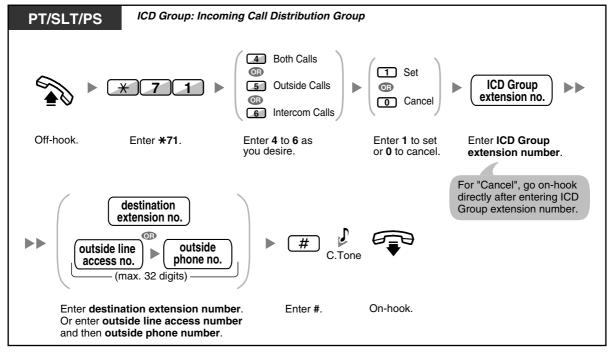

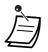

The FWD/DND button light shows the current status as follows: Off: Both features are not set. Red on: FWD mode Flashing red slowly: DND mode

The Group FWD button light shows the current status as follows:
 Off: No set
 Red on: FWD mode

- The system has two modes: (1) FWD/DND Cycle Switch Mode and (2) FWD/DND Setting Mode. Ask your manager what mode your system is in if you are not sure.
  - (1) When in FWD/DND Cycle Switch Mode:

Pressing the FWD/DND button (fixed button) while in idle status will cycle the setting as shown below:

 $\rightarrow$  FWD  $\rightarrow$  DND  $\rightarrow$  Off –

#### (2) When in FWD/DND Setting Mode:

Pressing the FWD/DND button (fixed button) while in idle status allows you to switch the FWD/DND status and set the FWD destination (refer to "FWD/DND Settings Using Fixed FWD/DND Button").

#### <u>Note</u>

A FWD/DND button (customised button) is always in FWD/DND Cycle Switch Mode: the mode cannot be changed.

- Transferred outside calls are also forwarded to the destination assigned for outside calls.
- When intercom calls are set to be handled differently from outside calls (forwarding type, forward destination), we recommend establishing buttons for both FWD/DND—Outside calls and FWD/DND—Intercom calls, and/or Group FWD—Outside calls and Group FWD— Intercom calls, because:
  - a) the light patterns of the FWD/DND—Both calls button (including FWD/DND button [fixed button]) and the Group FWD—Both calls button will indicate the setting for either outside calls or intercom calls, but not both.

#### <u>Note</u>

The FWD icon on PS display reflects the setting for outside calls only.

**b)** pressing the FWD/DND—Both calls button (including FWD/DND button [fixed button]) or the Group FWD—Both calls button will not change the FWD or DND mode for intercom calls and outside calls separately.

# Customising Your Phone

3.1.3 Customising the Buttons
 Create or edit FWD/DND (Both calls, Outside calls, Intercom calls) buttons, or Group
 FWD (Both calls, Outside calls, Intercom calls) buttons.

### **FWD/DND Settings Using Fixed FWD/DND Button**

Using a proprietary telephone (PT), you can easily switch the FWD/DND status, and set the forward destination for outside/intercom calls with the FWD/DND button (fixed button). It is also possible to set outside telephone numbers (e.g., your cellular phone) as forward destinations for up to 4 preregistered extensions in an Incoming Call Distribution (ICD) Group, to ring together with other ICD Group members for calls to the group. The following settings are available:

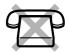

- Switching the FWD/DND status and setting FWD destination for outside/intercom calls
- Timer for "No Answer" and "Busy/No Answer"
- Forwarding status (on/off) and outside destinations to ring in parallel for outside calls for up to 4
  preregistered extensions in an ICD Group

#### To switch FWD/DND status for outside calls

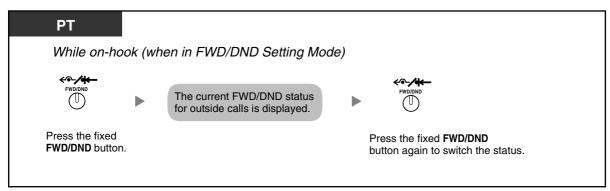

#### To switch FWD/DND status for intercom calls

| РТ                                     |                  |       |                                                             |                                                                   |
|----------------------------------------|------------------|-------|-------------------------------------------------------------|-------------------------------------------------------------------|
| While on-hook (                        | when in FWD      | )/DND | Setting Mode)                                               |                                                                   |
| FWD/DND                                | 2                |       | The current FWD/DND status for intercom calls is displayed. | €® ∕ <b>4</b> €<br>FWD/DND                                        |
| Press the fixed <b>FWD/DND</b> button. | Enter <b>2</b> . |       |                                                             | Press the fixed <b>FWD/DND</b> button again to switch the status. |

When you switch the FWD/DND status, any FWD destination that was set previously is not cleared.

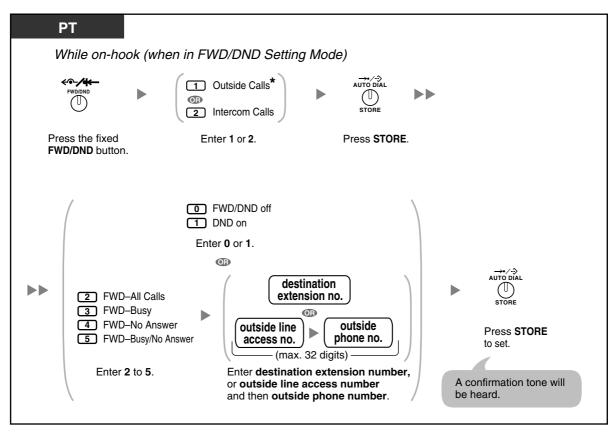

To set and clear FWD/DND for outside/intercom calls

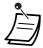

\* This step can be omitted.

To set the timer for "No Answer" and "Busy/No Answer"

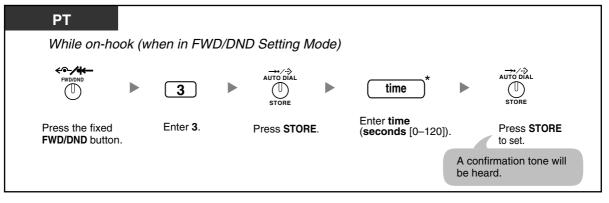

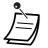

\* You can enter the time as a 1–3 digit number. For example, 15 seconds can be entered as "15" or "015".

To set forwarding status and outside destinations to ring in parallel for outside calls to an ICD Group

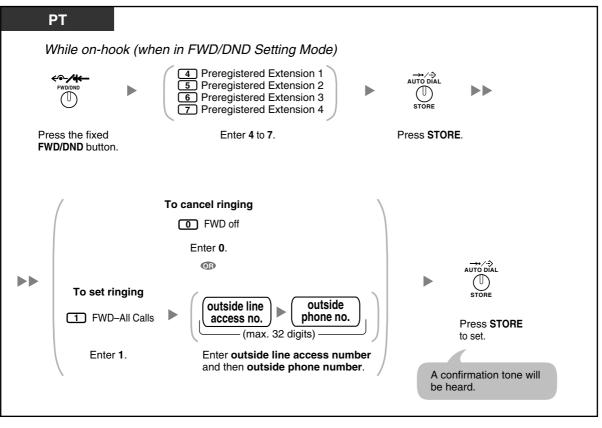

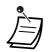

Only one specified extension in each ICD Group can perform the settings for preregistered extensions.

• It is possible to switch the forwarding status (on/off) of a preregistered extension by entering the number (4–7) of that extension, then pressing the fixed FWD/DND button, instead of pressing the AUTO DIAL/STORE button.

# Forwarding Your Calls Using ISDN Service (Call Forwarding [CF]—by ISDN)

All calls are forwarded to an outside party using ISDN. The following types of call forwarding are provided by the ISDN service.

- Unconditional (Call Forwarding Unconditional [CFU])
- When your extension is busy (Call Forwarding Busy [CFB])
- When you do not answer (Call Forwarding No Reply [CFNR])

To set

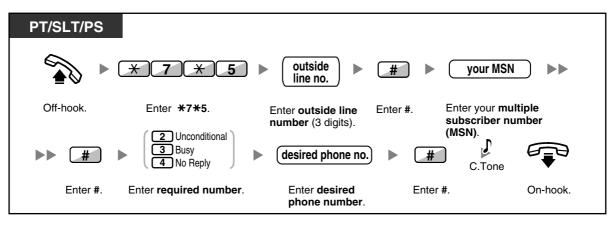

#### To cancel

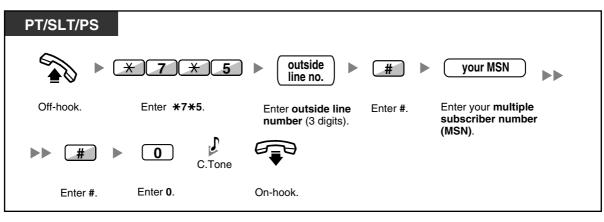

#### To confirm the condition

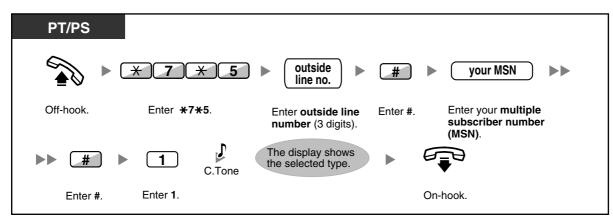

# 1.5.2 Using Voice Messaging (Built-in Simplified Voice Message [SVM])

Your PBX can provide you with answering machine service if an SVM card is installed.

Your extension is assigned a message box, into which callers can leave voice messages for you. After callers reach your message box, they will hear your personal greeting message. You can record two kinds of personal greetings: a normal greeting message and a greeting message for each time mode. You can also play back and clear your greeting messages and the voice messages left by callers.

- Recording a Normal Greeting Message
- Recording a Greeting Message for Each Time Mode
- Redirecting Your Calls to Your Message Box
- Leaving Voice Messages
- Listening to Voice Messages Left by Callers
- Accessing Your Message Box from an Outside Telephone
- Accessing the Message Box of Another Extension from Your Extension

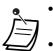

- You may hear a busy tone when trying to access your message box if too many other users are already accessing their message boxes. In that case, wait a few minutes and try again.
- If the used recording space (including greeting messages and voice messages left by callers) for the SVM card reaches a certain limit, the display informs you that the recording space is almost full, and you will hear dial tone 3 when going off-hook. **Dial Tone 3**

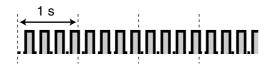

## Recording a Normal Greeting Message

To record

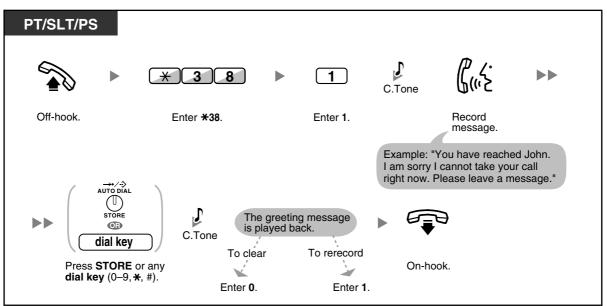

#### To play back

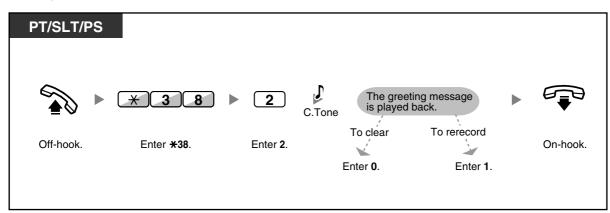

To clear

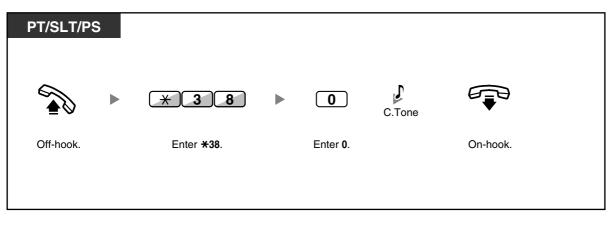

### Recording a Greeting Message for Each Time Mode

In addition to a normal greeting message, you can record a specific greeting message for each time mode (day/lunch/break/night).

#### To record

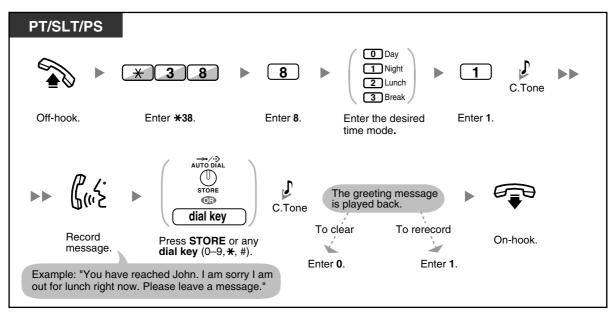

#### To play back

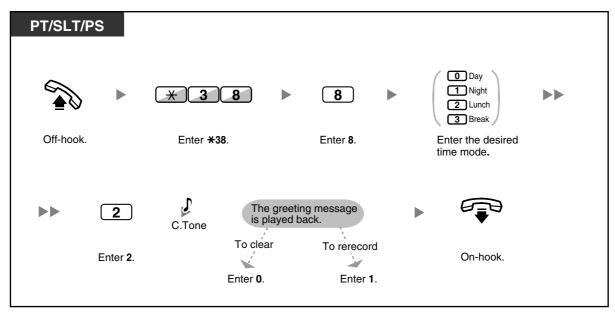

#### To clear

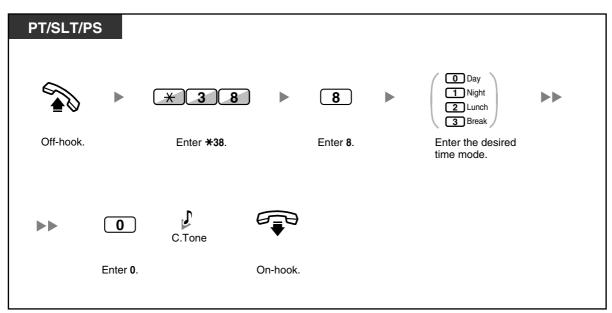

 If both the greeting message for a certain time mode and the normal greeting message have been recorded, callers will hear the greeting message for that time mode. However, if no greeting message has been recorded for a certain time mode, the normal greeting message will be played instead.

### Redirecting Your Calls to Your Message Box

You can set incoming calls to be redirected to your own message box so that callers can leave voice messages when you cannot answer the phone.

#### To set/cancel

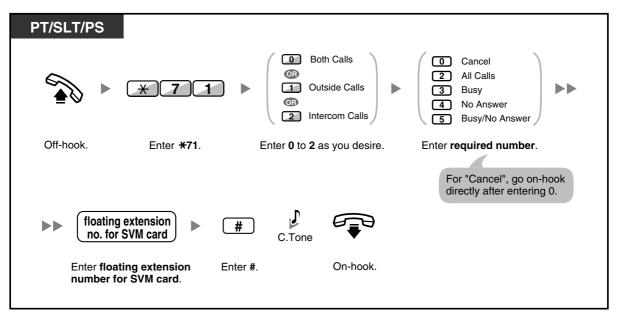

• The default floating extension numbers are 591 for SVM card 1, and 592 for SVM card 2.

## Leaving Voice Messages

If the extension user you called is not able to answer your call, and your call is redirected to the message box, you will hear the greeting message. Then, you can leave a voice message for that extension. It is also possible to leave a voice message directly in the message box of a desired extension by following the steps below:

To leave a voice message directly to another extension's message box

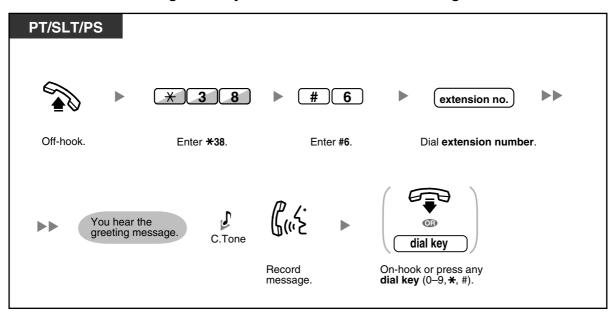

Ì

- Voice message recording will stop, you will hear a notification tone, and the call will be disconnected, in the following cases:
  - **a.** the recording time for the voice message reaches the preprogrammed limit. (default: 120 seconds)
  - **b.** the recording space for the SVM card reaches the limit.

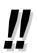

• When you are on the phone, you can transfer the call directly to the message box of a desired extension by placing the call on hold temporarily, then pressing  $\times 38 + \#6 +$  the desired extension number. This allows the caller to leave a voice message in the message box of the desired extension.

## **Listening to Voice Messages Left by Callers**

When a caller leaves a voice message, information about that caller is also recorded as the SVM Log. The SVM Log can be viewed using the display of a PT or PS by pressing the Message button.

#### To listen to voice messages

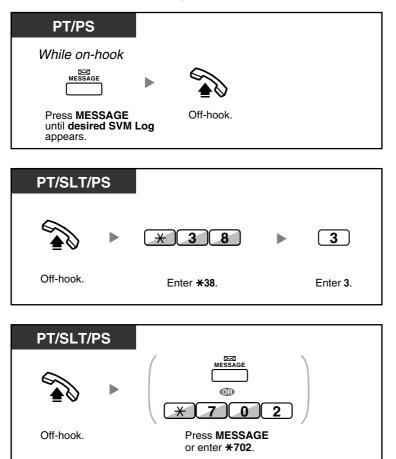

#### To clear the voice message that you are listening to

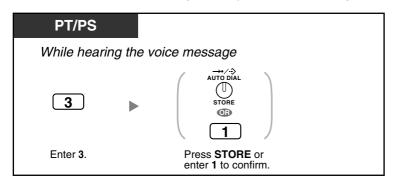

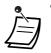

Various operations are available by entering numbers while you are listening to a recorded voice message using any of the methods described above. The available options are as follows:

| Operation No. | Operation                                                                                                   |
|---------------|----------------------------------------------------------------------------------------------------|
| 1 / # *       | To play back the voice message from the beginning                                                           |
| 2             | To go to the next voice message                                                                             |
| 3             | To clear the voice message<br>(Press the AUTO DIAL/STORE button or enter 1 to confirm.)                     |
| 4             | To call back the caller who left the voice message                                                          |
| 5             | To go back to the previous voice message                                                                    |
| # 6           | To leave a voice message directly in the message box of another extension (Enter desired extension number.) |
| # 8           | To play back your greeting message and record a voice message in your own message box                       |
| # 9           | To end the call                                                                                             |

- In addition to the caller information that is recorded in the Call Log, the following SVM Log
  information is recorded with voice messages left by callers:
  - Caller's Name
  - Caller's Telephone Number
  - Time recording started
  - Voice Message Status
    - "New" is displayed for voice messages that have not previously been listened to.
    - "Old" is displayed for voice messages that have previously been listened to.

Please note that the information shown on the display may vary depending on the information that was received and the type of telephone used. Only users of a 6-line display PT can view all of the above information.

- You can lock the SVM Log display by using an extension PIN (Personal Identification Number) to prevent other users from viewing the information and from playing back your voice messages (Display Lock). Refer to "3.1.2 Settings on the Programming Mode".
- If your telephone has a Message for Another Extension button, you can access the message box of another extension and listen to voice messages for that extension.
- If a new voice message has been left in your message box, you will hear dial tone 4 after going off-hook. In addition, if your telephone has a Message button or Message/Ringer Lamp, the corresponding button or lamp will light when a voice message has been left.
   Dial Tone 4

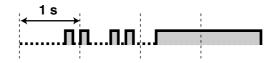

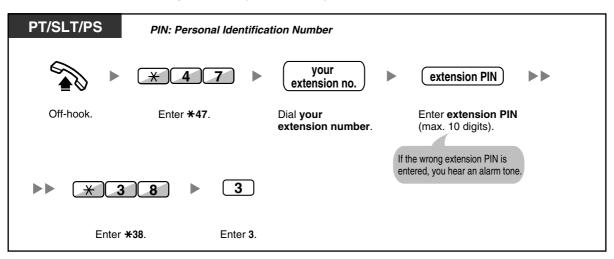

#### To listen to voice messages while your display is locked

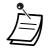

When you press the Message button while on-hook to play back voice messages, Display Lock is temporarily deactivated.

#### To clear voice messages from the SVM Log

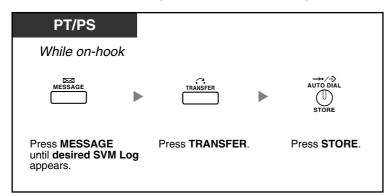

### Accessing Your Message Box from an Outside Telephone

You can remotely access your message box and perform any operations of the SVM feature through an outside line as if you were at your own extension.

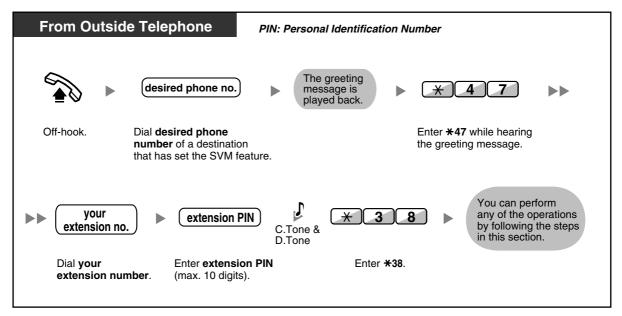

- If you hear a reorder tone when you try to leave a voice message directly in the message box of another extension, that message box is unavailable. You can enter another extension number by pressing "\*".
  - When accessing your message box from an outside telephone, you cannot call back callers who have left voice messages, by pressing 4 while hearing the voice message.

#### To listen to voice messages left in the message box of another extension

| From Outside Telephone PIN: Personal Identification Number                                                                              |                    |                        |  |  |  |  |  |
|----------------------------------------------------------------------------------------------------|--------------------|------------------------|--|--|--|--|--|
| While hearing voice messages in your message box                                                                                        |                    |                        |  |  |  |  |  |
| <b>#8 •</b> The greeting message is played back.                                                                                        | ► ★ 4 7 ► desired  | extension no.          |  |  |  |  |  |
| Enter <b>#8</b> .                                                                                                    |                    | esired<br>sion number. |  |  |  |  |  |
| extension PIN                                                                                                    | C.Tone & D.Tone    | 3                      |  |  |  |  |  |
| Enter <b>extension PIN</b> for<br>that extension (max. 10 digits).<br>If the wrong extension PIN is<br>entered, you hear an alarm tone. | Enter <b>*38</b> . | Enter <b>3</b> .       |  |  |  |  |  |
|                                                                                                    |                    |                        |  |  |  |  |  |

# Accessing the Message Box of Another Extension from Your Extension

You can access the message box of another extension (for example, to record a greeting message for that extension) by following the steps below:

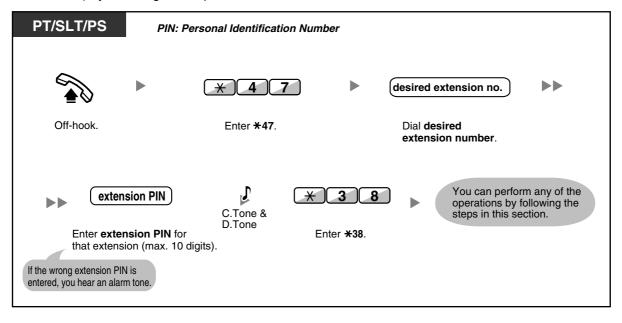

# 1.5.3 Showing a Message on the Caller's Telephone Display (Absent Message)

You can show the reason you do not answer, if the caller uses a Panasonic display proprietary telephone. There are eight preprogrammed messages and one for your personal message (16 characters). The selected message is shown on the display of your telephone.

| Message no. | Message (Example)                                                   |  |  |  |
|-------------|---------------------------------------------------------------------|--|--|--|
| 1           | Will Return Soon                                                    |  |  |  |
| 2           | Gone Home                                                           |  |  |  |
| 3           | At Ext %%%% (Extension number)                                      |  |  |  |
| 4           | Back at %%:%% (Hour:Minute)                                         |  |  |  |
| 5           | Out until %%/%% (Month/Day)                                         |  |  |  |
| 6           | In a Meeting                                                        |  |  |  |
| 7           |                                                                     |  |  |  |
| 8           |                                                                     |  |  |  |
| 9           | A message assigned for each extension.<br>(Personal Absent Message) |  |  |  |

#### To set

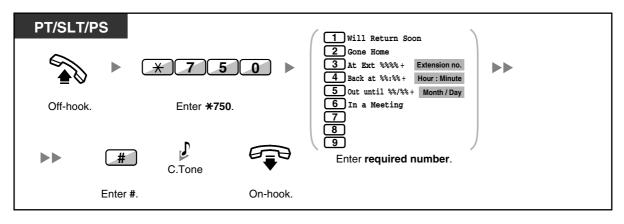

#### To cancel

| PT/SLT/PS |                     |                  |        |          |  |
|-----------|---------------------|------------------|--------|----------|--|
|           | ★ 7 5 0 ►           | 0                | C.Tone | <b>₽</b> |  |
| Off-hook. | Enter <b>*750</b> . | Enter <b>0</b> . |        | On-hook. |  |

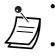

- Enter the desired value in the "%" positions. You must enter the correct number of characters as represented by the "%" using 0 to 9 or  $\times$ .
- The default messages can be changed. Consult your dealer.
- To create your personal message (Message no. 9), refer to "3.1.2 Settings on the Programming Mode".

## 1.5.4 Preventing Other People from Using Your Telephone (Extension Dial Lock)

You can lock your extension so that other users cannot make inappropriate outside calls. This feature is also known as Electronic Station Lockout.

#### To lock

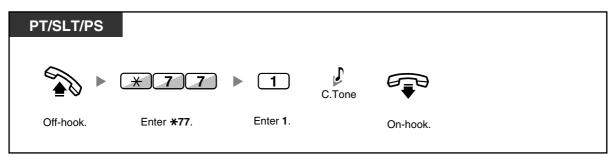

#### To unlock

| PT/SLT/PS | PIN: Personal Ider | ntification Numb | ber                                          |        |          |  |
|-----------|--------------------|------------------|----------------------------------------------|--------|----------|--|
|           | * 7 7              | • 0 •            |                                              | C.Tone |          |  |
| Off-hook. | Enter <b>*77</b> . | Enter <b>0</b> . | Enter <b>extension PIN</b> (max. 10 digits). |        | On-hook. |  |

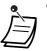

- If you forget the extension PIN or cannot unlock your extension, consult your manager. He can clear your extension PIN. Then, you can set the new PIN and unlock your extension by entering it.
- If your extension is locked by this feature, it cannot perform features as follows:
  - Making outside calls
  - Changing the call forwarding destination
- If you do not set extension PIN, you cannot lock and unlock your extension.

#### To make an outside call while your extension is locked

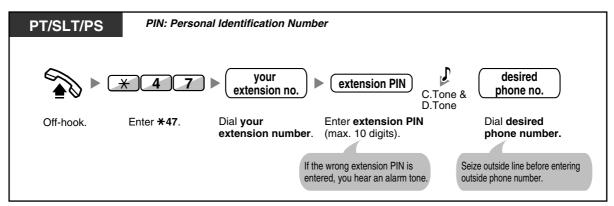

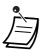

After you make an outside call, Extension Dial Lock is automatically activated again.

# 1.6 Making/Answering an Announcement

## 1.6.1 Paging

- Group Paging
- Paging and then Transferring a Call

## **Group Paging**

You can make a voice announcement to proprietary telephones or external speakers or both in the preset group simultaneously.

#### To page

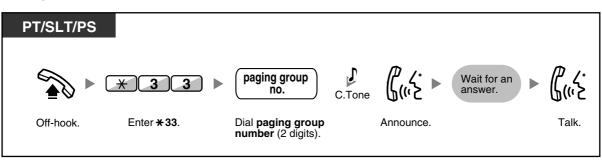

If the group which you paged is already being used for paging, you hear a busy tone.

## Paging and then Transferring a Call

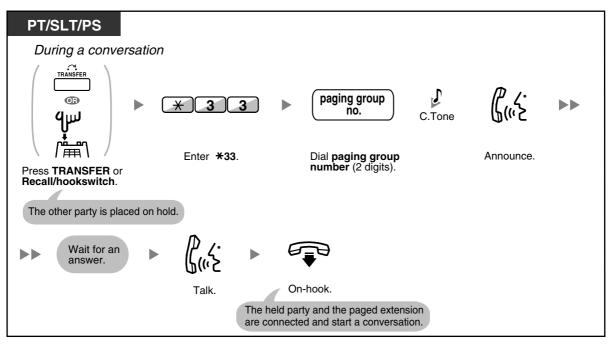

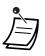

•

After you go on-hook, the caller can talk to the person who answers the page.

# 1.6.2 Answering/Denying a Paging Announcement

#### To answer

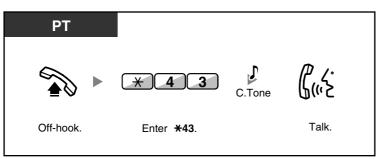

#### To allow/deny a paging announcement (Paging Deny)

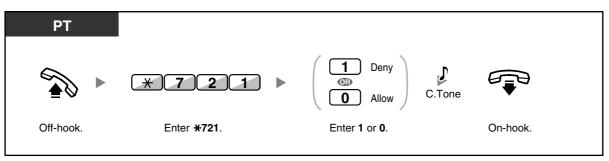

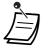

- The following are extensions that cannot receive a paging announcement:
  - Portable station
  - Single line telephone
  - Proprietary telephone that is ringing or busy
  - Proprietary telephone in Paging Deny mode
  - Proprietary telephone in DND mode
- Even if the announcement is not paging your extension, you can answer it, if it is paging your group.

# 1.7 Setting the Telephone According to Your Needs

# 1.7.1 Setting the Alarm (Timed Reminder)

You can receive an alarm at your telephone to remind you of a meeting, appointment or as a wake-up call. The alarm can occur either once or daily (every day until cancelled) at a preset time. When you go off-hook to answer, you will hear a special dial tone or prerecorded message.

To set

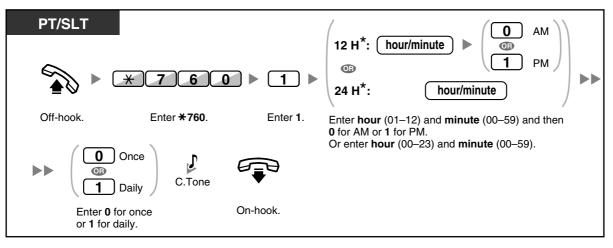

\* Enter the time in the format assigned to your PBX (12-hour or 24-hour). For more details, consult your dealer.

#### To cancel

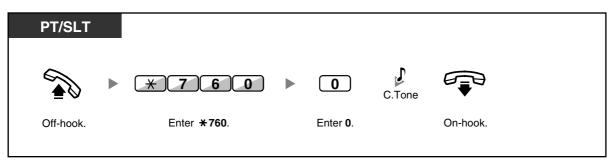

### To stop or answer the ringback

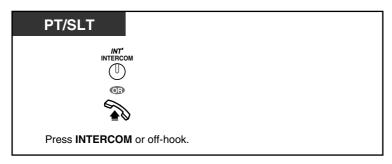

### To confirm

| PT                                  |   |
|-------------------------------------|---|
|                                     |   |
| Press <b>TRANSFE</b> several times. | R |

- You can also confirm the Timed Reminder by using the soft button.
- The alarm keeps ringing for preprogrammed seconds.
  - If you receive an incoming call during ringback, the ringing starts after the ringback stops.
  - If you are having a conversation exceeding alarm ringing period, the ringback will start after your conversation.

# 1.7.2 Refusing Incoming Calls (Do Not Disturb [DND])

- Do Not Disturb (DND)
- Switching FWD/DND Status Using Fixed FWD/DND Button

### Do Not Disturb (DND)

You can set this feature to prevent incoming calls from ringing at your extension. This can be useful, for example, when you are in a meeting or busy.

### To set/cancel

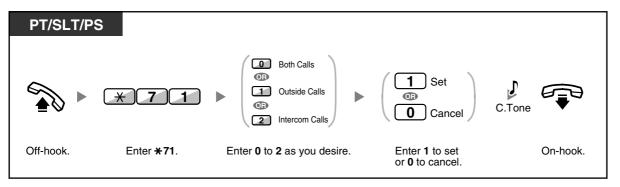

 When using a proprietary telephone, you can set or cancel Do Not Disturb by pressing the FWD/DND button (fixed button) instead of "×710".

• The FWD/DND button light shows the current status as follows:

Off: Both features are not set. Red on: FWD mode

Flashing red slowly: DND mode

 The system has two modes: (1) FWD/DND Cycle Switch Mode and (2) FWD/DND Setting Mode. Ask your manager what mode your system is in if you are not sure.

#### (1) When in FWD/DND Cycle Switch Mode:

Pressing the FWD/DND button (fixed button) while in idle status will cycle the setting as shown below:

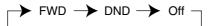

### (2) When in FWD/DND Setting Mode:

Pressing the FWD/DND button (fixed button) while in idle status allows you to switch the FWD/DND status and set the FWD destination (refer to "Switching FWD/DND Status Using Fixed FWD/DND Button").

### <u>Note</u>

A FWD/DND button (customised button) is always in FWD/DND Cycle Switch Mode: the mode cannot be changed.

- If your extension has set this feature, a calling extension will hear DND tone.
- If this feature is set, the Call Forwarding (FWD) feature does not work.
- Specified extensions can override this feature and call DND extensions (DND Override).

- When intercom calls are set to be handled differently from outside calls (DND set/cancel), we recommend establishing buttons for both FWD/DND—Outside calls and FWD/DND—Intercom calls, because:
  - **a)** the light patterns of the FWD/DND—Both calls button (including FWD/DND button [fixed button]) will indicate the setting for either outside calls or intercoms calls, but not both.

#### <u>Note</u>

The DND icon on PS display reflects the setting for outside calls only.

**b)** pressing the FWD/DND—Both calls button (including FWD/DND button [fixed button]) will not change the FWD or DND mode for intercom calls and outside calls separately.

### Customising Your Phone

3.1.3 Customising the Buttons
 Create or edit FWD/DND (Both calls, Outside calls, Intercom calls) buttons.

### Switching FWD/DND Status Using Fixed FWD/DND Button

Using a proprietary telephone (PT), you can easily switch the FWD/DND status for outside/ intercom calls without clearing any FWD destination that was set previously.

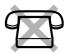

### To switch the FWD/DND status for outside calls

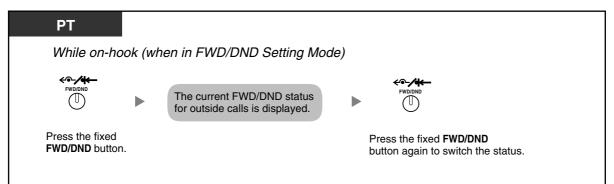

### To switch the FWD/DND status for intercom calls

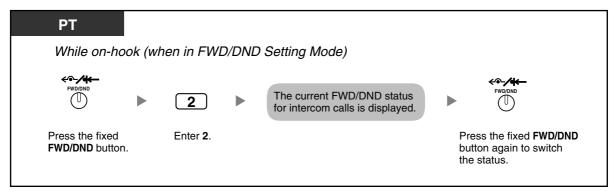

To set and clear FWD/DND for outside/intercom calls

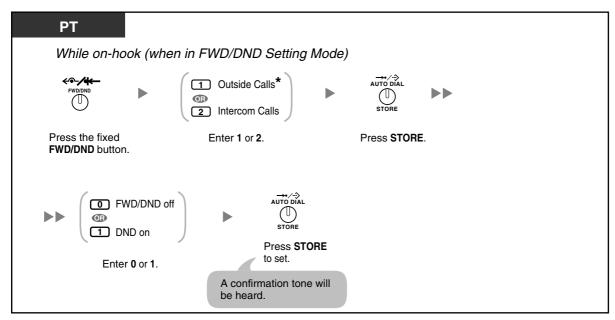

Ì

\* This step can be omitted.

# 1.7.3 Receiving Call Waiting (Call Waiting/Off-hook Call Announcement [OHCA]/Whisper OHCA)

During a conversation, you can be informed of a call waiting with a tone or voice announcement through your built-in speaker or handset. (Default: Disable—No call [Intercom calls]/No tone [Outside calls])

#### **Call Waiting Tone:**

a waiting tone through the built-in speaker of PT/handset of SLT. To change the tone from PT, refer to "3.1.2 Settings on the Programming Mode".

#### OHCA:

a voice announcement through the built-in speaker Whisper OHCA:

a voice announcement through the handset

### To set/cancel for intercom calls

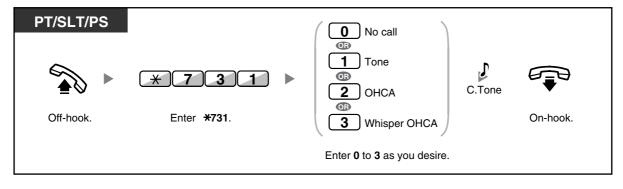

### To set/cancel for outside calls

| PT/SLT/PS |                                       |                                                           |          |
|-----------|---------------------------------------|-----------------------------------------------------------|----------|
| Off-hook. | <b>* 7 3 2</b><br>Enter <b>*732</b> . | <ul> <li>No tone</li> <li>Tone</li> <li>C.Tone</li> </ul> | On-hook. |
|           |                                       |                                                           |          |

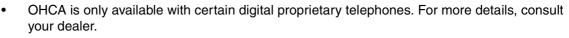

Whisper OHCA is only available with certain digital proprietary telephones. In addition, both you and the other party must use supported telephones. For more details, consult your dealer.

## 1.7.4 Displaying Your Telephone Number on the Called Party and Caller's Telephone (Calling/Connected Line Identification Presentation [CLIP/COLP])

### CLIP:

When making an outside call, you can present your preprogrammed telephone number to the called party. **COLP:** 

When receiving an outside call, you can present your preprogrammed telephone number to the calling party.

You can select the telephone number sent, either the number of the line used or the number assigned to your extension.

If you select "Public", the calling/called party sees the number of the line used (subscriber's number). If you select "Your extension", they see the telephone number assigned on your extension.

### To show either the number assigned to the outside line or your extension

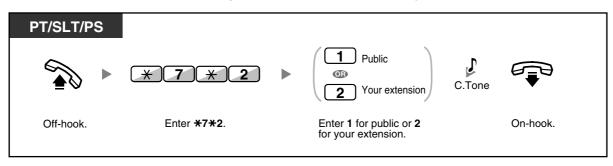

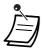

Availability of this feature depends on the ISDN service of your telephone company.

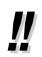

If you use the ICD Group button to make a call to the other party, the telephone number assigned to the ICD Group will be used.

## 1.7.5 Preventing Your Telephone Number Being Displayed on the Caller's Telephone (Connected Line Identification Restriction [COLR])

When receiving an outside call, you can select whether the caller can see your telephone number or not.

### To show/prevent

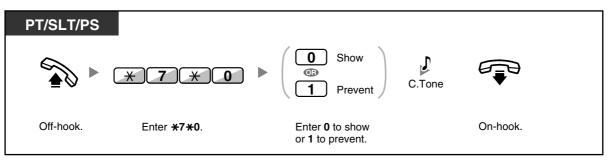

- Ì
- You can change the mode by pressing a preset COLR button while on-hook. The COLR button light shows the current status as follows:
- Off: shows your telephone number.

Red on: prevents your telephone number being displayed.

• Availability of this feature depends on the ISDN service of your telephone company.

# Customising Your Phone

3.1.3 Customising the Buttons
 Create or edit a Connected Line Identification Restriction (COLR) button.

## 1.7.6 Preventing Your Number Being Displayed on the Called Party's Telephone (Calling Line Identification Restriction [CLIR])

When making an outside call, you can select whether the called party can see your telephone number or not.

### To show/prevent

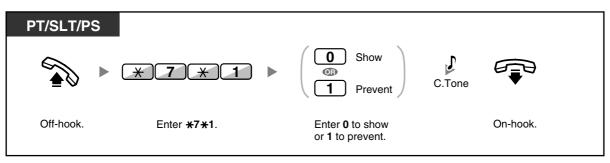

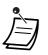

You can change the mode by pressing a preset CLIR button while on-hook.

The CLIR button light shows the current status as follows:

Off: shows your telephone number.

Red on: prevents your telephone number being displayed.

• Availability of this feature depends on the ISDN service of your telephone company.

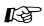

### **Customising Your Phone**

3.1.3 Customising the Buttons Create or edit a Calling Line Identification Restriction (CLIR) button.

# 1.7.7 Preventing Other People from Joining Your Conversation (Executive Busy Override Deny)

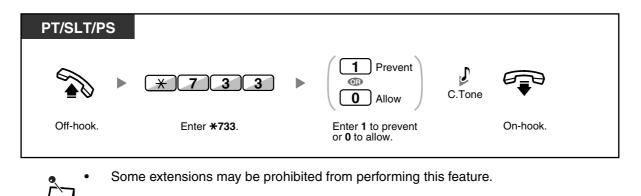

# 1.7.8 Turning on the Background Music (BGM)

You can listen to the background music through your telephone speaker while on-hook. An external music source, such as a radio, must be connected.

If your extension becomes busy (off-hook, making or receiving a call etc.), the music stops temporarily. When you go back on-hook, the music starts again.

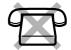

### To select and set/cancel

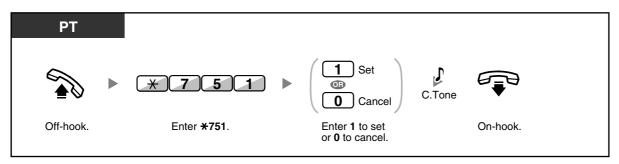

# 1.7.9 Protecting Your Line against Notification Tones (Data Line Security)

You can protect the line against audible notification tones, such as a call waiting tone during a conversation. Set this feature if your extension has a data communication device, such as a computer or fax machine connected to ensure secure data transmission.

### To set/cancel

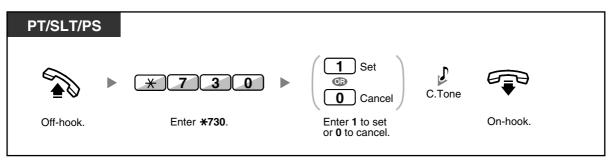

# 1.7.10 Checking the Time Service Status

You can check the current status of the Time Service on the display.

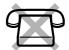

| PT                               |
|----------------------------------|
| While on-hook                    |
| Press TRANSFE<br>(Day/Night/Lund |

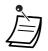

The Time Service (Day/Night/Lunch/Break) button light shows the current status as follows:

Off: Day mode Green on: Lunch mode Flashing green: Break mode Red on: Night mode Flashing red: Holiday mode

• Any extension user except the managers can check the current status by pressing the Time Service (Day/Night/Lunch/Break) button.

# Customising Your Phone

• 3.1.3 Customising the Buttons Create or edit a Time Service (Day/Night/Lunch/Break) button.

# 1.7.11 Setting the Parallelled Telephone to Ring (Parallelled Telephone)

In the case where a single line telephone is connected in parallel to your digital proprietary telephone, you can choose whether the parallelled single line telephone will ring to an incoming call or not. (Default: Ring)

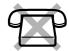

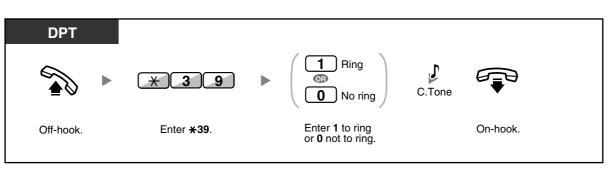

È.

**Even if "No ring" is selected,** calls can be made and answered on the single line telephone by lifting the handset.

If you go off-hook while your parallelled telephone is in use, the call will switch over to you.

• This feature is not available for the KX-T7665.

# 1.7.12 Using Your PS in Parallel with a Wired Telephone (Wireless XDP Parallel Mode)

Your PS can be used in parallel with a PT or SLT.

When in this mode, incoming calls to a wired telephone also ring the paired PS.

### To set

| PS          |                     |          |                                                                              |  |
|-------------|---------------------|----------|------------------------------------------------------------------------------|--|
|             | ★48 ►               | 1        | ► extension no.<br>C.Tone                                                    |  |
| Press TALK. | Enter <b>* 48</b> . | Enter 1. | Enter <b>extension number</b> Press <b>CANCEL</b> . of the paired telephone. |  |

To cancel

| PS                  |                     |                                        |  |
|---------------------|---------------------|----------------------------------------|--|
|                     | * 4 8               |                                        |  |
| Press <b>TALK</b> . | Enter <b>+ 48</b> . | Enter <b>0</b> . Press <b>CANCEL</b> . |  |

- Some wired telephones are prohibited from using this feature.
  - If you go off-hook while your parallelled telephone is in use, the call will switch over to you.

# 1.7.13 Clearing Features Set at Your Extension (Extension Feature Clear)

You can reset the settings of the following features on your extension to the default settings with one operation.

This feature is also known as Station Programme Clear.

| Features                                                                        | Default Setting                  |
|---------------------------------------------------------------------------------|----------------------------------|
| Hot Line*                                                                       | Off                              |
| Message Waiting—(All the messages that have been left by other extension users) | Off                              |
| Call Pickup Deny                                                                | Allow                            |
| Call Forwarding (FWD)*                                                          | Off                              |
| Absent Message                                                                  | Off                              |
| Paging Deny                                                                     | Allow                            |
| Timed Reminder                                                                  | Cleared                          |
| Do Not Disturb (DND)*                                                           | Off                              |
| Call Waiting for intercom calls*                                                | Disable (No call)                |
| Call Waiting for outside calls*                                                 | Disable (No tone)                |
| Executive Busy Override Deny                                                    | Allow                            |
| BGM                                                                             | Off                              |
| Data Line Security                                                              | Off                              |
| Parallelled Telephone                                                           | The telephone in parallel rings. |
| Log-in/Log-out                                                                  | Log-in                           |

\* These features may not be reset depending on the system programming.

| PT/SLT/PS |                     |        |          |  |
|-----------|---------------------|--------|----------|--|
|           | * 7 9 0             | C.Tone |          |  |
| Off-hook. | Enter <b>*790</b> . |        | On-hook. |  |

# 1.8 Utilising the Call Centre

## 1.8.1 Leaving an Incoming Call Distribution Group (Log-in/Logout, Wrap-up)

You can control your status in an incoming call distribution group. When in the Log-out mode, incoming calls to the group will not ring at your extension. When you return, calls will again ring at your extension. (Default: Log-in) Even if your extension is logged-in, you can have a specified time period (wrap-up time) when you will not receive calls after completing a previous call. This time can be used for you to write a report and so on. You can also manually select "Not Ready" mode to temporarily leave a distribution group.

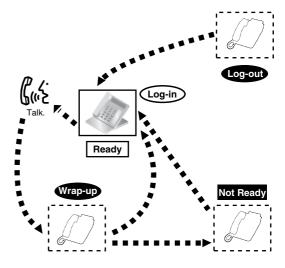

### To set Log-in/Log-out

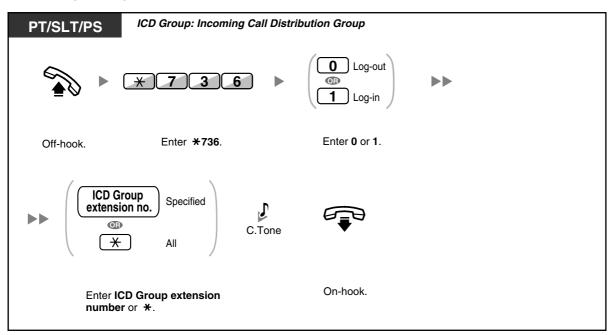

| PT/PS                                                           | ICD Group: Incoming Call Distribution Group |  |  |  |  |
|-----------------------------------------------------------------|---------------------------------------------|--|--|--|--|
| While on-hook                                                   |                                             |  |  |  |  |
| (Log-in/Log-out)                                                | ICD Group<br>extension no. Specified  K All |  |  |  |  |
| Press Log-in/Log-out. Enter ICD Group extension number<br>or *. |                                             |  |  |  |  |
| PT/PS                                                           |                                             |  |  |  |  |
| While on-hook                                                   |                                             |  |  |  |  |
| (Log-in/Log-out<br>of a specified group)                        |                                             |  |  |  |  |
| Press Log-in/Log                                                | -out of a specified group.                  |  |  |  |  |

### To enter/leave Not Ready mode

| PT/SLT/PS |                      |                           |        |          |
|-----------|----------------------|---------------------------|--------|----------|
|           | * 7 3 5 •            | Not Ready     O     Ready | C.Tone |          |
| Off-hook. | Enter <b>* 735</b> . | Enter 1 or 0.             |        | On-hook. |

### To set/cancel Not Ready mode or to leave Wrap-up mode (To enter Ready mode)

| PT/PS                               |  |
|-------------------------------------|--|
| While on-hook                       |  |
| (Wrap-up)                           |  |
| Press red or flashing red Wrap-up.* |  |

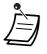

\* The status will be as follows:

Ready  $\rightarrow$  Not Ready Not Ready  $\rightarrow$  Ready

Wrap-up  $\rightarrow$  Not Ready

- The Log-in/Log-out of a specified group button light shows the current status as follows: Off: Log-in mode Red on: Log-out mode
- The Wrap-up button alternates the setting of Wrap-up mode, Not Ready mode or Ready • mode.

The Wrap-up button light shows the current status as follows:

- Off: Ready mode
- Red on: Not Ready mode

Flashing red: Wrap-up mode

- In Wrap-up mode/Not Ready mode, your extension does not receive calls through any group, ٠ even if it belongs to multiple groups.
- The last remaining logged-in extension may not be allowed to log out, depending on system • programming.
- The Supervisor extension can control the Log-in/Log-out status of other extensions. For more information, refer to "1.8.2 Monitoring and Controlling the Call Status of an Incoming Call Distribution Group (Incoming Call Distribution Group Monitor)".

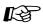

# Customising Your Phone

3.1.3 Customising the Buttons Create or edit a Log-in/Log-out button, a Log-in/Log-out of a specified group button or a Wrap-up button.

## 1.8.2 Monitoring and Controlling the Call Status of an Incoming Call Distribution Group (Incoming Call Distribution Group Monitor)

- Monitoring the Status of Waiting Calls
- Monitoring and Changing the Log-in/Log-out Status of Extensions

The extension assigned as a Supervisor extension can monitor and control the status of other extensions in an incoming call distribution group. It should have a PT with 6-line display. The display and DSS buttons show as follows:

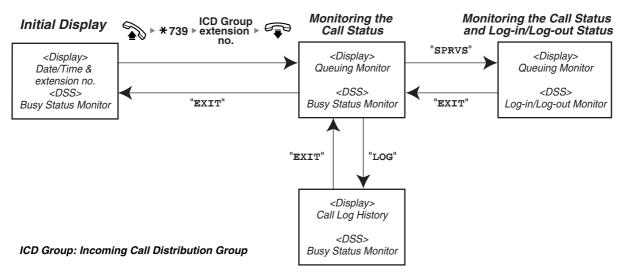

### Monitoring the Status of Waiting Calls

The Supervisor extension can monitor the status of calls waiting to be answered in the queue. If an incoming call distribution group has an overflowed call, the display shows the status automatically. The following information is displayed.

### <Queuing Monitor>

- The current date/time
- The ICD Group extension number/name
- The number of waiting calls
- The longest waiting time

### <Call Log History>

- The date/time when cleared at last time
- The total number of received calls
- The number of overflowed calls
- The number of unanswered calls
- The average waiting time of queuing calls

### To monitor

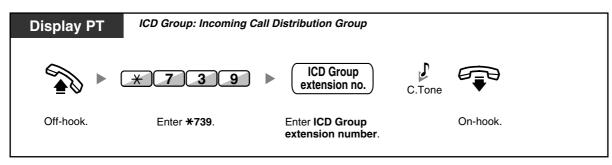

### To clear Call Log History

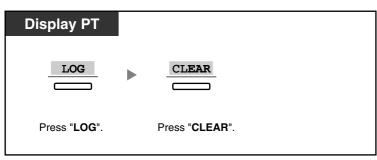

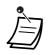

The accumulated data is cleared. "\*\*\*\*" shows if the number to be displayed exceeds the maximum displayable digits.

# Monitoring and Changing the Log-in/Log-out Status of Extensions

The Supervisor extension can monitor the Log-in/Log-out status of the incoming call distribution group members by the DSS button light. It can also change their Log-in/Log-out status if needed.

### To monitor

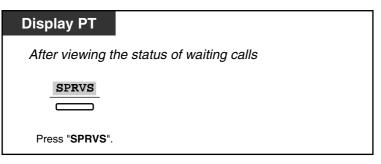

To change the Log-in /Log-out mode

| Display PT                 |  |
|----------------------------|--|
|                            |  |
| (DSS)                      |  |
|                            |  |
| Press desired <b>DSS</b> . |  |
|                            |  |

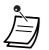

The DSS button light shows the current status as follows: Off: The extension is not in the group. Green on: Log-in (Ready) mode Flashing green: Log-in (Not Ready) mode Red on: Log-out mode

#### 1.8.3 Forwarding a Waiting Call (Manual Queue Redirection)

When your incoming call distribution group is busy and other outside calls arrive, the arriving calls are put in a waiting queue.

Extensions can check the status of the queue with the Hurry-up button light, and forward the longest waiting call in the queue to a preset destination manually. This feature is also known as Hurry-up Transfer.

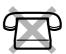

### To forward the waiting call

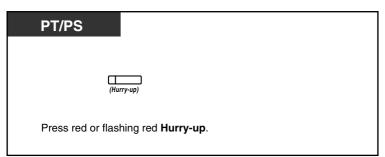

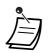

The Hurry-up button light shows the current status as follows:

**Off:** No waiting call.

Red on: Some calls are waiting.

Flashing red: The number of calls exceeds the manual queue redirection level.

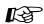

# Customising Your Phone

3.1.3 Customising the Buttons Create or edit a Hurry-up button.

# 1.9 Using User-supplied Equipment

# **1.9.1** If a Doorphone/Door Opener is Connected

You can talk to a person at the door through the doorphone. Preprogrammed extensions or an outside party can receive the calls from the doorphone. You can open the door.

- Doorphone Call
- Opening a Door (Door Open)

### **Doorphone Call**

### To call from the doorphone

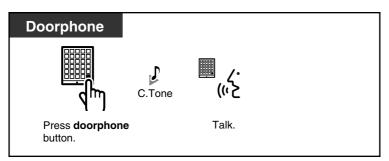

### To answer a call from the doorphone

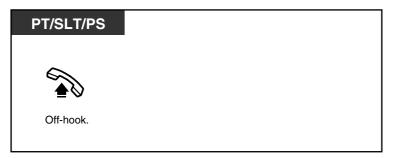

### To call the doorphone

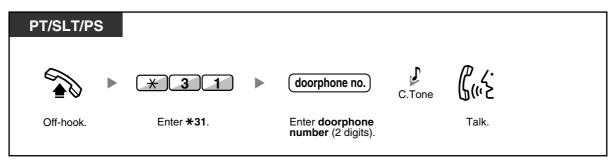

If no one answers a doorphone call within a specified time period, the call is cancelled.

# Opening a Door (Door Open)

Some extensions may be prohibited from using this feature.

### From a specified extension

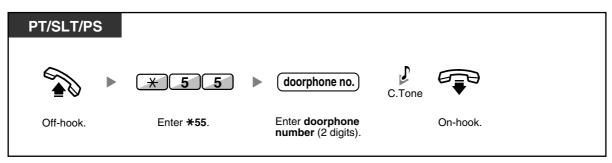

### From any extension while talking to the doorphone

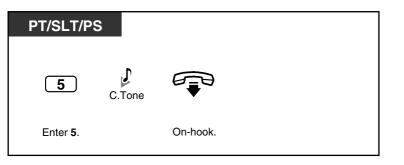

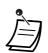

.

The door open will be triggered for a specified time period.

# 1.9.2 If an External Relay is Connected

Preprogrammed extensions can switch on a relay (e.g., alarm) connected to the PBX.

### To switch on the relay

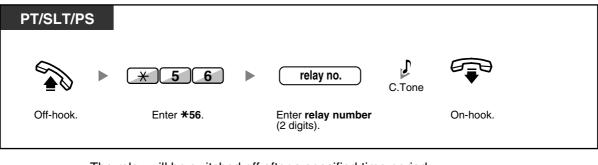

• The relay will be switched off after a specified time period.

# 1.9.3 If an External Sensor is Connected

Preprogrammed extensions can receive an alert call from an external sensor (e.g., security alarm) connected to the PBX.

### To answer a sensor call

| PT/SLT/PS |        |          |  |
|-----------|--------|----------|--|
| Off-hook. | D.Tone | On-hook. |  |

If you do not answer a sensor call within a specified time period, the sensor call will stop.

# 1.9.4 If a Host PBX is Connected

- Accessing External Services (External Feature Access [EFA])

### Accessing External Services (External Feature Access [EFA])

You can access special features (e.g., Call Waiting) offered by a host PBX or telephone company. This feature is only effective for an outside call.

### <Example> To hold the current call and then talk to the new party

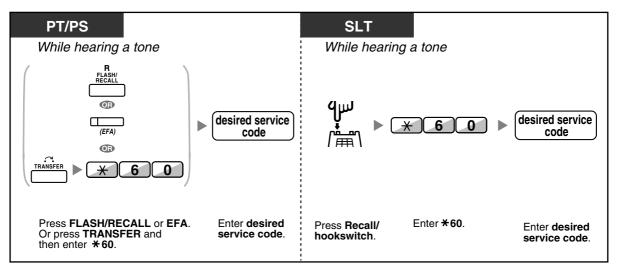

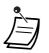

- In this case, the FLASH/RECALL button on a proprietary telephone must be in External Feature Access (EFA) mode. For information about setting the mode of your FLASH/RECALL button, consult your dealer.
- Regarding the service code, consult your dealer.

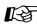

### **Customising Your Phone**

3.1.3 Customising the Buttons Create or edit an External Feature Access (EFA) button.

# 1.9.5 If a Voice Processing System is Connected

You or an outside party can access the Voice Processing System from a telephone.

Call Forwarding to Voice Mail (Voice Mail Integration)

If your PBX has a Panasonic Voice Processing System connected (e.g., KX-TVP/KX-TVS series) using digital integration, the following features are also available:

- Screening Calls (Live Call Screening [LCS])
- Recording a Conversation

### Call Forwarding to Voice Mail (Voice Mail Integration)

- To forward your calls to your mailbox
- To transfer a call to a mailbox
- To listen to messages

If you cannot answer calls, you can forward them to your mailbox. You can select the type of incoming calls (Intercom Calls/Outside Calls/Both Calls) that are forwarded.

If your telephone has a Message button, the Message light turns on when a message is left in your mailbox. You will hear an indication tone\* when going off-hook, regardless of whether or not your telephone has a Message button.

You can also create a Voice Mail Transfer button on your phone to transfer received outside calls to a mailbox of another extension so that calling parties can leave messages (Voice Mail Transfer).

The duration for recording depends on the voice processing system.

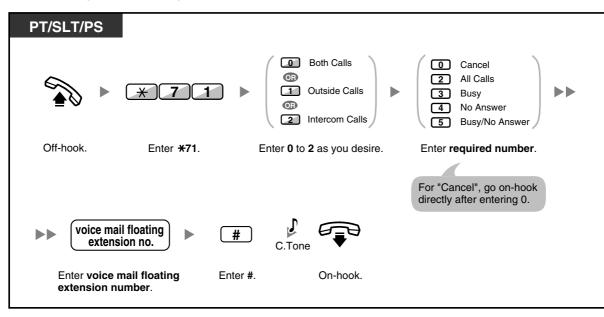

### To forward your calls to your mailbox

### To transfer a call to a mailbox

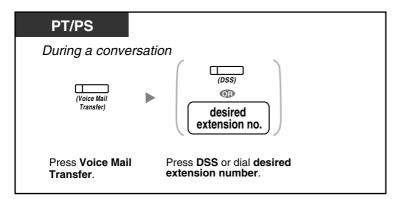

### To listen to messages

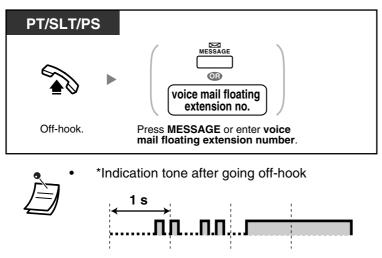

You can access a voice mail with one touch.

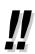

The default voice mail floating extension number is 500.

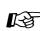

# Customising Your Phone

3.1.3 Customising the Buttons

Create or edit a Voice Mail Transfer button or a Message button.

### Screening Calls (Live Call Screening [LCS])

While a caller is leaving a message in your mailbox, you can monitor the call without answering. If you so desire, you can answer the call while monitoring. There are two methods available (Default: Hands-free mode).

#### Hands-free mode:

You can monitor the message automatically, live through the telephone speaker. **Private mode:** 

You will hear an alarm tone while the caller is leaving a message.

#### **Before operating**

- Create a Live Call Screening (LCS) button (Personal Programming).
- Select the mode, either Hands-free or Private (Personal Programming).
- Set the extension PIN (Personal Identification Number).
- Set the Live Call Screening feature.

### To set Live Call Screening

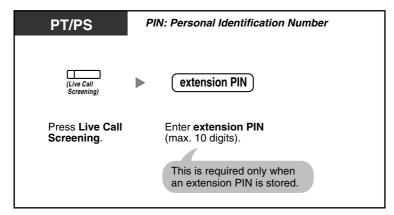

### To cancel Live Call Screening

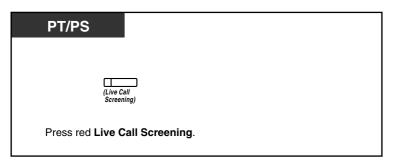

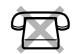

### **Operation Flowchart**

The operations in the shaded areas can be done hands-free.

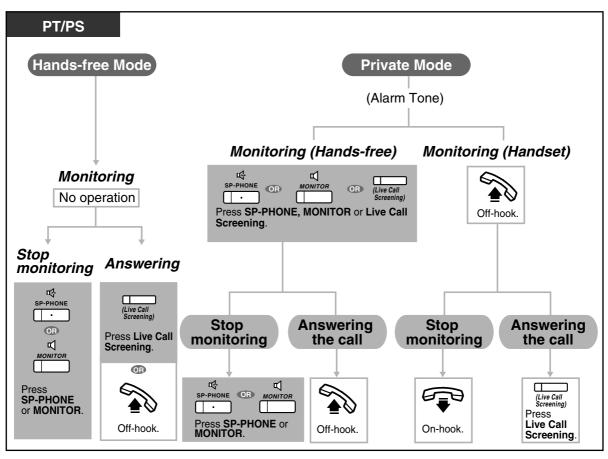

• The Live Call Screening (LCS) button light shows the feature status as follows:

Off: LCS is off.

Flashing green rapidly: Alerting in the Private mode. Flashing green slowly: Monitoring. Red on: LCS is on.

- The manager extension can clear an extension PIN.
- This feature is available for a single line telephone if it is connected to a proprietary telephone in parallel. (Private mode only)

To answer the call while monitoring, press Recall/hookswitch.

• Only the handset monitoring in the Private mode is available for PS users.

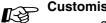

### Customising Your Phone

- 3.1.2 Settings on the Programming Mode—Live Call Screening Mode Set Select the mode, either monitoring the message through the speaker automatically or receiving, while the caller leaves a message.
- 3.1.3 Customising the Buttons Create or edit a Live Call Screening (LCS) button.

### Recording a Conversation

You can record a conversation into a mailbox while talking on the phone. You can select the mailbox each time you record a conversation.

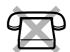

### To record into your mailbox (Two-way Record)

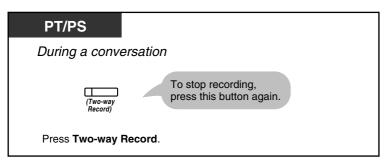

### To record into another mailbox (Two-way Transfer)

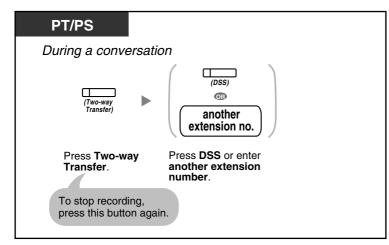

### To record into another mailbox with one touch (One-touch Two-way Transfer)

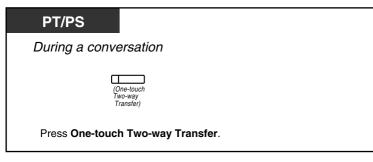

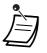

The Two-way Record button light, Two-way Transfer button light or One-touch Two-way Transfer button light shows the current status as follows: **Off:** Not recording.

On: Recording the conversation.

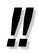

### Note:

When you record your Two-way telephone conversations, you should inform the other party that the conversation is being recorded.

# Customising Your Phone

• 3.1.3 Customising the Buttons Create or edit a Two-way Record button, a Two-way Transfer button and a One-touch Two-way Transfer button.

# 1.10 Administrative Features

# 1.10.1 Using the Telephones in a Hotel-type Environment (Hospitality Features)

In a hotel-type environment, an extension assigned as a hotel operator can be used to view and set the check-in/check-out status of each guest room extension. When the hotel operator presses a flexible button assigned as "Check-in" or "Check-out" on his extension, the extension will switch to Room Status Control mode, and the light of the DSS button for each room extension will show the current room status. This allows the hotel operator to manage guests and rooms with just a telephone. In addition, the hotel operator can set automatic wake-up calls for guest rooms.

- Check-in
- Check-out
- Setting a Timed Reminder to a Room Extension (Remote Wake-up Call)

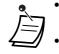

- The hotel operator must be using a 6-line display PT to use the Check-in and Check-out features.
- While in Room Status Control mode:
  - **a.** The hotel operator's extension can only check extensions in or out. All other operations will be ignored.
  - b. The light of each DSS button shows the room status of the corresponding extension as follows:
     Off: Check-out

Red on: Check-in

- c. The lights of other buttons may not show their normal display.
- **d.** The hotel operator's extension is considered to be busy. Callers to that extension will hear a busy tone.
- Some of the operations in this section require system programming. Consult your dealer.

### **Check-in**

The hotel operator can change the room status of extensions to check-in by using the Check-in button assigned on his extension.

### To check in

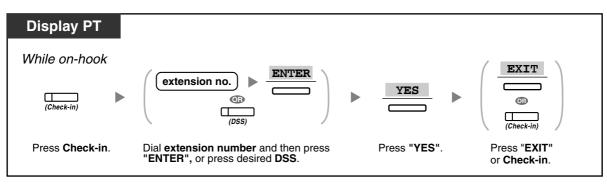

- After check-in, Remote Extension Dial Lock is deactivated, and the guest can make outside calls from the room extension. (Refer to "2.1.1 Extension Control".)
- After check-in, all billing data previously charged to the extension will be cleared automatically.
- When the room status of extensions is changed, detailed room status information is recorded automatically. This requires system programming. <Example>

| Date     | Time | Ext | co | Dial Number |
|----------|------|-----|----|-------------|
| 02/02/00 |      |     |    | Check in    |

### Check-out

The hotel operator can change the room status of extensions to check-out by using the Check-out button assigned on his extension.

### To check out

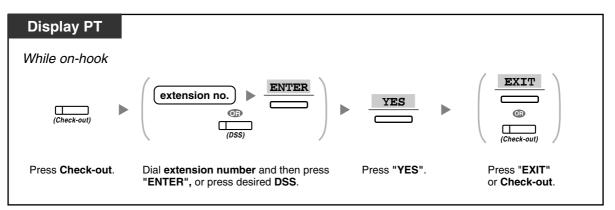

- After check-out, Remote Extension Dial Lock is activated, and outside calls from the room extension are restricted. (Refer to "2.1.1 Extension Control".)
- After check-out, wake-up call and Call Log information for the room extension are cleared automatically. In addition, features set on the room extension are reset to the default settings. For a list of features that are reset, refer to "1.7.13 Clearing Features Set at Your Extension (Extension Feature Clear)".
  - When the room status of extensions is changed, detailed room status information is recorded automatically. This requires system programming. <Example>

| Date     | Time    | Ext  | co | Dial Number |
|----------|---------|------|----|-------------|
| 02/03/00 | 08:08AM | 1234 |    | Check out   |

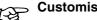

# Customising Your Phone

3.1.3 Customising the Buttons Create or edit a Check-in or a Check-out button.

### Setting a Timed Reminder to a Room Extension (Remote Wake-up Call)

The hotel operator can remotely set or cancel a Timed Reminder to a room extension. This allows guests to request wake-up calls without having to program the extension themselves. The hotel operator can also confirm the current Timed Reminder setting for a room extension.

### To set

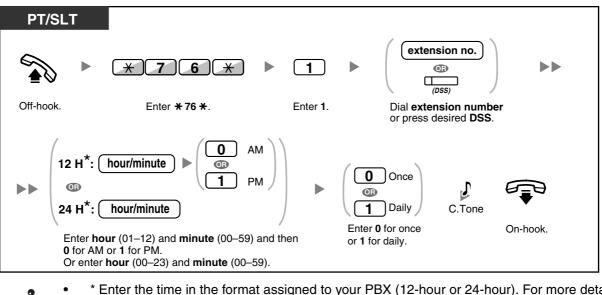

\* Enter the time in the format assigned to your PBX (12-hour or 24-hour). For more details, consult your dealer.

### To cancel

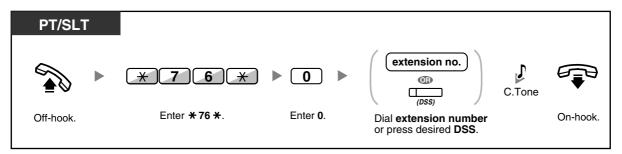

#### To confirm

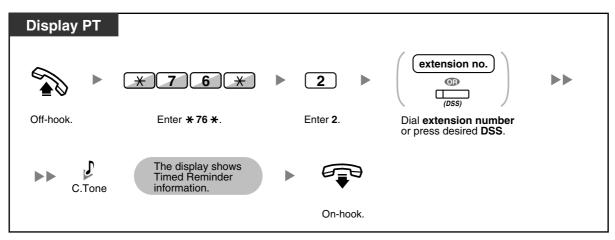

- Timed Reminder can also be set from the room extension. (For information about setting Timed Reminder, refer to "1.7.1 Setting the Alarm (Timed Reminder)".) The most recent setting will be valid no matter which extension made the setting.
- When a Timed Reminder starts, and when it is answered or not answered, detailed Timed Reminder information is recorded automatically. This requires system programming.
   <Example>

| Date                             | Time    | Ext  | co | Dial Number                                                               |
|----------------------------------|---------|------|----|---------------------------------------------------------------------------|
| 02/02/00<br>02/02/00<br>02/02/00 | 02:46PM | 1234 |    | Timed Reminder/Start<br>Timed Reminder/No Answer<br>Timed Reminder/Answer |

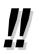

Users of PTs without displays and SLTs can confirm only whether a Timed Reminder has been set or not by following the steps shown above. If set, a confirmation tone will be heard.

### 1.10.2 Recording Information Using Preprogrammed Messages (Printing Message)

You can record a variety of information from your extension using up to 8 preprogrammed messages. Message information from all extensions is recorded with the PBX. For example, it is possible to use this feature as a time card by selecting preprogrammed "sign in" and "sign out" messages. In a hotel-type environment, this feature can be used to record room information from a room extension. For a list of preprogrammed messages, consult your dealer.

#### To record

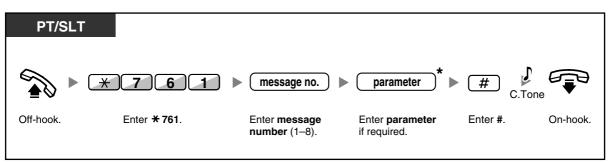

Ì

\* Depending on the content of the selected message, you may be required to enter a numeric parameter, such as a price or time. Enter the correct number of characters as required for the message. For information about required parameters, consult your dealer. <Example>

If "Snack %%.%%" has been programmed as message number 1 (for recording charges for room snacks consumed), hotel employees would enter data as in the example below using the room extension:

| * 761 | 1           | 0300           | # |
|-------|-------------|----------------|---|
|       | $\top$      |                |   |
|       | message no. | parameter      |   |
|       |             | (Snack charge) |   |

• When a preprogrammed message is selected, detailed information is recorded automatically, as shown below:

| Date     | Time            | Ext  | co | Dial Number |
|----------|-----------------|------|----|-------------|
| 02/02/00 | 10:45 <b>AM</b> | 1234 |    | Snack 03.00 |

# 1.11 After Moving to a New Location in the Office

# 1.11.1 Using the Same Settings as Your Previous Extension (Walking Extension)

You can use the same features assigned on your previous extension even if you move to another extension in the office.

You can retain your settings, such as extension number or One-touch Dialling memory, on the new extension.

This feature is also known as Walking Station.

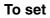

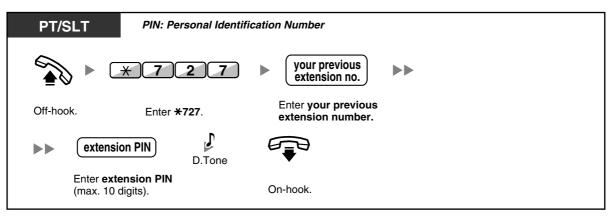

- Your previous extension will receive the old settings of your new extension.
- This feature is not available for IP proprietary telephones.
- This feature is available for movement between SLT and SLT, PT and PT or SLT and PT.
- For more information, refer to "3.1.1 Customising Your Phone (Personal Programming)".

# 1.12 Using a Display Proprietary Telephone

## 1.12.1 Using the Call Log

This is available for display proprietary telephones and portable stations.

- Calling with the Incoming Call Log
- Calling with the Outgoing Call Log

### Calling with the Incoming Call Log

When you receive an outside call or an external sensor call, call information is recorded automatically in the incoming call log. A preprogrammed number of calls can be logged per extension.

When the call log is full and other call arrives, the oldest call is deleted.

You can modify the logged telephone number.

When the Call Log button light turns on, there is a call which you did not answer.

The following information is logged.

- Caller's Name
- Date/Time call received
- Answered or Not Answered Confirmed or Not Confirmed
- Caller's Phone Number

#### To confirm the log information with the Call Log button

#### To confirm the log information with the Navigator Key

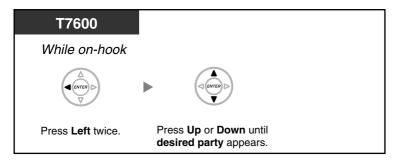

#### To clear the log information

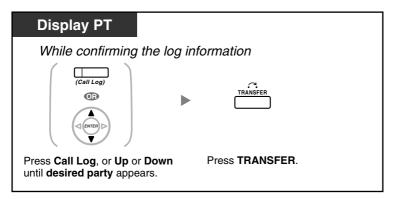

#### To call

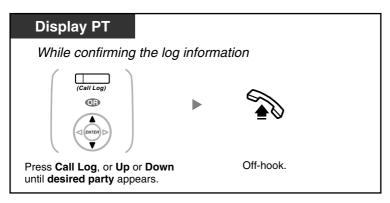

To store the caller's information in personal speed dialling

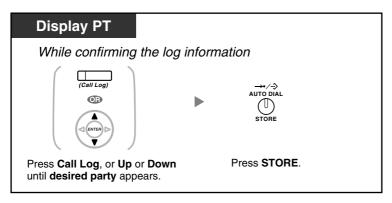

- The Call Log button light shows the current status as follows: Off: No incoming call. Or you have already viewed the call log. Red on: You have missed calls to view.
- If your call is answered by another extension, the caller's information is recorded on the displays of both your extension and the answering extension.
- You can lock your call log display by using an extension PIN (Personal Identification Number), . so that you can prohibit access to your logged information (Display Lock). Refer to "3.1.2 Settings on the Programming Mode".
- You can also have a Call Log button for an ICD Group (Incoming Call Distribution Group).
- If a call arrives while you are using the call log, the call log display will be replaced with the caller's information.

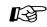

# Customising Your Phone

3.1.3 Customising the Buttons Create or edit a Call Log button or Call Log for ICD Group button.

#### Calling with the Outgoing Call Log

You can redial using the outgoing call log.

#### To call

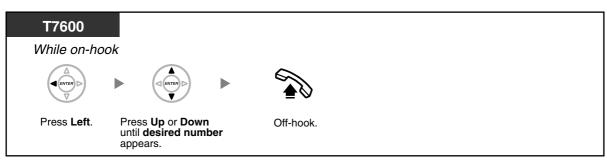

#### To call with the REDIAL button

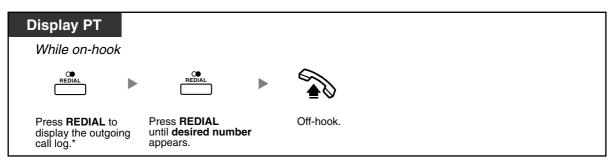

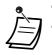

\* System programming is required for this operation. Consult your dealer.

This operation is available only for digital proprietary telephones with a display.

To store the caller's information in personal speed dialling

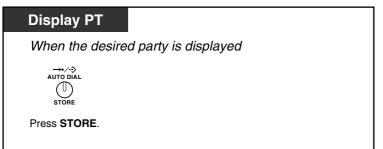

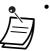

- You can lock your call log display by using an extension PIN (Personal Identification Number), so that you can prohibit access to your logged information (Display Lock). Refer to "3.1.2 Settings on the Programming Mode".
- If a call arrives while you are using the call log, the call log display will be replaced with the caller's information.

### 1.12.2 Using the Directories

You can call using the directories (*Personal Speed Dialling Directory, System Speed Dialling Directory and Extension Number Directory*).

Only personal directories can be stored, edited or deleted on your extension.

If a call arrives while you are using a directory, the display will be replaced with the caller's information.

- Calling with the Directory
- Storing Names and Numbers
- Entering Characters

### Calling with the Directory

#### To select and call

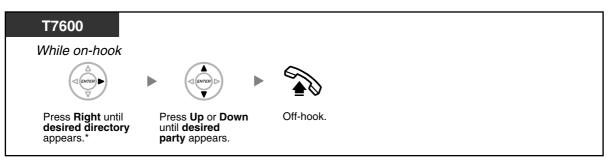

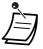

- \* The display order is as follows: One time: Personal Speed Dialling Directory Two times: System Speed Dialling Directory Three times: Extension Number Directory
- To cancel or exit, press the CANCEL or FLASH/RECALL button.
- You can lock your personal speed dialling directory by using an extension PIN (Personal Identification Number), so that you can prohibit access to it (Display Lock). Refer to "3.1.2 Settings on the Programming Mode".

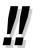

- Directory entries generally should include name and number. If the name is not registered, an entry cannot be displayed.
- The System Speed Dialling Directory can be displayed simply by pressing the AUTO DIAL/ STORE button while on-hook.

### **Storing Names and Numbers**

#### To store a Personal Speed Dialling Directory item

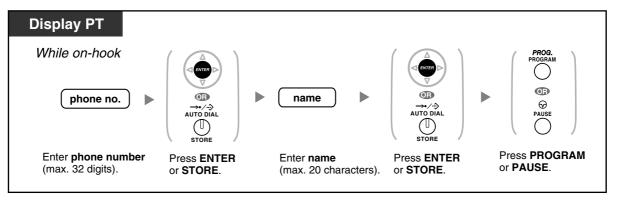

• Telephone numbers and names displayed are stored using the first spare Personal Speed Dialling memory available.

PS user: Refer to "Operating Instructions" for PS.

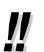

For more details, refer to "To store the names and numbers in personal speed dialling" in "3.1.2 Settings on the Programming Mode".

### **Entering Characters**

You can enter the following characters. The tables show you the characters available for each button. Table 1 or Table 2 can be programmed.

#### Table 1 (Standard mode)

| Times<br>Buttons | 1       | 2   | 3 | 4 | 5 | 6 | 7 | 8 | 9 |
|------------------|---------|-----|---|---|---|---|---|---|---|
| 1                | !       | ?   | п | 1 |   |   |   |   |   |
| 2                | A       | В   | С | a | b | С | 2 |   |   |
| 3                | D       | Ε   | F | d | е | f | 3 |   |   |
| 4                | G       | Η   | I | g | h | i | 4 |   |   |
| 5                | J       | K   | L | j | k | 1 | 5 |   |   |
| 6                | М       | Ν   | 0 | m | n | 0 | 6 |   |   |
| 7                | Р       | Q   | R | S | р | q | r | S | 7 |
| 8                | Т       | U   | V | t | u | v | 8 |   |   |
| 9                | W       | Х   | Y | Z | W | x | У | z | 9 |
| 0                | (Space) | •   | , | I | • | ; | 0 |   |   |
| *                | /       | +   | _ | = | < | > | * |   |   |
| #                | \$      | 0/0 | & | @ | ( | ) | € | £ | # |

#### Table 2 (Option mode)

| Times<br>Buttons | 1       | 2   | 3 | 4 | 5 | 6 | 7 | 8 | 9 | 10 | 11 | 12 | 13 | 14 | 15 |
|------------------|---------|-----|---|---|---|---|---|---|---|----|----|----|----|----|----|
| 1                | !       | ?   | " | ä | ö | ü | 1 |   |   |    |    |    |    |    |    |
| 2                | А       | В   | С | a | b | С | À | Á | Â | Ã  | Ä  | Å  | Æ  | Ç  | 2  |
| 3                | D       | Е   | F | d | е | f | Ð | È | É | Ê  | Ë  | 3  |    |    |    |
| 4                | G       | Η   | I | g | h | i | Ì | Í | Î | Ï  | 4  |    |    |    |    |
| 5                | J       | K   | L | j | k | l | 5 |   |   |    |    |    |    |    |    |
| 6                | М       | Ν   | 0 | m | n | 0 | Ñ | Ò | Ó | ô  | õ  | ö  | Ø  | Œ  | 6  |
| 7                | Р       | Q   | R | S | р | q | r | S | Š | ß  | 7  |    |    |    |    |
| 8                | Т       | U   | v | t | u | v | Ù | Ú | Û | Ü  | 8  |    |    |    |    |
| 9                | W       | Х   | Y | Z | W | x | У | Z | Ý | ž  | 9  |    |    |    |    |
| 0                | (Space) | •   | , | 1 | : | ; | 0 |   |   |    |    |    |    |    |    |
| *                | /       | +   | _ | = | < | > | * |   |   |    |    |    |    |    |    |
| #                | \$      | 010 | & | @ | ( | ) | € | £ | # |    |    |    |    |    |    |

| Times<br>Buttons | 1       | 2   | 3 | 4 | 5 | 6 | 7 | 8 | 9 | 10 | 11 | 12 | 13 | 14 | 15 |
|------------------|---------|-----|---|---|---|---|---|---|---|----|----|----|----|----|----|
| 1                | !       | ?   | п | ä | ö | ü | 1 |   |   |    |    |    |    |    |    |
| 2                | A       | В   | С | a | b | С | Á | Â | Ă | Ä  | Ą  | Ć  | Ç  | Č  | 2  |
| 3                | D       | Е   | F | d | e | f | Ď | Ð | É | Ę  | Ë  | ě  | 3  |    |    |
| 4                | G       | Η   | I | g | h | i | Í | Î | 4 |    |    |    |    |    |    |
| 5                | J       | K   | L | j | k | 1 | Ľ | Ĺ | 5 |    |    |    |    |    |    |
| 6                | М       | Ν   | 0 | m | n | 0 | Ń | Ň | Ó | ô  | Õ  | Ö  | 6  |    |    |
| 7                | Р       | Q   | R | S | р | q | r | S | Ŕ | Ř  | Š  | Ś  | Ş  | ß  | 7  |
| 8                | Т       | U   | V | t | u | v | Ť | Ţ | ů | Ú  | Ű  | Ü  | 8  |    |    |
| 9                | W       | Х   | Y | Z | w | x | У | Z | ž | ź  | Ż  | Ý  | 9  |    |    |
| 0                | (Space) | •   | , | Ţ | : | ; | 0 |   |   |    |    |    |    |    |    |
| *                | /       | +   | _ | = | < | > | * |   |   |    |    |    |    |    |    |
| #                | \$      | 010 | & | @ | ( | ) | € | £ | # |    |    |    |    |    |    |

#### Table 2 (Option mode for CE model)

| Times<br>Buttons | 1       | 2   | 3 | 4 | 5 | 6 | 7 | 8 | 9 |
|------------------|---------|-----|---|---|---|---|---|---|---|
| 1                | !       | ?   | п | 1 |   |   |   |   |   |
| 2                | А       | В   | Г | 2 |   |   |   |   |   |
| 3                | Δ       | Ε   | Z | 3 |   |   |   |   |   |
| 4                | н       | Θ   | I | 4 |   |   |   |   |   |
| 5                | К       | Λ   | М | 5 |   |   |   |   |   |
| 6                | N       | Ξ   | 0 | 6 |   |   |   |   |   |
| 7                | П       | Ρ   | Σ | 7 |   |   |   |   |   |
| 8                | Т       | Y   | Φ | 8 |   |   |   |   |   |
| 9                | x       | Ψ   | Ω | 9 |   |   |   |   |   |
| 0                | (Space) | •   | , | I | : | ; | 0 |   |   |
| ×                | /       | +   | _ | = | < | > | × |   |   |
| #                | \$      | olo | & | @ | ( | ) | € | £ | # |

#### Table 2 (Option mode for GR model)

# 1.12.3 Accessing System Features (System Feature Access)

You can access a feature with the "Feature Access" menu.

#### To access "Feature Access" menu and select the feature

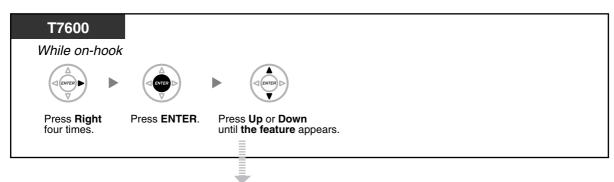

| Features                       | Refer to                                                          |
|--------------------------------|-------------------------------------------------------------------|
| Automatic Callback Busy Cancel | 1.2.4 When the Dialled Line is Busy or There is No Answer         |
| Group Call Pickup              | 1.3.3 Answering a Call Ringing at Another Telephone (Call Pickup) |
| Directed Call Pickup           | 1.3.3 Answering a Call Ringing at Another Telephone (Call Pickup) |
| Paging                         | 1.6.1 Paging                                                      |
| Doorphone Call                 | 1.9.1 If a Doorphone/Door Opener is Connected                     |
| Door Open                      | 1.9.1 If a Doorphone/Door Opener is Connected                     |
| External Relay                 | 1.9.2 If an External Relay is Connected                           |
| External Background Music      | 2.1.4 Turning on the External Background Music (BGM)              |

# Section 2 Manager Operation

This chapter shows the manager how to control the other extensions or the PBX.

# 2.1 Control Features

## 2.1.1 Extension Control

The manager extension can control the settings of other extensions.

- Changing the Settings of Other Extensions

### Changing the Settings of Other Extensions

#### To lock/unlock other extensions (Remote Extension Dial Lock)

This feature is also known as Remote Station Lock Control.

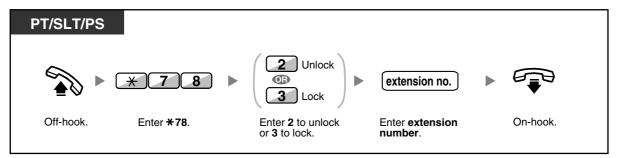

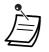

The manager can use Remote Extension Dial Lock to unlock any extension, whether that extension was locked remotely (Remote Extension Dial Lock) or from the extension itself (Extension Dial Lock).

### 2.1.2 Time Service Mode Control

The manager extension or the preprogrammed extension can change the time mode (Day, Lunch, Break or Night).

There are two methods (Automatic or Manual) of changing the time modes.

Automatic: enables the time mode for each day of the week to change automatically. You may also change it manually.

Manual: enables to change a mode in manual as follows.

#### To change the time mode (Day/Night/Lunch/Break)

| PT/PS                                                                        |                    |                                           |          |  |
|------------------------------------------------------------------------------|--------------------|-------------------------------------------|----------|--|
| While on-hook                                                                |                    |                                           |          |  |
| (Time Service<br>(Day/Night/<br>Lunch/Break)                                 |                    |                                           |          |  |
| Press <b>Time Serv</b><br>(Day/Night/Lunc<br>until the desired r<br>appears. | h/Break)           |                                           |          |  |
| PT/SLT/PS                                                                    |                    |                                           |          |  |
| F 1/3E 1/F 3                                                                 |                    |                                           |          |  |
|                                                                              | * 7 8 0            | Day     Night     Lunch     Break         | D.Tone   |  |
| Off-hook.                                                                    | Enter <b>*780.</b> | Enter <b>0</b> to <b>3</b> as you desire. | On-hook. |  |

#### To select the time service switching mode (Automatic/Manual)

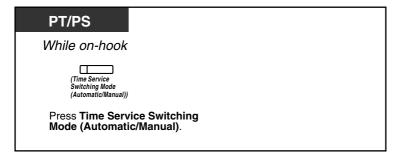

#### **2.1 Control Features**

Besides the time mode, there is Holiday mode. It can change mode once on a specified date.

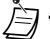

The Time Service (Day/Night/Lunch/Break) button light shows the current status as follows:

Off: Day mode Green on: Lunch mode Flashing green: Break mode Red on: Night mode Flashing red: Holiday mode

The Time Service Switching Mode (Automatic/Manual) button light shows the current status • as follows:

**Off:** Automatic Red on: Manual

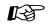

# Customising Your Phone

3.1.3 Customising the Buttons Create or edit a Time Service (Day/Night/Lunch/Break) button or a Time Service Switching Mode (Automatic/Manual) button.

# 2.1.3 Restriction Level Control (Dial Tone Transfer)

The manager extension can change the restriction level, permitting an extension to make a call.

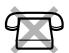

| PT/PS                                |               |                                                 |  |
|--------------------------------------|---------------|-------------------------------------------------|--|
| During a convers                     | sation with a | an extension                                    |  |
| (Toll Restriction/<br>Call Barring)  | C.Tone        |                                                 |  |
| Press Toll Restrict<br>Call Barring. | ion/          | On-hook.                                        |  |
| Ŭ                                    |               | ension can hear the dial<br>I then make a call. |  |
|                                      |               |                                                 |  |

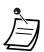

The restriction level is changed to the preprogrammed level of Toll Restriction/Call Barring button.

# Customising Your Phone

3.1.3 Customising the Buttons Create or edit a Toll Restriction/Call Barring button.

# 2.1.4 Turning on the External Background Music (BGM)

The manager extension can select and broadcast background music in the office through external speakers.

#### To select and start/stop the background music

| PT/SLT/PS |                   |          |                                                                        |          |
|-----------|-------------------|----------|------------------------------------------------------------------------|----------|
|           | * 3 5             | 1        | <ul> <li>Start</li> <li>Start</li> <li>Stop</li> <li>C.Tone</li> </ul> |          |
| Off-hook. | Enter <b>*35.</b> | Enter 1. | Enter <b>1</b> to start<br>or <b>0</b> to stop.                        | On-hook. |

#### **Recording Outgoing Messages (OGM)** 2.1.5

The manager extension can record three kinds of greeting messages (OGM) as follows:

- DISA message: Used to greet and guide callers so that they access an extension user 1. group or outside party without operator assistance.
- Incoming Call Distribution Group message: Used to greet and guide callers to an 2. incoming call distribution group.
- 3. Timed Reminder message: Used for a wake-up call message when the extension answers the Timed Reminder.

All messages have their own extension numbers. You can select the desired message. You have two methods for recording a message. One is recorded using the handset, and the other is recorded from an external BGM (MOH) port.

# PT

To record

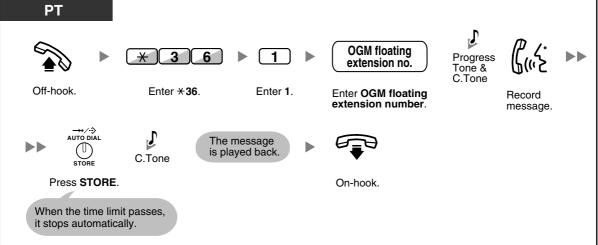

#### To play back

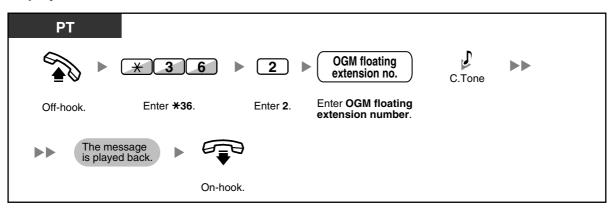

To record from an external BGM (MOH) port

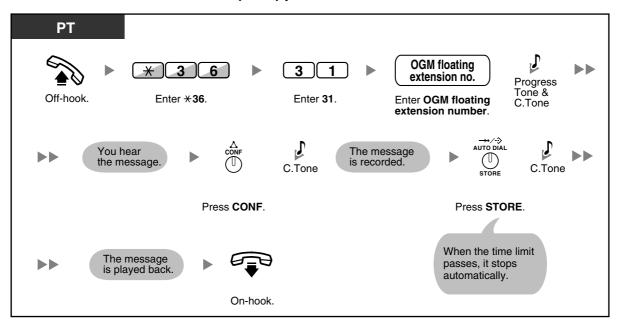

#### To clear the message

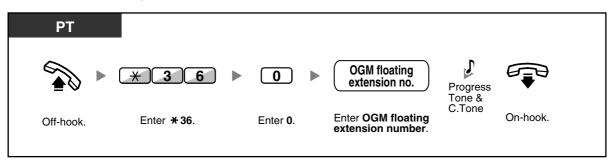

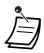

Record voice messages only; avoid the recording of music.

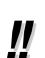

The default of OGM floating extension numbers is 5xx (xx: two-digit number of message).

### 2.1.6 Releasing Network Direct Station Selection (NDSS) Monitor

NDSS buttons can be customised on any extension connected to your PBX. An NDSS button allows an extension user to monitor another extension connected to another PBX in a private network. The NDSS button light shows the current status of the monitored extension in the same way as a DSS button. When it becomes unnecessary to monitor an extension connected to another PBX, the manager can stop the PBX from monitoring it. Any NDSS buttons set to monitor that extension will also stop monitoring.

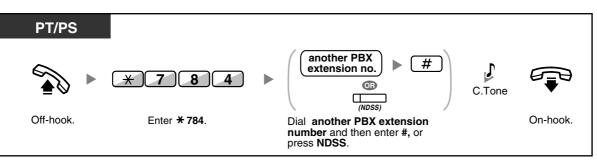

• To restart monitoring of an extension after performing this operation, go off-hook, press the corresponding NDSS button, and go on-hook.

## Customising Your Phone

3.1.3 Customising the Buttons Create or edit a Network Direct Station Selection (NDSS) button. 2.1 Control Features

# Section 3

# **Customising Your Phone & System**

This chapter shows you how to customise your individual telephone or PBX according to your needs. Find the desired setting and program as necessary.

# 3.1 Customising Your Phone (Personal Programming)

## 3.1.1 Customising Your Phone (Personal Programming)

You can customise your telephone features. For example, you can change the initial settings or button features according to your needs.

Assigning an Extension PIN to Your Extension (Extension PIN [Personal Identification Number])

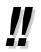

If you change your desk and extension, refer to "1.11.1 Using the Same Settings as Your Previous Extension (Walking Extension)".

# Assigning an Extension PIN to Your Extension (Extension PIN [Personal Identification Number])

You can assign a password to each extension. The following features require an extension PIN.

- 1. Screening calls (Live Call Screening [LCS])
- 2. Prohibiting other people from seeing your personal speed dialling directory, call log, SVM log, and from playing back the voice messages in your message box (Display Lock)
- 3. Using the same settings as your extension at other extensions (Walking Extension)
- 4. Remote Control Operation (Walking COS)
- 5. Extension Dial Lock Clear

#### To set

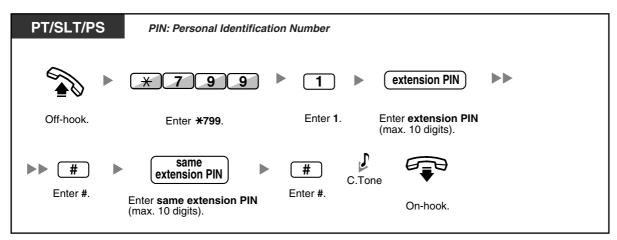

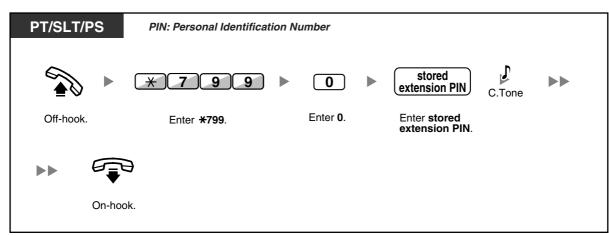

#### To cancel

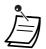

#### WARNING

There is a risk that fraudulent telephone calls will be made if a third party discovers your password (extension PIN).

The cost of such calls will be billed to the owner/renter of the PBX. To protect the PBX from this kind of fraudulent use, we strongly recommend:

- a) Keeping your PIN secret.
- b) Selecting a complex, random PIN that cannot be easily guessed.
- c) Changing your PIN regularly.
- Valid numbers for an extension PIN are "0" through "9".
- If the wrong extension PIN is entered a preprogrammed number of times, the PIN is locked.
- If you forget your extension PIN or your extension PIN is locked, your manager can clear the extension PIN and extension PIN lock.

# 3.1.2 Settings on the Programming Mode

You can programme features using the programming mode.

- Setting Features
- Clearing Features

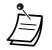

To exit at any time, lift the handset.

To enter the programming mode when using a PS, refer to "Operating Instructions" for PS.

### Setting Features

The default settings are shown in bold letters. For later reference, place a check mark in the boxes below to indicate your customised setting.

#### Notice

The default value may vary depending on country/area. For more details, consult your dealer.

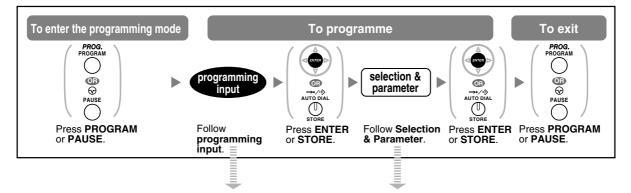

| Item                                                                                              | Programming<br>Input | Sele                                               | ction & Parameter                                |
|---------------------------------------------------------------------------------------------------|----------------------|----------------------------------------------------|--------------------------------------------------|
| Your extension information                                                                        | 00                   | and port number.<br><example><br/>EXT105</example> | . J⊤⊤  Port no.<br>Slot no.<br>ws the PS number. |
| Preferred display contrast level<br>from the 4 levels available<br>(Display Contrast Selection)*1 |                      | 2                                                  | Light                                            |
|                                                                                                   | 0 1                  | 3                                                  | Little Dark                                      |
|                                                                                                   |                      | 4                                                  | Dark                                             |

| Item                                                                                                    | Programming<br>Input | Sele                         | ction & Parameter                                                                                                    |
|----------------------------------------------------------------------------------------------------|----------------------|------------------------------|----------------------------------------------------------------------------------------------------|
| Which display language do you<br>prefer?<br>(Display Language Selection)                                                                                      | 02                   | 1                            | English                                                                                                    |
|                                                                                                    |                      | 2                            | 2nd Language                                                                                                    |
|                                                                                                    |                      | 3                            | Grd Language                                                                                                    |
| (Display Language Colociton)                                                                                                    |                      | 4                            | 4th Language                                                                                                    |
|                                                                                                    |                      | 5                            | 5th Language                                                                                                    |
| Would you like the call duration<br>to be shown automatically on<br>the display when answering an<br>outside call?<br>(Display Switching Mode)                | 03                   | 0                            | No—Manual (The display<br>keeps showing all of the outside<br>caller's information unless you<br>change it to the call duration<br>manually.) |
|                                                                                                    |                      | 1                            | Yes—Automatic (The first<br>line of the display will change<br>to the call duration<br>automatically when you answer<br>an outside call.)     |
| Would you like to turn on the                                                                                                    | 04                   | 0                            | ☐ Yes—ON in use                                                                                                    |
| display backlight of the KX-<br>T7633/KX-T7636?                                                                                                    |                      | 1                            | Yes—always ON                                                                                                    |
| (Display Backlight Selection)*1                                                                                                    |                      | 2                            | □ No—always OFF                                                                                                    |
| Would you like to dial a procet                                                                                                    | 1 1                  | desired no. (max. 32 digits) |                                                                                                    |
| Would you like to dial a preset<br>number simply by going off-<br>hook?                                                                                       | 12                   | 0                            | □ Do not use                                                                                                    |
|                                                                                                    |                      | 1                            | Use                                                                                                    |
| Should you prevent your<br>number being displayed on the<br>called party's telephone?<br>(Calling Line Identification<br>Restriction [CLIR])                  | 1 3                  | 0                            | □ No—Allows your number to be displayed                                                                                                    |
|                                                                                                    |                      | 1                            | Yes—Prevent your number being displayed                                                                                                    |
| Which number should be<br>displayed on the called and<br>calling party's telephone?<br>(Calling/Connected Line<br>Identification Presentation<br>[CLIP/COLP]) | 1 4                  | 0                            | Caller ID assigned to your extension                                                                                                    |
|                                                                                                    |                      | 1                            | Caller ID assigned on the outside line being used                                                                                             |

| Item                                                                                                    | Programming<br>Input | Sele                                                                     | ction & Parameter                                             |
|----------------------------------------------------------------------------------------------------|----------------------|--------------------------------------------------------------------------|---------------------------------------------------------------|
| Which do you prefer to seize<br>when you go off-hook to make<br>calls?<br>(Preferred Line Assignment—<br>Outgoing) | 19                   | 0                                                                        | □ No line                                                     |
|                                                                                                    |                      | 1                                                                        | An idle outside line                                          |
|                                                                                                    |                      | 2 +<br>CO button no.<br>(01–36)* <sup>2</sup><br>or<br>□                 | A CO/ICD Group button                                         |
|                                                                                                    |                      | Or<br>NITERCOM                                                           | ☐ Intercom                                                    |
|                                                                                                    | 20                   | 0                                                                        | □ No line                                                     |
| Which line do you prefer to<br>answer when you go off-hook?<br>(Preferred Line Assignment—<br>Incoming)            |                      | 1                                                                        | The longest ringing line<br>(when multiple calls arrive)      |
|                                                                                                    |                      | 2 +<br>CO button no.<br>(01–36)* <sup>2</sup><br>or<br>( <sup>(CO)</sup> | An assigned outside button                                    |
| How do you prefer to receive<br>an intercom call?<br>(Alternate Receiving—Ring/<br>Voice)*1                        | 2 1                  | 0                                                                        | Ringing (Tone Call)                                           |
|                                                                                                    |                      | 1                                                                        | Directly—The party's voice is heard without ringing.          |
|                                                                                                    |                      | 2                                                                        | Ring only—Prohibiting the caller switching to the voice mode. |
| Should the single line<br>telephone in parallel ring?<br>(Parallelled Telephone)*1*3                               | 22                   | 0                                                                        | □ No—The telephone will not ring.                             |
|                                                                                                    |                      | 1                                                                        | Yes—The telephone will ring.                                  |

| Item                                                                                              | Programming<br>Input | Sele              | ction & Parameter                                                            |
|---------------------------------------------------------------------------------------------------|----------------------|-------------------|------------------------------------------------------------------------------|
| Do you prefer to answer a call without going off-hook                                             |                      | 0                 | □ No—Disable                                                                 |
| regardless of the AUTO ANS<br>button status?<br>(Forced Answerback<br>Selection)*1                | 23                   | 1                 | Yes—Enable                                                                   |
| Which service do you prefer<br>when a calling party is<br>recording a message in your<br>mailbox? | 2 5                  | 0                 | You can monitor the message through the telephone speaker. (Hands-free mode) |
| (Live Call Screening Mode<br>Set)*1                                                               |                      | 1                 | Only an alarm tone is heard.<br>(Private mode)                               |
| Would you like to keep recording after answering the                                              |                      | 0                 | □ No—Stop recording                                                          |
| call in the LCS mode?<br>(LCS Mode Set [After<br>Answering])                                      | 26                   | 1                 | Yes—Keep recording                                                           |
| Do you prefer to receive call                                                                     | 30                   | 0                 | □ No (No tone)                                                               |
| waiting for outside calls?                                                                        |                      | 1                 | □ Yes (Tone)                                                                 |
|                                                                                                   | 3 1                  | 0                 | □ No call                                                                    |
| Which type of call waiting for<br>intercom calls do you prefer?<br>(Call Waiting Selection)       |                      | 1                 | Tone                                                                         |
|                                                                                                   |                      | 2                 | □ Voice announcement through the built-in speaker (OHCA)*4                   |
|                                                                                                   |                      | 3                 | □ Voice announcement through the handset (Whisper OHCA)*4                    |
| Which type of call waiting tone do you prefer?                                                    | one 3 2              | 0                 | Tone 1                                                                       |
| (Call Waiting Tone Type<br>Selection)                                                             |                      | 1                 | Tone 2                                                                       |
|                                                                                                   | 40                   | 0                 | □ No—Off                                                                     |
| Would you like to show a<br>message on the caller's<br>telephone display?<br>(Absent Message)     |                      | message no. (1–8) | Yes—Shows the selected message.                                              |
|                                                                                                   |                      | 9                 | Yes—Shows your personal message.                                             |
| Creating your personal<br>message<br>(Personal Absent Message)                                    | 4 1                  | messag            | e (max. 16 characters)                                                       |

| Item                                                                                                    | Programming<br>Input                                 | Selection & Parameter                    |                                                                                 |
|----------------------------------------------------------------------------------------------------|------------------------------------------------------|------------------------------------------|---------------------------------------------------------------------------------|
|                                                                                                    |                                                      | 0                                        | Off                                                                             |
| To forward or refuse some or all<br>of your incoming calls<br>(Call Forwarding [FWD])/Do<br>Not Disturb [DND]) | دہ ب <del>لاد</del><br>50/ السان<br>(for both calls) | 1                                        | Do Not Disturb (DND)                                                            |
|                                                                                                    |                                                      | 2 + desired no.<br>(max. 32 digits)      | All—Forward all calls                                                           |
|                                                                                                    | 5 1<br>(for outside calls)                           | 3 + desired no.<br>(max. 32 digits)      | Busy—Forwarded when your extension is busy.                                     |
|                                                                                                    | 52<br>(for intercom calls)                           | 4 + desired no.<br>(max. 32 digits)      | No Answer—Forwarded when you do not answer.                                     |
|                                                                                                    |                                                      | 5 + desired no.<br>(max. 32 digits)      | Busy/No Answer—Forwarded when you do not answer or when your extension is busy. |
| To set the timer for "No<br>Answer" and "Busy/No<br>Answer"<br>(FWD N/A Timer)                                 | 5 3                                                  | (0–120) seconds<br>(Default: 15 seconds) |                                                                                 |
| Should you prohibit other people from picking up your                                                          |                                                      | 0                                        | □ No—Allow                                                                      |
| calls?<br>(Call Pickup Deny)                                                                                   | 6 0                                                  | 1                                        | □ Yes—Deny                                                                      |
| Do you use the headset?                                                                                        |                                                      | 0                                        | □ No—Headset off                                                                |
| (Headset Operation)*1*3                                                                                        | 6 1                                                  | 1                                        | □ Yes—Headset on                                                                |
| Do you prohibit other people from joining your                                                                 |                                                      | 0                                        | □ No—Allow                                                                      |
| conversation?<br>(Executive Busy Override<br>Deny)                                                             | 6 2                                                  | 1                                        | ☐ Yes—Deny                                                                      |
| Would you like to prohibit paging announcements?                                                               |                                                      | 0                                        | □ No—Allow                                                                      |
| (Paging Deny)*1                                                                                                | 6 3                                                  | 1                                        | □ Yes—Deny                                                                      |
| Do you prefer to hear the key pad tone?                                                                        | 64                                                   | 0                                        | □ <sub>No</sub> —Off                                                            |
| (Key Pad Tone Set)*1                                                                                           |                                                      | 1                                        | ☐ Yes—On                                                                        |
| Do you want background music through your telephone                                                            |                                                      | 0                                        | □ No—Off                                                                        |
| speaker while on-hook?<br>(Background Music [BGM])*1                                                           | 6 5                                                  | 1 1                                      | ☐ Yes—On                                                                        |

| Item                                                                                                    | Programming<br>Input | Sele                                                                                                    | ction & Parameter                                                                                                    |
|----------------------------------------------------------------------------------------------------|----------------------|----------------------------------------------------------------------------------------------------|----------------------------------------------------------------------------------------------------|
| Would you like to set your<br>extension PIN or change a                                                                           |                      | extension PIN<br>(max. 10 digits) +<br>ENTER/STORE +<br>same extension<br>PIN                                  | To set an extension PIN                                                                                                    |
| stored extension PIN to new<br>one?<br>(Extension PIN [Personal<br>Identification Number])                                        | 90                   | stored extension<br>PIN +<br>new extension PIN<br>(max. 10 digits) +<br>ENTER/STORE +<br>same extension<br>PIN | To change a stored extension PIN to new one                                                                                                |
| To prevent other people from<br>using your telephone<br>(Extension Dial Lock)                                                     | 9 1                  | extension PIN<br>(max. 10 digits) +<br>0                                                                       | 🗌 To unlock                                                                                                    |
|                                                                                                    |                      | extension PIN<br>(max. 10 digits)<br>+ 1                                                                       | To lock                                                                                                    |
| To prevent other people from<br>seeing your personal speed<br>dialling directory, call log, SVM<br>log, and from playing back the | M                    | extension PIN<br>(max. 10 digits) +                                                                            | ☐ To unlock                                                                                                    |
| voice messages in your<br>message box<br>(Display Lock)*1                                                                         |                      | extension PIN<br>(max. 10 digits) +<br>1                                                                       | To lock                                                                                                    |
| Do you prefer to set the One-<br>touch dialling only?<br>(One-touch Dialling<br>Assignment Mode Selection)                        | (#) ( <del>X</del> ) | 0                                                                                                    | No—Normal (Any Flexible<br>CO buttons can be modified.)                                                                                    |
|                                                                                                    |                      | 1                                                                                                    | Yes—Only One-touch dialling<br>buttons can be modified.<br>However, to modify them, there is<br>no need to enter "2" before the<br>number. |

\*1: Not available for a PS

- \*2: CO button numbers (25–36) are available only when the Add-on Key Module is set up to your telephone.
- \*3: Not available for the KX-T7665
- \*4: Only available for certain digital proprietary telephones. Consult your dealer.

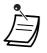

#### <u>WARNING</u>

There is a risk that fraudulent telephone calls will be made if a third party discovers your password (extension PIN).

The cost of such calls will be billed to the owner/renter of the PBX. To protect the PBX from this kind of fraudulent use, we strongly recommend:

- a) Keeping your PIN secret.
- b) Selecting a complex, random PIN that cannot be easily guessed.
- c) Changing your PIN regularly.
- After the programme number is entered, the programme title is displayed. The programming screen can be changed with the Navigator Key (Up or Down).

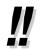

• You can select the parameter with the Navigator Key (Up or Down) instead of entering a number.

#### To store the names and numbers in personal speed dialling

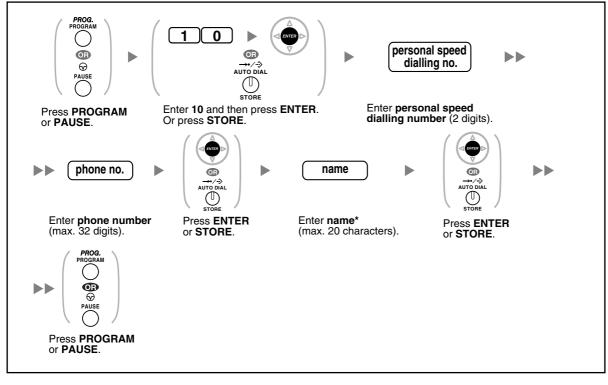

\* To enter characters, refer to "Entering Characters".

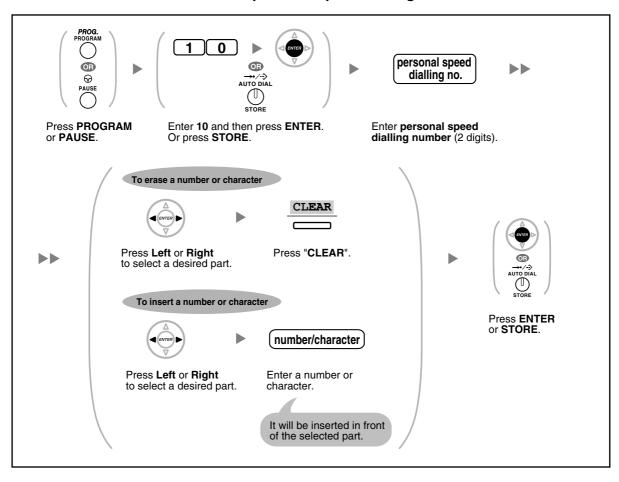

#### To edit the names and numbers of personal speed dialling

# **Clearing Features**

You can clear or change to features as follows:

| Features                                                          | Default Setting                      |
|-------------------------------------------------------------------|--------------------------------------|
| Display Switching Mode                                            | Automatic                            |
| Hot Line                                                          | Off                                  |
| Calling Line Identification Restriction [CLIR]                    | Allow                                |
| Calling/Connected Line Identification Presentation [CLIP/COLP]    | Caller ID assigned on your extension |
| Preferred Line Assignment—Outgoing                                | Intercom                             |
| Preferred Line Assignment—Incoming                                | The longest ringing line             |
| Alternate Receiving—Ring/Voice                                    | Ringing (Tone Call)                  |
| Parallelled Telephone                                             | Paired SLT will ring                 |
| Forced Answerback Selection                                       | Disable                              |
| Live Call Screening Mode Set                                      | Hands-free mode                      |
| LCS Mode Set [After Answering]                                    | Stop recording                       |
| Call Waiting Selection—Intercom/Outside Calls                     | Disable (No call/No tone)            |
| Call Waiting Tone Type Selection                                  | Tone 1                               |
| Absent Message                                                    | Off                                  |
| Personal Absent Message                                           | Cleared                              |
| Call Forwarding [FWD]/Do Not Disturb [DND]—Intercom/Outside Calls | Off                                  |
| FWD N/A Timer                                                     | 15 seconds                           |
| Call Pickup Deny                                                  | Allow                                |
| Headset Operation                                                 | Headset off                          |
| Executive Busy Override Deny                                      | Allow                                |
| Paging Deny                                                       | Allow                                |
| Key Pad Tone Set                                                  | On                                   |
| Background Music [BGM]                                            | Off                                  |
| Data Line Security                                                | Off                                  |
| Connected Line Identification Restriction [COLR]                  | Allow                                |
| Log-in/Log-out                                                    | Log-in                               |
| Message Waiting                                                   | Off                                  |
| Timed Reminder                                                    | Cleared                              |

To set

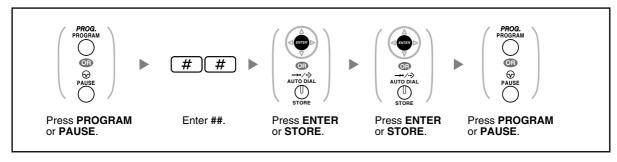

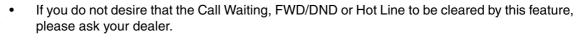

## 3.1.3 Customising the Buttons

You can change the flexible CO buttons/DSS buttons, and programmable feature (PF) buttons on PTs, DSS Consoles, Add-on Key Modules, and PSs to the following feature buttons. For example, if your telephone has more CO buttons than available outside lines, you may change unused CO buttons to one-touch buttons.

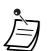

To enter the programming mode when using a PS, refer to "Operating Instructions" for PS.

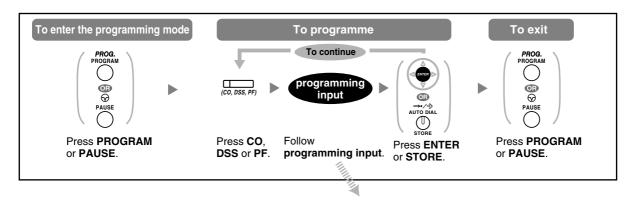

| Buttons                                                  | Programmable<br>Button |   |    | Programming Input                                                                        |  |
|----------------------------------------------------------|------------------------|---|----|------------------------------------------------------------------------------------------|--|
|                                                          | CO DSS PF              |   | PF |                                                                                          |  |
| Loop-CO (L-CO)                                           | ~                      | ~ |    | <b>(*</b> )                                                                              |  |
| Group-CO (G-CO)                                          | >                      | ~ |    | # + Outside line group no. (2 digits)                                                    |  |
| Single-CO (S-CO)                                         | ~                      | ~ |    | • + Outside line no. (3 digits)                                                          |  |
| Direct Station Selection (DSS)                           | ~                      | ~ |    | 1 + Extension no.                                                                        |  |
| One-touch Dialling*1                                     | >                      | ~ | >  | 2 <sup>*2</sup> + Desired no. (max. 32 digits)                                           |  |
| Incoming Call Distribution<br>Group (ICD Group)          | ~                      | 1 |    | <b>3 0</b> + Incoming call distribution group extension no. (+ $\#$ + 0–7)* <sup>3</sup> |  |
| Message                                                  | ~                      | ~ |    | 40                                                                                       |  |
| Message for Another<br>Extension                         | ~                      | ~ |    | <b>4 0</b> + Extension no./Incoming call distribution group extension no.                |  |
| Call Forwarding (FWD)/Do Not<br>Disturb (DND)—Both calls | ~                      | ~ |    | 4 1                                                                                      |  |
| FWD/DND—Outside calls                                    | ~                      | ~ |    | 42                                                                                       |  |

| Buttons                                  | Programmable<br>Button |     |    | Programming Input                                           |  |
|------------------------------------------|------------------------|-----|----|-------------------------------------------------------------|--|
|                                          | со                     | DSS | PF |                                                             |  |
| FWD/DND—Intercom calls                   | ~                      | ~   |    | 4 3                                                         |  |
| Group FWD—Both calls                     | ~                      | ~   |    | <b>4 4</b> + Incoming call distribution group extension no. |  |
| Group FWD—Outside calls                  | 1                      | ~   |    | <b>45</b> + Incoming call distribution group extension no.  |  |
| Group FWD—Intercom calls                 | 7                      | 2   |    | <b>4 6</b> + Incoming call distribution group extension no. |  |
| Account                                  | ~                      | ~   |    | 4 8                                                         |  |
| Conference                               | ~                      | ~   |    | 49                                                          |  |
| Terminate                                | ~                      | ~   |    | 50                                                          |  |
| External Feature Access (EFA)            | ~                      | ~   |    | 5 1                                                         |  |
| Call Charge Reference                    | ~                      | ~   |    | 52                                                          |  |
| Call Park                                | ~                      | ~   |    | 5 3 + Parking zone no. (2 digits)                           |  |
| Call Park (Automatic Park<br>Zone)       | ~                      | ~   |    | 5 3 ×                                                       |  |
| Call Log*4                               | ~                      | ~   |    | 5 4                                                         |  |
| Call Log for ICD Group*4                 | ~                      | 2   |    | <b>5 4</b> + Incoming call distribution group extension no. |  |
| Log-in/Log-out                           | ~                      | ~   |    | 5 5                                                         |  |
| Log-in/Log-out of a specified group      | ~                      | 2   |    | <b>5 5</b> + Incoming call distribution group extension no. |  |
| Log-in/Log-out for all groups            | ~                      | ~   |    | 5 5 ×                                                       |  |
| Hurry-up                                 | >                      | ~   |    | <b>56</b> + Incoming call distribution group extension no.  |  |
| Wrap-up                                  | ~                      | ~   |    | 57                                                          |  |
| System Alarm*4                           | >                      | ~   |    | 58                                                          |  |
| Time Service (Day/Night/<br>Lunch/Break) | ~                      | ~   |    | <b>5 9</b> + 0/1/2/3*5 (+ <b>#</b> + Tenant no.)            |  |

| Buttons                                             | Programmable<br>Button |     |    | Programming Input                                                                                                    |  |
|-----------------------------------------------------|------------------------|-----|----|----------------------------------------------------------------------------------------------------|--|
|                                                     | СО                     | DSS | PF |                                                                                                    |  |
| Answer <sup>*4</sup>                                | ~                      | ~   |    | 60                                                                                                    |  |
| Release*4                                           | ~                      | ~   |    | 6 1                                                                                                    |  |
| Toll Restriction/Call Barring                       | ~                      | ~   |    | 6 2 + Toll Restriction/Call Barring Level (1–7)                                                                                         |  |
| ISDN Service*6                                      | ~                      | ~   |    | <b>6 3</b> + Desired no. (max. 32 digits)                                                                                               |  |
| Calling Line Identification<br>Restriction (CLIR)   | ~                      | ~   |    | 6 4                                                                                                    |  |
| Connected Line Identification<br>Restriction (COLR) | ~                      | ~   |    | 6 5                                                                                                    |  |
| ISDN-Hold                                           | ~                      | ~   |    | 6 6                                                                                                    |  |
| Headset*4*7                                         | ~                      | ~   |    | 6 7                                                                                                    |  |
| Time Service Switching Mode<br>(Automatic/Manual)   | •                      | ~   |    | 6 8 (+ Tenant no.)                                                                                                    |  |
| Network Direct Station<br>Selection (NDSS)*9        | ~                      | ~   |    | <b>6 9</b> + Another PBX extension no.                                                                                                  |  |
| СТІ                                                 | ~                      |     |    | 70                                                                                                    |  |
| Check-in*4                                          | ~                      | ~   |    | 80                                                                                                    |  |
| Check-out*4                                         | ~                      | ~   |    | 8 1                                                                                                    |  |
| Two-way Record*8                                    | ~                      | ~   |    | <b>9 0</b> + Voice mail floating extension no.*10                                                                                       |  |
| Two-way Transfer*8                                  | ~                      | ~   |    | 9 1 + Voice mail floating extension no.*10                                                                                              |  |
| One-touch Two-way Transfer*8                        | ~                      | ~   |    | <b>9 1</b> + Voice mail floating extension no.* <sup>10</sup> + <b>#</b> + Extension no./Incoming call distribution group extension no. |  |
| Live Call Screening (LCS)*8                         | ~                      | ~   |    | 92                                                                                                    |  |
| Voice Mail Transfer*7                               | ~                      | ~   |    | 9 4 + Voice mail floating extension no.*10                                                                                              |  |

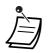

 $^{\star1}$  " $\times$ ", "#", FLASH/RECALL, PAUSE, Secret (INTERCOM) and TRANSFER can also be stored.

If you do not want to display the stored number when making a call, press the Secret (INTERCOM) button before and after the numbers you wish to conceal. If you store an outside party's number, you should first store a line access number. If you need to enter an account code, you can enter the specified account code before the line access number.

<Example>

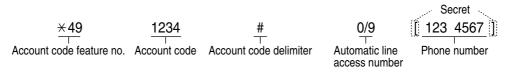

- \*2 For a PF button, "2" is not required to enter before the desired number.
- \*<sup>3</sup> Depending on the settings of your PBX, you may be required to enter delayed ringing time (0: Immediate, 1: 1 ring, 2: 2 rings, 3: 3 rings, 4: 4 rings, 5: 5 rings, 6: 6 rings, 7: No ring). In this case, you can automatically join a new ICD Group by creating a button for that group. For more details, consult your dealer.
- \*4 This button is not available for a PS.
- \*5 0: Day/Night/Lunch/Break, 1: Day/Night/Break, 2: Day/Night/Lunch, 3: Day/Night
- \*6 Availability of this button depends on the ISDN service of your telephone company. Refer to "1.2.5 Accessing the ISDN Service (ISDN Service Access)".
- \*7 This button is not available for the KX-T7665.
- \*8 This button is used for the integrated voice mail features.
- \*9 The button may not be available depending on the networking method in use or the settings of the PBX. For more details, consult your dealer.
- \*10 The default voice mail floating extension number is 500.
- To exit at any time, lift the handset.

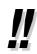

• You can select the parameter with the Navigator Key (Up or Down) instead of entering a number.

## To distinguish the ringing tones for each CO, INTERCOM or ICD Group button (Digital proprietary telephone only)

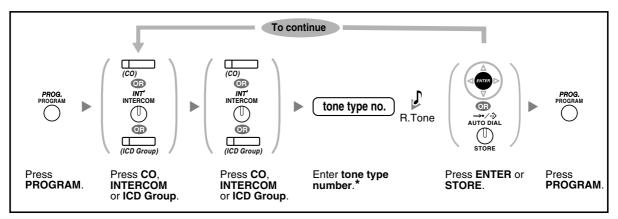

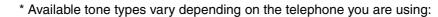

- KX-T7600 series (except KX-T7665): Tone types "01" to "30" are available.
- KX-T7665: Only tone types "01" to "08" are available.
   It is possible to enter a tone type number from "09" to "30", but you will hear tone type "01".
- Other telephones: Only tone types "01" to "08" are available.
   It is possible to enter a tone type number from "09" to "30", but you will hear tone type "02".

#### To clear the button

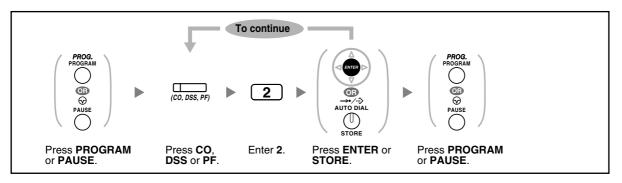

## 3.2 Manager Programming

## 3.2.1 Programming Information

The manager can programme the following items.

- Call Charges
- Other Extensions Control

#### **Available Extension**

The extension assigned as a manager

#### **Required Telephone**

A Panasonic Proprietary Telephone with display (over 2 lines) (e.g., KX-T7636)

#### **Manager Password**

To enter programming mode, the manager password (max. 10 digits) is required. (Default: 1234)

#### <u>WARNING</u>

- The PBX has a default password preset. For security, change the password the first time that you programme the PBX.
- It is strongly recommended that a password of 10 numbers or characters be used for maximum protection against unauthorised access. For a list of numbers and characters that can be used in the password, refer to "Entering Characters".
- To avoid unauthorised access to the PBX, keep the password secret. If it becomes known to others, the PBX may be misused.
- Change the password periodically.

#### Conditions

The programming extension must be idle, on-hook and holding no calls.

## 3.2.2 Manager Programming

## Changing Call Charges and Extension Control

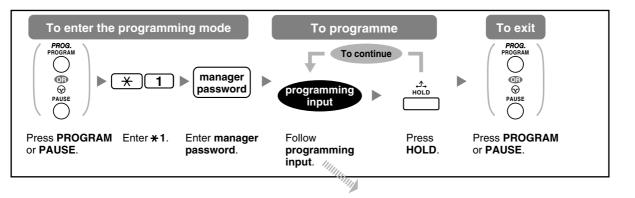

| Item                                                                | Programming Input                                                 |
|---------------------------------------------------------------------|-------------------------------------------------------------------|
| Changing the manager password.                                      | ● ● + ● + Password (max. 10 digits) + ●                           |
| Viewing extension call charges.                                     | <b>0 1</b> $+$ $+$ <b>Extension no.</b>                           |
| Clearing extension call charges.                                    | 0 1 + + Extension no. + + +                                       |
| Setting the budget for extension call charges.                      | 0 2 + + Extension no. + Charge* +                                 |
| Viewing call charges for each verification code.                    | 0 3 + + Verification code                                         |
| Clearing call charges for each verification code.                   | 0 3 + + Verification code + +                                     |
| Setting the budget for each verification code.                      | 0 4 + ⊕ + Verification code + Charge* + ⊕                         |
| Viewing call charges for each outside line.                         | 0 5 + + Outside line no. (3 digits)                               |
| Assigning a charge rate for each outside line group.                | ● 6 + + + Outside line group no. (2 digits) + Charge<br>rate* + ● |
| Clearing all charges.                                               | 0 7 + + +                                                         |
| Printing the total call charge.                                     | 0 8 + + +                                                         |
| Locking/unlocking other extensions.<br>(Remote Extension Dial Lock) | 9 0 + + Extension no. + 1 (to lock)/ 0 (to unlock) +              |
| Clearing the PIN and PIN lock for extensions.                       | 9 1 + 🔶 + Extension no. + 💬                                       |

| Item                                                  | Programming Input                                  |  |
|-------------------------------------------------------|----------------------------------------------------|--|
| Clearing the PIN and PIN lock for verification codes. | 9 2 + + Verification code +                        |  |
| Setting the verification code PIN.                    | 9 3 + + Verification code + PIN (max. 10 digits) + |  |

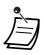

#### **WARNING**

There is a risk that fraudulent telephone calls will be made if a third party discovers your password (verification code PIN).

The cost of such calls will be billed to the owner/renter of the PBX.

To protect the PBX from this kind of fraudulent use, we strongly recommend:

- a) Keeping your PIN secret.
- b) Selecting a complex, random PIN that cannot be easily guessed.
- c) Changing your PIN regularly.
- \* To enter a decimal point, press  $\times$  .

## 3.3 Customising Your System (System Programming)

## 3.3.1 Programming Information

You can customise your system according to your requirements. [Your system already has default settings (factory installed).]

#### The programming is shown below. (Programme number)

- The date and time [000]
- System speed dialling numbers and names [001]/[002]
- Extension number and name [003]/[004]

#### **Available Extension**

The extension allowed through COS programming

#### **Required Telephone**

A Panasonic Proprietary Telephone with display (over 2 lines) (e.g., KX-T7636)

#### System Password

To enter programming mode, the system password (max. 10 digits) is required. (Default: 1234)

#### WARNING

- The PBX has a default password preset. For security, change the password the first time that you programme the PBX.
- It is strongly recommended that a password of 10 numbers or characters be used for maximum
  protection against unauthorised access. For a list of numbers and characters that can be used in
  the password, refer to "Entering Characters".
- To avoid unauthorised access to the PBX, keep the password secret. If it becomes known to others, the PBX may be misused.
- Change the password periodically.

#### Conditions

The programming extension must be idle, on-hook and holding no calls.

#### List

Before programming, decide the settings and write them down. Your notes will provide a useful record of the programming for future reference. Your dealer also has programming records which contain all of the system programming. You may ask for photocopies of these tables to be aware of the facilities and features available.

## **Icon Descriptions**

| Fixed E               | Buttons                         | Function                       |
|-----------------------|---------------------------------|--------------------------------|
| T7600*1               | T7200/T7400/T7500*2             | Function                       |
|                       |                                 | PREVIOUS (PREV)                |
|                       | SP-PHONE                        | NEXT                           |
|                       | ≪≏_/•I←<br>[<br>FWDDND          | ►                              |
|                       |                                 | 4                              |
|                       | →•/-ŷ<br>AUTO DIAL<br><br>STORE | STORE (ENTER)                  |
|                       | None                            | Back to Previous Menu (CANCEL) |
| SHIFT                 | SHIFT                           | SHIFT                          |
| PAUSE                 | PROG.                           | PROGRAM                        |
| HOLD                  | HOLD                            | END                            |
|                       |                                 | SELECT                         |
| R<br>FLASH/<br>RECALL | R<br>FLASH                      | FLASH                          |
|                       | TRANSFER                        | CLEAR                          |
|                       |                                 | SECRET                         |

\*1: The buttons shown in this column are from the KX-T7600 series.

\*2: The buttons shown in this column are from the KX-T7400 series.

### **Procedure**

The basic steps are shown below.

#### 1. Entering the programming mode

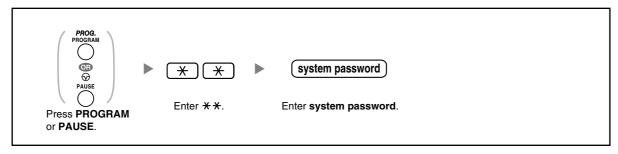

To exit the programming mode at any time, lift the handset.

#### 2. Programming

You can enter each programme number (3 digits).

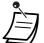

#### 3. Exiting the mode

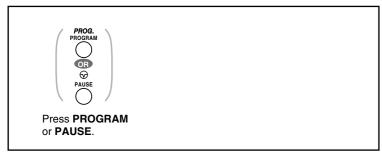

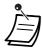

To exit the programming mode at any time, lift the handset.

## 3.3.2 System Programming

### **Date & Time [000]**

The proprietary telephones display the current date and time while on-hook. **[In 12-hour Format]** 

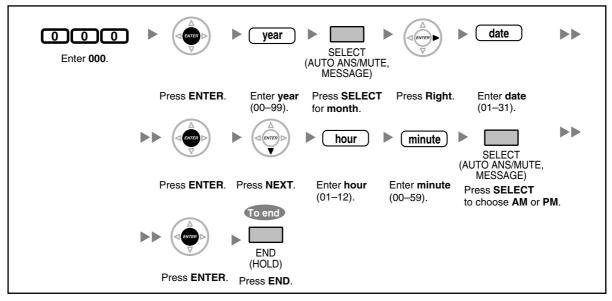

[In 24-hour Format]

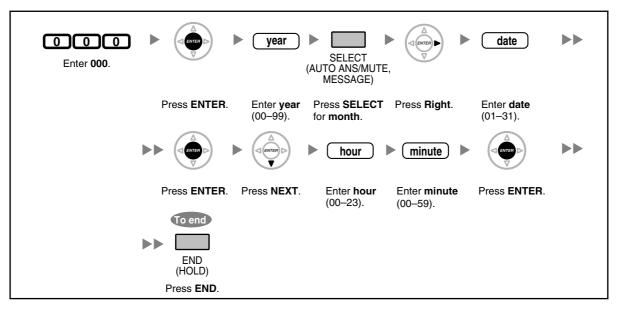

- After changing the desired values, you can press the ENTER button. You do not have to perform the rest of the steps.
  - The clock starts immediately after the ENTER button is pressed.
  - You cannot leave a value empty.
  - You can clear the entry by pressing the CLEAR button.
  - To confirm your entry after storing data:
    - The STORE button light: Lights red
    - Confirmation Tone:
       One beep: Your entry is accepted.
       Three beeps: Your entry is rejected.

### System Speed Dialling Number [001]

You can store the phone numbers of frequently dialled destinations.

|                    |              | system speed dialling no.                            | phone no.                                  |
|--------------------|--------------|------------------------------------------------------|--------------------------------------------|
| Enter <b>001</b> . | Press ENTER. | Enter system<br>speed dialling<br>number (3 digits). | Enter phone<br>number<br>(max. 32 digits). |
|                    |              |                                                      | Press NEXT. Press PREV.                    |
|                    |              |                                                      |                                            |
|                    |              |                                                      | Press CANCEL.                              |

• If the desired number is more than 32 digits, divide the number and store it into more than one speed dialling number.

"\*", "#", FLASH/RECALL, PAUSE, and Secret (INTERCOM) can also be stored. If you do not want to display the stored number when making a call, press the Secret (INTERCOM) button before and after the numbers you wish to conceal.

If you store an outside party's number, you should first store a line access number.

If you need to enter an account code, you can enter the specified account code before the line access number.

<Example>

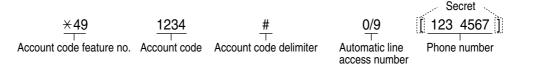

### System Speed Dialling Name [002]

You can store the name associated with the speed dialling number. These names are displayed when making calls using the display operation. To enter characters, refer to "Entering Characters".

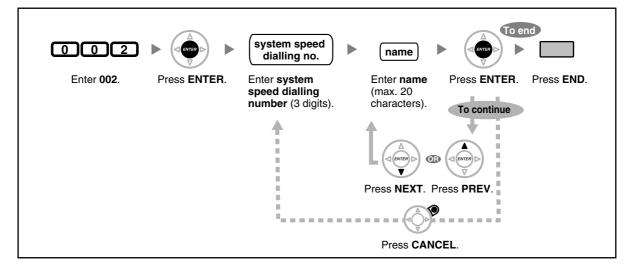

## **Extension Number** [003]

You can assign an extension number to each extension.

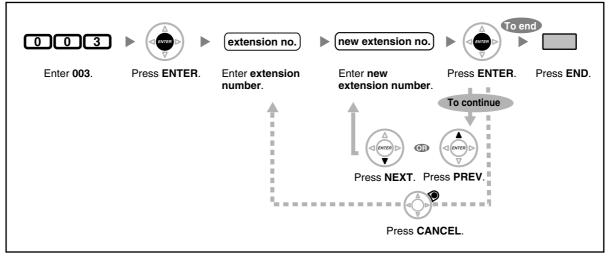

• The leading number(s) should be the same as the number(s) assigned for Flexible Numbering. Consult your dealer.

A duplicate entry is invalid.

## **Extension Name [004]**

You can store the name of an extension user. This is useful if you want to know who is calling, or who you are calling when making an intercom call using the directory. To enter characters, refer to "Entering Characters".

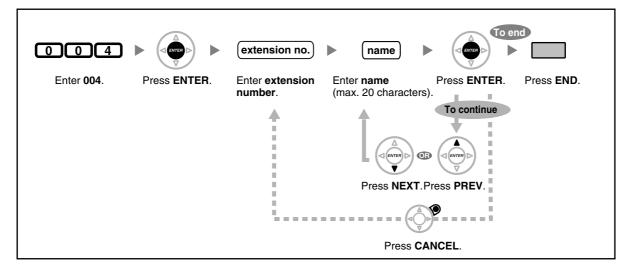

# Section 4 Appendix

This chapter provides the Troubleshooting, the Feature Number Table and Tone List. Check the Troubleshooting section before consulting your dealer.

## 4.1 Troubleshooting

## 4.1.1 Troubleshooting

## **Troubleshooting**

| Problem                                                                                                    | Remedy                                                                                                    |
|----------------------------------------------------------------------------------------------------|----------------------------------------------------------------------------------------------------|
| The telephone does not work properly.                                                                                   | <ul> <li>Consult your dealer.</li> </ul>                                                                                                    |
| I cannot use the telephone.                                                                                             | The telephone is locked.                                                                                                    |
|                                                                                                    | ➡ Unlock your telephone. ( I ≥ 1.5.4 Preventing Other<br>People from Using Your Telephone (Extension Dial Lock),<br>2.1.1 Extension Control)                                                                                                    |
|                                                                                                    | • Your telephone is connected to an eXtra Device Port.                                                                                                    |
|                                                                                                    | System programming is required. Consult your dealer                                                                                                    |
| Some features do not work.                                                                                              | System management may restrict certain features.                                                                                                    |
|                                                                                                    | Consult your manager.                                                                                                    |
|                                                                                                    | The feature numbers have changed.                                                                                                    |
|                                                                                                    | Confirm the revised number and try again.                                                                                                    |
| Even though following the manual<br>instructions, none of the operations<br>work when using a proprietary<br>telephone. | <ul> <li>The Intercom line was not seized. The seized line, when<br/>going off-hook, was changed by personal setting. (<br/>3.1.2 Settings on the Programming Mode)</li> </ul>                                                                      |
|                                                                                                    | In the manual, going off-hook means an Intercom line<br>is seized.<br>If the setting has been changed, press the INTERCOM<br>button after going off-hook and follow the instructions.                                                               |
| The parallelled single line telephones do not ring.                                                                     | <ul> <li>"No ring" may be selected.</li> <li>Change the setting to ring. ( I 1.7.11 Setting the<br/>Parallelled Telephone to Ring (Parallelled Telephone))</li> </ul>                                                                               |
| The telephone does not work using the personal settings or with other settings.                                         | • The extension line has been changed. The previous telephone's settings have not been cleared.                                                                                                    |
| (One-touch dialling, forwarding destination, etc.)                                                                      | Clear the settings and then programme your desired<br>settings again. ( 1287 1.7.13 Clearing Features Set at Your<br>Extension (Extension Feature Clear), 3.1.1 Customising<br>Your Phone (Personal Programming), 3.1.3 Customising<br>the Buttons) |
| My proprietary telephone does not have                                                                                  | Some models do not have the feature button.                                                                                                    |
| a feature button.                                                                                                    | Change a flexible button to the desired button. ( IS 3.1.3 Customising the Buttons)                                                                                                    |
|                                                                                                    | Enter the specified feature number instead of the feature button. ( 137 1.1.1 Before Operating the Telephones)                                                                                                    |

| Problem                                                                                     |   | Remedy                                                                                                    |
|---------------------------------------------------------------------------------------------|---|----------------------------------------------------------------------------------------------------|
| A reorder tone is audible or "Restricted"                                                   |   | The telephone is locked.                                                                                                    |
| is displayed.                                                                               |   | ➡ Unlock your telephone. ( I ≈ 1.5.4 Preventing Other<br>People from Using Your Telephone (Extension Dial Lock),<br>2.1.1 Extension Control)                                                                                                    |
|                                                                                             | • | Toll restriction is activated.                                                                                                    |
|                                                                                             |   | Consult your manager or dealer.                                                                                                    |
|                                                                                             | • | An account code is required. (                                                                                                    |
| I cannot make an outside call using the                                                     | • | A line access number was not stored.                                                                                                    |
| One-touch Dialling button or speed dialling.                                                |   | <ul> <li>A line access number is required for outside calls.</li> <li>1.2.1 Basic Calling, 3.1.3 Customising the Buttons)</li> </ul>                                                                                                    |
| I cannot remember the feature numbers.                                                      | • | Ask your dealer to change the feature numbers for easier use.                                                                                                    |
| While talking to an outside party, the line is disconnected.                                | • | <b>The time limit has run out.</b> ( <b>1</b> 1.4.1 Transferring a Call (Call Transfer), 1.4.5 Multiple Party Conversation)                                                                                                    |
|                                                                                             |   | Consult your dealer to extend the time, if necessary.                                                                                                    |
| Redialling does not function.                                                               | • | The stored number was more than 32 digits or an extension number. (                                                                                                    |
| The personal computer and fax machine communication failed.                                 | • | An indication tone may have interrupted<br>communication. ( I 1.7.9 Protecting Your Line against<br>Notification Tones (Data Line Security))                                                                                                    |
| I do not want to show my telephone<br>number to the calling or called party's<br>telephone. | • | Consult your manager or dealer.                                                                                                    |
| I want to show my telephone number to the calling or called party's telephone.              | • | ( <b>I</b> 37 1.7.4 Displaying Your Telephone Number on the Called Party and Caller's Telephone (Calling/Connected Line Identification Presentation [CLIP/COLP]))                                                                                                  |
| I cannot send a call waiting tone to the dialled extension.                                 | • | <b>The other party has not set the Call Waiting feature.</b><br>( <b>I</b> Sending a Call Waiting Notification (Call Waiting),<br>1.4.4 Answering Call Waiting, 1.7.3 Receiving Call Waiting<br>(Call Waiting/Off-hook Call Announcement [OHCA]/<br>Whisper OHCA)) |
|                                                                                             | • | <b>The other party has set Data Line Security.</b><br>( <b>I 3</b> 1.7.9 Protecting Your Line against Notification Tones (Data Line Security))                                                                                                    |
| I forgot the password.                                                                      | • | Ask the manager to assist you.<br>( 🕼 2.1.1 Extension Control)                                                                                                    |
| The background music started suddenly.                                                      | • | <ul> <li>Turn off the music.</li> <li>( IST 1.7.8 Turning on the Background Music (BGM), 2.1.4 Turning on the External Background Music (BGM))</li> </ul>                                                                                                    |

| Problem                                                      | Remedy                                                                                                    |  |  |
|--------------------------------------------------------------|----------------------------------------------------------------------------------------------------|--|--|
| I do not want to display a number which is stored in memory. | <ul> <li>Conceal the number.</li> <li>(INF) Storing Names and Numbers, 3.1.3 Customising the Buttons)</li> </ul>                                                                 |  |  |
| I want to confirm my extension number.                       | <ul> <li>( R Your Extension Number in 1.1.1 Before Operating the<br/>Telephones)</li> </ul>                                                                                      |  |  |
| The date and time are not correct.                           | • Set the date and time by system programming. (                                                                                                    |  |  |
| The display is not shown well.                               | <ul> <li>Change the Display contrast level.</li> <li>( \$\mathbf{I}\set{3}\$ 3.1.2 Settings on the Programming Mode)</li> </ul>                                                  |  |  |
| I want to distinguish the tones.                             | <ul> <li>(IP) To distinguish the ringing tones for each CO,<br/>INTERCOM or ICD Group button (Digital proprietary<br/>telephone only), 3.1.3 Customising the Buttons)</li> </ul> |  |  |
| The MESSAGE button light lit.                                | • Another extension left you a message waiting<br>indication while you were on the phone or away from<br>your desk.                                                              |  |  |

## 4.2.1 Feature Number Table

Numbers listed below are the default settings. There are flexible feature numbers and fixed feature numbers. If you change the flexible feature numbers, fill in your assigned numbers (new) in the list for future reference.

| Feature (While dial tone is heard)                                                                                 | Default<br>(New) | Additional digits/buttons                                 |
|----------------------------------------------------------------------------------------------------|------------------|-----------------------------------------------------------|
| 1.2.1 Basic Calling                                                                                                |                  |                                                           |
| To call an operator (Operator Call)                                                                                | 9/0<br>( )       |                                                           |
| To select an idle outside line automatically (Automatic Line Access)                                               | 0/9<br>( )       | outside phone no.                                         |
| To select an idle outside line in the specified<br>outside line group automatically (Outside<br>Line Group Access) | 8<br>( )         | outside line group no. (2 digits) + outside phone<br>no.  |
| Making a Call to a Private Network (TIE Line Access)                                                               | 7()              | private phone no.                                         |
| Using an Account Code (Account Code<br>Entry)                                                                      | ×49<br>( )       | account code + # + outside phone no.                      |
| 1.2.2 Easy Dialling                                                                                                |                  |                                                           |
| Using Numbers Stored at Your Extension (Personal Speed Dialling)                                                   |                  |                                                           |
| – To store                                                                                                    | +30<br>( )       | personal speed dialling no. (2 digits) + phone<br>no. + # |
| – To dial                                                                                                    | **<br>( )        | $\star$ + personal speed dialling no. (2 digits)          |
| Using Numbers Stored in the PBX (System Speed Dialling)                                                            |                  |                                                           |
| – To dial                                                                                                    | **<br>( )        | system speed dialling no. (3 digits)                      |
| To a Preset Number by Going Off-hook (Hot<br>Line)                                                                 | *740<br>( )      |                                                           |
| – To store                                                                                                    |                  | 2 + phone no. + #                                         |
| – To set                                                                                                    |                  | 1                                                         |
| – To cancel                                                                                                    |                  | 0                                                         |
| 1.2.3 Redial                                                                                                    |                  |                                                           |
| Redialling the Last Number You Dialled (Last Number Redial)                                                        | #<br>( )         |                                                           |

| Feature (While dial tone is heard)                                                                           | Default<br>(New) | Additional digits/buttons                                                                                          |
|----------------------------------------------------------------------------------------------------|------------------|----------------------------------------------------------------------------------------------------|
| 1.2.4 When the Dialled Line is Busy or<br>There is No Answer                                                 |                  |                                                                                                    |
| To cancel callback ringing (Automatic<br>Callback Busy Cancel)/To cancel (CCBS<br>Cancel)                    | *46<br>( )       |                                                                                                    |
| Leaving a Message Waiting Indication/<br>Calling Back the Caller Who Left an<br>Indication (Message Waiting) | *70<br>( )       |                                                                                                    |
| For a caller                                                                                                 |                  |                                                                                                    |
| – To leave/cancel                                                                                            |                  | 1/0 + extension no.                                                                                                |
| For a called extension                                                                                       |                  |                                                                                                    |
| – To call back                                                                                               |                  | 2                                                                                                    |
| – To clear                                                                                                   |                  | 0 + your extension no.                                                                                             |
| 1.2.7 Calling without Restrictions                                                                           |                  |                                                                                                    |
| Using Your Calling Privileges at Another Extension (Remote COS Access)                                       | ×47<br>( )       | extension no. + extension PIN + phone no.                                                                          |
| To call with a verification code (Verification Code Entry)                                                   |                  | $\times$ + verification code + verification code PIN + phone no.                                                   |
| 1.2.8 To Access Another Party Directly from<br>Outside (Direct Inward System Access<br>[DISA])               |                  |                                                                                                    |
| Calling through DISA                                                                                         |                  |                                                                                                    |
| <ul> <li>To an extension<br/>(In All Security Mode only)</li> </ul>                                          |                  | your extension no./( $\times$ + verification code) + extension PIN/verification code PIN + extension no.           |
| <ul> <li>To an outside party<br/>(In Trunk Security Mode/All<br/>Security Mode only)</li> </ul>              |                  | your extension no./( $\times$ + verification code) +<br>extension PIN/verification code PIN + outside<br>phone no. |
| 1.2.9 Setting Your Telephone from Another<br>Extension or through DISA (Remote<br>Setting)                   |                  | your extension no. + extension PIN + feature<br>no.                                                                |
| <ul> <li>From another extension</li> </ul>                                                                   |                  |                                                                                                    |
| <ul> <li>Through DISA</li> </ul>                                                                             |                  |                                                                                                    |

| Feature (While dial tone is heard)                                                           | Default<br>(New) | Additional digits/buttons                 |
|----------------------------------------------------------------------------------------------|------------------|-------------------------------------------|
| 1.3.3 Answering a Call Ringing at Another<br>Telephone (Call Pickup)                         |                  |                                           |
| Answering a Call from Another Telephone<br>(Call Pickup)                                     |                  |                                           |
| – Group                                                                                      | ×40<br>( )       | group no. (2 digits)                      |
| – Directed                                                                                   | +41<br>( )       | extension no.                             |
| Denying Other People the Possibility of<br>Picking Up Your Calls (Call Pickup Deny)          | *720<br>( )      |                                           |
| – To deny                                                                                    |                  | 1                                         |
| – To allow                                                                                   |                  | 0                                         |
| 1.3.4 Answering a Call via an External<br>Speaker (Trunk Answer From Any Station<br>[TAFAS]) |                  |                                           |
| <ul> <li>Calls through an external speaker</li> </ul>                                        | ×42<br>( )       | 1                                         |
| 1.3.6 Identifying Malicious Calling Parties<br>(Malicious Call Identification [MCID])        | *7*3<br>( )      |                                           |
| 1.4.1 Transferring a Call (Call Transfer)                                                    |                  |                                           |
| Transferring a Call Using the ISDN Service<br>(Call Transfer [CT]—by ISDN)                   | +62<br>( )       | phone no.                                 |
| 1.4.2 Holding a Call                                                                         |                  |                                           |
| To hold (Call Hold)/To retrieve a call (Call<br>Hold Retrieve)                               | +50<br>( )       |                                           |
| To retrieve a call (Call Hold Retrieve)                                                      |                  |                                           |
| <ul> <li>Specified with a held line number</li> </ul>                                        | *53              | outside line no. which is held (3 digits) |
|                                                                                              | ( )              |                                           |
| <ul> <li>Specified with a holding extension<br/>number</li> </ul>                            | ×51<br>( )       | extension no. which has a held call       |
| Holding in a System Parking Zone (Call<br>Park)                                              | ×52<br>( )       |                                           |
| – To set                                                                                     |                  | parking zone no. (2 digits)/ $	imes$      |
| – To retrieve                                                                                |                  | stored parking zone no. (2 digits)        |

| Feature (While dial tone is heard)                                                                              | Default<br>(New) | Additional digits/buttons                                                                                                    |
|----------------------------------------------------------------------------------------------------|------------------|----------------------------------------------------------------------------------------------------|
| 1.4.4 Answering Call Waiting                                                                                    |                  |                                                                                                    |
| Answering Call Waiting in the PBX                                                                               | *50<br>( )       |                                                                                                    |
| Answering Call Waiting from the Telephone<br>Company                                                            | ×60<br>(   )     |                                                                                                    |
| 1.4.5 Multiple Party Conversation                                                                               |                  |                                                                                                    |
| Adding a Third Party during a Conversation<br>Using the ISDN Service (Three-party<br>Conference [3PTY]—by ISDN) | ×62<br>( )       | phone no. + TRANSFER button + 3                                                                                                    |
| 1.5.1 Forwarding Calls                                                                                          |                  |                                                                                                    |
| Forwarding Your Calls (Call Forwarding<br>[FWD])/<br>1.7.2 Refusing Incoming Calls (Do Not<br>Disturb [DND])    |                  |                                                                                                    |
| – Both Calls                                                                                                    | →710<br>(   )    | 0 (Cancel)/                                                                                                    |
| <ul> <li>Outside Calls</li> </ul>                                                                               | *711<br>(   )    | 1 (Do Not Disturb [DND])/                                                                                                    |
| <ul> <li>Intercom Calls</li> <li>To set the timer for "No Answer"</li> </ul>                                    | *712<br>( )      | <ul> <li>2 (All calls) + phone no. + #/</li> <li>3 (Busy) + phone no. + #/</li> <li>4 (No Answer) + phone no. + #/</li> <li>5 (Busy/No Answer) + phone no. + #/</li> <li>7 (Follow Me) + your extension no./</li> <li>8 (Follow Me Cancel) + your extension no.</li> <li>00–99 (second)</li> </ul> |
| and "Busy/No Answer"<br>To set/cancel (Call Forwarding [FWD] for                                                | *713<br>(  )     | 00-99 (Second)                                                                                                    |
| your Incoming Call Distribution Group)                                                                          |                  |                                                                                                    |
| <ul> <li>Both Calls</li> </ul>                                                                                  | *714<br>( )      | 1 (Set) + ICD Group extension no. + phone no.<br>+ #/0 (Cancel) + ICD Group extension no.                                                                                                    |
| <ul> <li>Outside Calls</li> </ul>                                                                               | +715<br>(   )    |                                                                                                    |
| <ul> <li>Intercom Calls</li> </ul>                                                                              | *716<br>(   )    |                                                                                                    |

| Feature (While dial tone is heard)                                         | Default<br>(New) | Additional digits/buttons                                                                                          |
|----------------------------------------------------------------------------|------------------|----------------------------------------------------------------------------------------------------|
| Forwarding Your Calls Using ISDN Service<br>(Call Forwarding [CF]—by ISDN) | *7*5<br>( )      |                                                                                                    |
| – To set                                                                   |                  | outside line no. + # + multiple subscriber no. +<br># + 2 (Unconditional)/3 (Busy)/4 (No Reply) +<br>phone no. + # |
| – To cancel                                                                |                  | outside line no. + # + multiple subscriber no. +<br># + 0                                                          |
| – To confirm                                                               |                  | outside line no. + # + multiple subscriber no. +<br># + 1                                                          |
| 1.5.2 Using Voice Messaging (Built-in<br>Simplified Voice Message [SVM])   |                  |                                                                                                    |
| Recording a Normal Greeting Message                                        |                  |                                                                                                    |
| <ul> <li>To record</li> </ul>                                              | *38<br>( )       | 1                                                                                                    |
| – To play back                                                             |                  | 2                                                                                                    |
| – To clear                                                                 |                  | 0                                                                                                    |
| Recording a Greeting Message for Each<br>Time Mode                         |                  |                                                                                                    |
| – To record                                                                |                  | 8 + 0 (Day)/1 (Night)/2 (Lunch)/3 (Break) + 1                                                                      |
| – To play back                                                             |                  | 8 + 0 (Day)/1 (Night)/2 (Lunch)/3 (Break) + 2                                                                      |
| – To clear                                                                 |                  | 8 + 0 (Day)/1 (Night)/2 (Lunch)/3 (Break) + 0                                                                      |
| To leave a voice message directly to another extension's message box       |                  | # + 6 + extension no.                                                                                              |
| Listening to Voice Messages Left by Callers                                |                  | 3                                                                                                    |
| Redirecting Your Calls to Your Message Box                                 |                  |                                                                                                    |
| – Both Calls                                                               | +710<br>(   )    | 0 (Cancel)/                                                                                                    |
| <ul> <li>Outside Calls</li> </ul>                                          | *711<br>(   )    | 2 (All Calls) + floating extension no. for SVM card* <sup>5</sup> + #/                                             |
| <ul> <li>Intercom Calls</li> </ul>                                         | +712<br>( )      | 3 (Busy) + floating extension no. for SVM card*5 + #/                                                              |
|                                                                            |                  | 4 (No Answer) + floating extension no. for SVM card*5 + #/                                                         |
|                                                                            |                  | 5 (Busy/No Answer) + floating extension no. for SVM card* <sup>5</sup> + #                                         |

| Feature (While dial tone is heard)                                                                                                    | Default<br>(New) | Additional digits/buttons                                                                                 |
|----------------------------------------------------------------------------------------------------|------------------|----------------------------------------------------------------------------------------------------|
| 1.5.3 Showing a Message on the Caller's Telephone Display (Absent Message)                                                                                  | +750<br>( )      |                                                                                                    |
| – To set                                                                                                    |                  | 1-9 (+ parameter) + #                                                                                     |
| – To cancel                                                                                                    |                  | 0                                                                                                    |
| 1.5.4 Preventing Other People from Using<br>Your Telephone (Extension Dial Lock)                                                                            | ×77<br>( )       |                                                                                                    |
| – To lock                                                                                                    |                  | 1                                                                                                    |
| – To unlock                                                                                                    |                  | 0 + extension PIN                                                                                         |
| <ul> <li>To make an outside call while your<br/>extension is locked</li> </ul>                                                                              | ×47<br>(   )     | your extension no. + extension PIN + phone no.                                                            |
| 1.6.1 Paging                                                                                                    |                  |                                                                                                    |
| Group Paging                                                                                                    | *33<br>(    )    | paging group no. (2 digits)                                                                               |
| 1.6.2 Answering/Denying a Paging Announcement                                                                                                    |                  |                                                                                                    |
| – To answer                                                                                                    | <b>*43</b>       |                                                                                                    |
|                                                                                                    | ( )              |                                                                                                    |
| – To deny                                                                                                    | ×721             | 1                                                                                                    |
| – To allow                                                                                                    | ( )              |                                                                                                    |
|                                                                                                    |                  | 0                                                                                                    |
| <ul><li>1.7.1 Setting the Alarm (Timed Reminder)</li><li>To set</li></ul>                                                                                   | *760<br>( )      | 12H: 1 + hour/minute + 0 (AM)/1 (PM) + 0<br>(once)/1 (daily)<br>24H: 1 + hour/minute + 0 (once)/1 (daily) |
| – To cancel                                                                                                    |                  | 0                                                                                                    |
| 1.7.3 Receiving Call Waiting (Call Waiting/<br>Off-hook Call Announcement [OHCA]/<br>Whisper OHCA)                                                          |                  |                                                                                                    |
| <ul> <li>For intercom calls<br/>(No call/Tone/OHCA/Whisper<br/>OHCA)</li> </ul>                                                                             | +731<br>(  )     | 0 (No call)/1 (Tone)/2 (OHCA)/3 (Whisper<br>OHCA)                                                         |
| <ul> <li>For outside calls<br/>(No tone/Tone)</li> </ul>                                                                                                    | +732<br>( )      | 0 (No tone)/1 (Tone)                                                                                      |
| 1.7.4 Displaying Your Telephone Number on<br>the Called Party and Caller's Telephone<br>(Calling/Connected Line Identification<br>Presentation [CLIP/COLP]) | *7*2<br>( )      |                                                                                                    |
| – Public                                                                                                    |                  | 1                                                                                                    |
| <ul> <li>Your extension</li> </ul>                                                                                                    |                  | 2                                                                                                    |

| Feature (While dial tone is heard)                                                                                                    | Default<br>(New) | Additional digits/buttons      |
|----------------------------------------------------------------------------------------------------|------------------|--------------------------------|
| 1.7.5 Preventing Your Telephone Number<br>Being Displayed on the Caller's Telephone<br>(Connected Line Identification Restriction<br>[COLR]) | *7*0<br>( )      |                                |
| – To show                                                                                                    |                  | 0                              |
| – To prevent                                                                                                    |                  | 1                              |
| 1.7.6 Preventing Your Number Being<br>Displayed on the Called Party's Telephone<br>(Calling Line Identification Restriction<br>[CLIR])       | *7*1<br>( )      |                                |
| – To show                                                                                                    |                  | 0                              |
| – To prevent                                                                                                    |                  | 1                              |
| 1.7.7 Preventing Other People from Joining<br>Your Conversation (Executive Busy<br>Override Deny)                                            | *733<br>( )      |                                |
| – To prevent                                                                                                    |                  | 1                              |
| – To allow                                                                                                    |                  | 0                              |
| 1.7.8 Turning on the Background Music (BGM)                                                                                                  | +751<br>( )      |                                |
| – To set                                                                                                    |                  | 1                              |
| – To cancel                                                                                                    |                  | 0                              |
| 1.7.9 Protecting Your Line against<br>Notification Tones (Data Line Security)                                                                | +730<br>( )      |                                |
| – To set                                                                                                    |                  | 1                              |
| – To cancel                                                                                                    |                  | 0                              |
| 1.7.11 Setting the Parallelled Telephone to Ring (Parallelled Telephone)                                                                     | ×39<br>( )       |                                |
| – Ring                                                                                                    |                  | 1                              |
| – No Ring                                                                                                    |                  | 0                              |
| 1.7.12 Using Your PS in Parallel with a<br>Wired Telephone (Wireless XDP Parallel<br>Mode)                                                   | ×48<br>( )       |                                |
| – To set                                                                                                    |                  | 1 + paired wired extension no. |
| – To cancel                                                                                                    |                  | 0                              |
| 1.7.13 Clearing Features Set at Your<br>Extension (Extension Feature Clear)                                                                  | +790<br>( )      |                                |

| Feature (While dial tone is heard)                                                                                                    | Default<br>(New) | Additional digits/buttons                 |
|----------------------------------------------------------------------------------------------------|------------------|-------------------------------------------|
| 1.8.1 Leaving an Incoming Call Distribution Group (Log-in/Log-out, Wrap-up)                                                                                |                  |                                           |
| Log-in                                                                                                    | *736             | 1 + ICD Group extension no./ $\times$     |
| Log-out                                                                                                    | ( )              | 0 + ICD Group extension no./ $\star$      |
| To enter/leave Not Ready mode                                                                                                    | ×735<br>( )      | 1 (Not Ready)/0 (Ready)                   |
| * <sup>3</sup> 1.8.2 Monitoring and Controlling the Call<br>Status of an Incoming Call Distribution<br>Group (Incoming Call Distribution Group<br>Monitor) | *739<br>( )      | ICD Group extension no.                   |
| 1.9.1 If a Doorphone/Door Opener is<br>Connected                                                                                                    |                  |                                           |
| Doorphone Call                                                                                                    | +31<br>(   )     | doorphone no. (2 digits)                  |
| Opening a Door (Door Open)                                                                                                    | ×55<br>( )       | doorphone no. (2 digits)                  |
| 1.9.2 If an External Relay is Connected                                                                                                    | +56<br>( )       | relay no. (2 digits)                      |
| 1.9.4 If a Host PBX is Connected                                                                                                    |                  |                                           |
| Accessing External Services (External<br>Feature Access [EFA])                                                                                             | +60<br>( )       | service code                              |
| 1.9.5 If a Voice Processing System is<br>Connected                                                                                                    |                  |                                           |
| Call Forwarding to Voice Mail (Voice Mail Integration)                                                                                                    |                  |                                           |
| <ul> <li>Both Calls</li> </ul>                                                                                                    | *710<br>( )      | 0 (Cancel)/                               |
| <ul> <li>Outside Calls</li> </ul>                                                                                                    | *711<br>(   )    | 2 (All Calls)/                            |
| <ul> <li>Intercom Calls</li> </ul>                                                                                                    | *712             | 3 (Busy)/                                 |
|                                                                                                    | ( )              | 4 (No Answer)/                            |
|                                                                                                    |                  | 5 (Busy/No Answer)                        |
|                                                                                                    |                  | + voice mail floating extension no.*6 + # |

| Feature (While dial tone is heard)                                                 | Default<br>(New) | Additional digits/buttons                                                                                                    |
|------------------------------------------------------------------------------------|------------------|----------------------------------------------------------------------------------------------------|
| 1.10.1 Using the Telephones in a Hotel-type<br>Environment (Hospitality Features)  |                  |                                                                                                    |
| *4 Setting a Timed Reminder to a Room<br>Extension (Remote Wake-up Call)           | *76*<br>(   )    |                                                                                                    |
| – To set                                                                           |                  | 12H: 1 + extension no. + hour/minute + 0 (AM)/<br>1 (PM) + 0 (once)/1 (daily)<br>24H: 1 + extension no. + hour/minute + 0<br>(once)/1 (daily) |
| – To cancel                                                                        |                  | 0 + extension no.                                                                                                    |
| – To confirm                                                                       |                  | 2 + extension no.                                                                                                    |
| 1.10.2 Recording Information Using<br>Preprogrammed Messages (Printing<br>Message) | +761<br>(  )     | message no. (+ parameter) + #                                                                                                    |
| 1.11.1 Using the Same Settings as Your<br>Previous Extension (Walking Extension)   | *727<br>( )      | your previous extension no. + extension PIN                                                                                                   |
| 2.1.1 Extension Control                                                            |                  |                                                                                                    |
| *1 To lock/unlock other extensions (Remote Extension Dial Lock)                    |                  |                                                                                                    |
| – To unlock                                                                        | ×782             | extension no.                                                                                                    |
| – To lock                                                                          | (  )             | extension no.                                                                                                    |
| *2 2.1.2 Time Service Mode Control                                                 | ×780             |                                                                                                    |
| – Day/Night/Lunch/Break                                                            | ( )              | 0/1/2/3                                                                                                    |
| *1 2.1.4 Turning on the External Background<br>Music (BGM)                         | *35<br>( )       |                                                                                                    |
| – To start                                                                         |                  | 11                                                                                                    |
| – To stop                                                                          |                  | 10                                                                                                    |
| *1 2.1.5 Recording Outgoing Messages<br>(OGM)                                      | *36<br>( )       |                                                                                                    |
| – To record                                                                        |                  | 1 + OGM floating extension no.*7                                                                                                    |
| – To play back                                                                     |                  | 2 + OGM floating extension no.*7                                                                                                    |
| <ul> <li>To record from an external BGM<br/>(MOH) port</li> </ul>                  |                  | 31 + OGM floating extension no.*7                                                                                                    |
| – To clear                                                                         |                  | 0 + OGM floating extension no.*7                                                                                                    |
| *1 2.1.6 Releasing Network Direct Station<br>Selection (NDSS) Monitor              | ×784<br>( )      | another PBX extension no. + #                                                                                                    |

| Feature (While dial tone is heard)                                                                  | Default<br>(New) | Additional digits/buttons                      |
|----------------------------------------------------------------------------------------------------|------------------|------------------------------------------------|
| 3.1.1 Customising Your Phone (Personal<br>Programming)                                              |                  |                                                |
| Assigning an Extension PIN to Your<br>Extension (Extension PIN [Personal<br>Identification Number]) | *799<br>( )      |                                                |
| – To set                                                                                            |                  | 1 + extension PIN + # + same extension PIN + # |
| – To cancel                                                                                         |                  | 0 + stored extension PIN                       |

- \*1: Manager only
- \*2: Manager and preprogrammed extension user only
- \*3: Supervisor only
- \*4: Hotel operator only
- \*5: The default floating extension numbers are 591 for SVM card 1, and 592 for SVM card 2.
- \*6: The default voice mail floating extension number is 500.
- \*7: The default of OGM floating extension numbers is 5xx (xx: two-digit number of message).

| Feature (While busy, DND or call tone is heard)                                                                                  | Default |
|----------------------------------------------------------------------------------------------------|---------|
| 1.2.4 When the Dialled Line is Busy or There is No Answer                                                                        |         |
| Sending a Call Waiting Notification (Call Waiting)                                                                               | 1       |
| To an Extension Refusing the Call (DND Override)                                                                                 |         |
| Joining an Existing Call (Executive Busy Override)                                                                               | 3       |
| Leaving a Message Waiting Indication/Calling Back the Caller Who Left an Indication (Message Waiting)                            | 4       |
| Monitoring Another Extension (Call Monitor)                                                                                      | 5       |
| Reserving a Busy Line (Automatic Callback Busy)/Setting Callback on an ISDN Line (Completion of Calls to Busy Subscriber [CCBS]) | 6       |
| 1.2.6 Alternating the Calling Method (Alternate Calling—Ring/Voice)                                                              | *       |

| Feature (While dialling or talking)                     | Fixed Number |
|---------------------------------------------------------|--------------|
| 1.4.5 Multiple Party Conversation                       |              |
| Adding Other Parties during a Conversation (Conference) | 3            |
| 1.9.1 If a Doorphone/Door Opener is Connected           |              |
| From any extension while talking to the doorphone       | 5            |

## 4.3 What is This Tone?

## 4.3.1 What is This Tone?

### While on-hook

#### **Ring Tones**

The following tones are programmable allowing recognition of call type (Outside, Intercom or Doorphone).
Tone 1
Tone 2
Tone 3
Tone 3
Tone 4
When going off-hook
Did Target

| Dial Tones |             |               |      |      |  |
|------------|-------------|---------------|------|------|--|
| Tone 1     | . 1s        |               |      |      |  |
| Normal     | < <u>−−</u> | $\rightarrow$ |      |      |  |
|            |             |               |      |      |  |
|            |             |               | <br> | <br> |  |

#### Tone 2

- When there are messages that have previously been listened to and no new messages on the SVM card
- When any of the following features are set:
  - Absent Message
  - Background Music
  - Call Forwarding
  - Call Pickup Deny
  - Call Waiting
  - Do Not Disturb
  - Extension Dial Lock
  - Executive Busy Override
     Deny
  - Hot Line
  - Timed Reminder

#### Tone 3

- After pressing TRANSFER or Recall/ hookswitch to hold a call temporarily (e.g., Call Splitting)
- When the recording space of the Built-in Simplified Voice Message feature becomes almost full
- While a called PS is being searched
- When Account Code Entry is performed
- When answering a Timed Reminder call with no message
- When answering an external sensor call

#### Tone 4

Message waiting indication was received.

#### When you make calls

#### **Busy Tone**

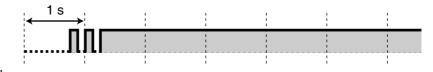

## 

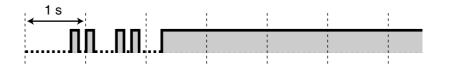

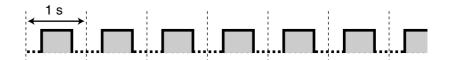

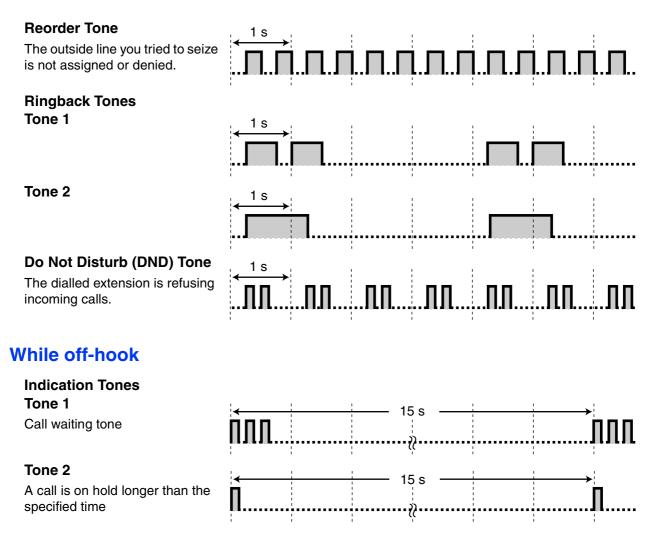

## When talking to an outside party

| Warning Tone                                                     | , 1s |    |   |   |   | 1 |   |
|------------------------------------------------------------------|------|----|---|---|---|---|---|
| This tone is sent 15, 10 and 5 seconds before the specified time | 'nлл | →¦ |   |   |   |   |   |
| for disconnection.                                               |      | !  | ! | ! | ! | ! | : |

### When setting the features or programming

#### **Confirmation Tones**

#### Tone 1

The feature setting was set successfully.

#### Tone 2

Before receiving a page through an external speaker

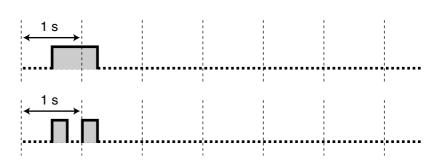

#### Tone 3

Before the following features activate:

- Retrieving a held call
- Picking up another call
- Paging/Answering a paging announcement
- Answering the call through a speaker

#### Tone 4

Establishing or leaving a conference

#### Tone 5

A call has been put on hold.

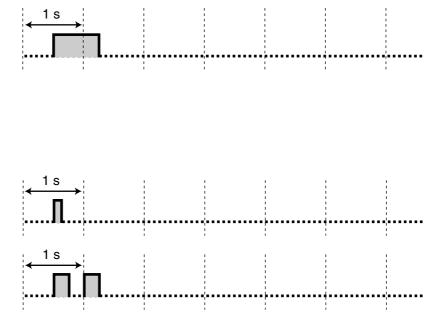

## 4.4 Revision History

## 4.4.1 **PSMPR Software File Version 2.2xxx**

#### **New Contents**

- 1.1.1 Before Operating the Telephones
  - When You Use a Panasonic Proprietary Telephone
  - Network Direct Station Selection (NDSS)
  - CTI
  - Check-in
  - Check-out
- 1.2.1 Basic Calling
  - Making a Call to a Private Network (TIE Line Access)
  - To call with one touch
- 1.9.2 If an External Relay is Connected
- 1.9.3 If an External Sensor is Connected
- 1.5.2 Using Voice Messaging (Built-in Simplified Voice Message [SVM])
- 1.10.1 Using the Telephones in a Hotel-type Environment (Hospitality Features)
- 2.1.6 Releasing Network Direct Station Selection (NDSS) Monitor

### **Changed Contents**

• 4.3.1 What is This Tone?

## 4.4.2 **PSMPR Software File Version 3.0xxx**

### **New Contents**

- 1.5.1 Forwarding Calls
  - FWD/DND Settings Using Fixed FWD/DND Button
- 1.7.2 Refusing Incoming Calls (Do Not Disturb [DND])
   Switching FWD/DND Status Using Fixed FWD/DND Button

## **Changed Contents**

٠

- 1.2.8 To Access Another Party Directly from Outside (Direct Inward System Access [DISA])
  - To call an extension
  - To call an outside party
  - 1.4.1 Transferring a Call (Call Transfer)
    - Transferring to an Extension in the PBX
    - To transfer
    - To transfer with one touch (One-touch Transfer)
- 3.1.3 Customising the Buttons
  - Incoming Call Distribution Group (ICD Group)

4.4 Revision History

## Index

#### Α

Absent Message 101. 175. 206 Accessing System Features (System Feature Access) 158 Accessing the ISDN Service (ISDN Service Access) 42 Account Button 21, 183 Account Code Entry 28, 201 Adding Other Parties during a Conversation (Conference) 70 Alarm Setting 108 Alarm Setting, Remote 144 Alternate Calling—Ring/Voice 43.211 Alternate Receiving-Ring/Voice 174 Announcement, Making/Answering 105 19. 22. 53. 184 Answer Button Answering Calls 49 Answering Calls, Hands-free 50 Answering Calls, Malicious 55 Answering Calls, Ringing at Other Telephones 51 Answering Calls, Via External Speaker 52 AUTO ANS (Auto Answer)/MUTE Button 18 AUTO DIAL/STORE Button 17 Automatic Call Hold 62 Automatic Callback Busy 35.211 Automatic Callback Busy Cancel 36.202 Automatic Line Access 26, 201 Automatic Redial 34

#### В

Background Music (BGM) 118, 176, 207 Background Music, External Speaker Settings 164 Backlight, Display 173 Before Operating the Telephones 14 BGM —> Background Music 118 Boss & Secretary feature 82 91, 205 Built-in Simplified Voice Message Busy Station Signalling (BSS) -> Call Waiting 37 Busy Tone 213 Buttons, Customising 20, 182 Buttons, Fixed 17 Buttons, Proprietary Telephone 17

### С

Call Charge Reference 27 Call Charge Reference Button 21, 183 Call Forwarding (CF)-by ISDN 89, 205 Call Forwarding (FWD) 82 Call Forwarding (FWD) Button 19 Call Forwarding (FWD)/Do Not Disturb (DND)-Both calls Button 21, 182 Call Hold 60.203 Call Hold Retrieve 61,203 Call Log Button 21, 183 Call Log for ICD Group Button 21, 183 Call Monitor 41,211 Call Park 62,203 Call Park (Automatic Park Zone) Button 21, 183 Call Park Button 21, 62, 183, 203 Call Park Retrieve 63 Call Pickup 51 Call Pickup Deny 51, 203

Call Splitting 64 Call Transfer 56, 203 Call Transfer (CT)-by ISDN 58, 203 Call Waiting 37 Call Waiting Selection 175 Call Waiting Tone 113 Call Waiting Tone Type Selection 175 Call Waiting, Answering 66, 204 Call Waiting, From PBX 66, 204 Call Waiting, From Telephone Company 69, 204 Call Waiting, Receiving 113, 206 Call Waiting, Sending 37 Callback Setting 35 Callback Setting, ISDN Line 36 Calling Line Identification Presentation (CLIP) 114, 173, 206 Calling Line Identification Restriction (CLIR) 116, 173, 207 Calling Line Identification Restriction (CLIR) Button 22, 184 Calling, Account Code 28 Calling, Adding Another Party 75 Calling, Automatically 32 Calling, Directory 152 Calling, Extension in DND Mode 41 Calling, From Other Extension 44 Calling, From Outside Directly 45, 202 Calling, Incoming Call Log 148 Calling, Joining a Call 40 Calling, Last Dialled Number 34 Calling, One-touch Button 30 Calling, Operator 26 Calling, Other Extension 25 Calling, Outgoing Call Log 150 Calling, Outside Party 26 Calling, Personal Preprogrammed Numbers 30 Calling, Preprogrammed Numbers 33 Calling, Private Network 27 Calling, Privately 117 Calling, System Preprogrammed Numbers 31 Calling, Through DISA 45 Calling, Using the Headset 80 Calling/Connected Line Identification Presentation (CLIP/COLP) 114. 173, 206 CANCEL Button 20 CCBS Cancel 37, 202 CCBS ---> Completion of Calls to Busy Subscriber 36 Changing the Settings of Other Extensions 160 Characters, Entering 154 Charges, Changing 188 Check-in 142 Check-in Button 22, 184 Check-out 143 Check-out Button 22, 184 Clearing Settings 123, 180 CLIP ---> Calling Line Identification Presentation 114 CLIR -> Calling Line Identification Restriction 116 CO Button 17 COLP ---> Connected Line Identification Presentation 114 COLR —> Connected Line Identification Restriction 115 Completion of Calls to Busy Subscriber (CCBS) 36.211 CONF (Conference) Button 19 Conference 70

Conference (ISDN Service), Adding Parties 76 Conference (Multiple Party), Leaving 73 Conference (Three-Party), Leaving 74 Conference Button 21, 183 Conference, Adding Parties 70 Confirmation Tones 214 Connected Line Identification Presentation (COLP) 114, 173, 206 Connected Line Identification Restriction (COLR) 115, 207 Connected Line Identification Restriction (COLR) Button 22, 184 Connection Example 24 Contrast Selection, Display 172 CTI Button 22, 184 Customised Buttons 20 Customising Your Phone (Personal Programming) 170 Customising Your System (System Programming) 190

#### D

Data Line Security 119, 207 Date & Time [000] 193 **Denving Call Pickup** 51 Denying Other People the Possibility of Picking Up Your Calls (Call Pickup Denv) 51 **Dial Tone Transfer** 163 Dial Tones 212 Direct Inward System Access (DISA) 45.202 Direct Station Selection (DSS) Button 21, 182 DISA --> Direct Inward System Access 45 Display 15 **Display Backlight Selection** 173 Display Contrast Selection 172 **Display Language Selection** 173 Display Lock 177 173 **Display Switching Mode** DND Override 41.211 DND -> Do Not Disturb 110 Do Not Disturb (DND) 110 Do Not Disturb (DND) Button 19 Do Not Disturb (DND) Tone 214 Door Open 132, 208 Doorphone Call 131,208 DSS -> Direct Station Selection 21

#### Ε

EFA ---> External Feature Access 135 Electronic Station Lockout --> Extension Dial Lock 103, 177, 206 ENTER Button 20 **Entering Characters** 154 Exclusive Call Hold 60 Executive Busy Override 40, 211 Executive Busy Override Deny 117, 176, 207 Extension Control 160, 188 Extension Dial Lock 103, 177, 206 **Extension Feature Clear** 123, 207 Extension Name [004] 196 Extension Number [003] 195 Extension number, Confirming Your Own 15 Extension PIN (Personal Identification Number) 170, 177, 210 External Background Music (BGM) 164, 209 External Feature Access (EFA) 135, 183, 208

External Feature Access (EFA) Button 21, 183 External Relay 133 External Sensor 134

### F

Feature Highlights 2 Feature Number Table 201 Feature Numbers 14 Fixed Buttons 17 FLASH/RECALL Button 19 Forced Answerback Selection 175 Forwarding Calls 82 Forwarding Calls, ISDN Service 89 Forwarding Calls, To Incoming Call Distribution Group 84, 204 FWD N/A Timer 176 FWD/DND Cycle Switch Mode 85, 110 FWD/DND Setting Mode 85, 110 FWD/DND settings, FWD/DND fixed button 86 FWD/DND status, switching with FWD/DND fixed button 86, 111 FWD/DND—Intercom calls Button 21 183 FWD/DND—Outside calls Button 21.182

#### G

G-CO —> Group-CO 20 Greeting Message, Recording 91, 93 Group FWD—Both calls Button 21, 183 Group FWD—Intercom calls Button 21, 183 Group FWD—Outside calls Button 21, 183 Group Paging 206 Group-CO (G-CO) Button 20, 182

### Η

Handset/Headset Selection --> Headset Operation 80, 176 Hands-free Answerback 50 Hands-free operation 79 Headset Button 22.184 Headset Operation 80, 176 HOLD Button 18 Holding Calls 60 Holding in a System Parking Zone (Call Park) 62 Hospitality Features 142 Host PBX 135 Hot Line 32.201 Hotel Use 142 Hurry-up Button 21.183 Hurry-up Transfer -> Manual Queue Redirection 130

#### I

ICD Group -> Incoming Call Distribution Group 21 Icon Descriptions 16, 191 Incoming Call Distribution Group (ICD Group) 21, 182 Incoming Call Distribution Group Monitor 127, 208 Incoming Call Distribution Group, Extension Status 128 Incoming Call Distribution Group, Forwarding Calls 130 Incoming Call Distribution Group, Leaving 124 Incoming Call Distribution Group, Monitoring and Controlling 127 Incoming Call Distribution Group, Waiting Call Status 127 Incoming Call Log 148

#### Index

Indication Tones214INTERCOM Button18Intercom Call25ISDN Service Access42ISDN Service Button22, 184ISDN-Hold Button22, 184

#### J

Jog Dial15, 20Joining an Existing Call (Executive Busy Override)40

#### Κ

Key Pad Tone Set 176

#### L

Language, Display 173 Last Number Redial 34, 201 L-CO --> Loop-CO 20 LCS Mode Set (After Answering) 175 LCS ---> Live Call Screening 138 Leaving a Message Waiting Indication/Calling Back the Caller Who Left an Indication (Message Waiting) 38 Leaving Three-party Conference 74 Live Call Screening (LCS) 138 Live Call Screening Button 22, 184 Live Call Screening Mode Set 175 Locking Your Telephone 103 Log-in/Log-out 124, 208 Log-in/Log-out Button 21, 183 Log-in/Log-out for all groups Button 21, 183 Log-in/Log-out of a specified group Button 21, 183 Loop-CO (L-CO) Button 20, 182

#### Μ

Malicious Call Identification (MCID) 55, 203 Manager Operation 160 Manager Password 187 Manager Programming Information 187 Manual Queue Redirection 130 Message Box, Accessing from Outside 99 Message Box, Accessing Other Extension's 100 Message Box, Redirecting to 94 Message Button 17, 21, 182 Message Display (Absent Message) 101 Message for Another Extension Button 21, 182 Message Waiting 38, 202, 211 Messages (Preprogrammed), Recording 146 MODE Button 20 MONITOR Button 18 Monitoring Another Extension (Call Monitor) 41 Multiple Party Conversation 70 Mute 78

#### Ν

Names and Numbers, Storing153Navigator Key15, 20NDSS —> Network Direct Station Selection167Network Direct Station Selection (NDSS) Button22, 184

Network Direct Station Selection, Releasing 167

#### 0

Off-hook Call Announcement (OHCA) 113, 206 Off-hook Monitor 79 OGM --> Outgoing Messages 165 OHCA --> Off-hook Call Announcement 113 One-touch Dialling 30 One-touch Dialling Assignment Mode Selection 177 One-touch Dialling Button 21.182 One-touch Transfer 57 One-touch Two-way Transfer 140 One-touch Two-way Transfer Button 22.184 **Operating Telephones, Preparations** 14 Operator Call 26, 201 Outgoing Call Log 150 Outgoing Messages (OGM) 165, 209 Outgoing Messages (OGM), Recording 165 Outside Line Group Access 26.201

#### Ρ

Paging 105 Paging Announcement, Answering/Denying 107 Paging Deny 107, 176 Paging, and Transferring 105 Paging, Group 105 Parallelled Telephone 121, 174, 207 Parallelled Telephone Setting 121 PAUSE Button 17 Personal Absent Message 175 Personal Programming 170 Personal Speed Dialling 30, 201 PF —> Programmable Feature 20 Pickup Dialling --> Hot Line 32, 201 PIN -> Personal Identification Number 170 Portable Station, Registration 14 Portable Station, Using in Parallel with Wired Telephone 122 Predialling 27 Preferred Line Assignment—Incoming 174 Preferred Line Assignment—Outgoing 174 Preventing Other People from Using Your Telephone (Extension Dial Lock) 103 Printing Message 146 Privacy Release 75 **PROGRAM Button** 19 Programmable Feature (PF) Button 20 **Purchase Information** 9

#### Q

Quick Dialling 33

#### R

Redial34Redial Button17Refusing Incoming Calls (Do Not Disturb [DND])110Relay —> External Relay133Release Button20, 22, 53, 184Remote COS Access44, 202

Index

Remote Extension Dial Lock 160, 209 Remote Setting 48.202 Remote Station Lock Control -> Remote Extension Dial Lock 160, 209 Remote Wake-up Call 144 Reorder Tone 214 Restriction Level Control (Dial Tone Transfer) 163 Revision History, PSMPR Software File Version 2.2xxx 216 Revision History, PSMPR Software File Version 3.0xxx 217 Ring Tones 212 Ringback Tones 214 Ringing Method (Ring/Voice) 43

#### S

Safety Instructions 5 21 S-CO —> Single-CO Screening Calls (Live Call Screening [LCS]) 138 SELECT Button 20 Sensor -> External Sensor 134 Setting Your Telephone. Personal 170 Setting Your Telephone, Remotely 48 Settings, Changing Other Extension's 160 Settings, Feature 172 Settings, Keeping when Changing Extensions 147 Settings, Personal 170 Settings, Programming Mode 172 Settings, System 190 SHIFT Button 20 Single-CO (S-CO) Button 21, 182 Soft Buttons 18 SP-PHONE Button 17 Station Programme Clear —> Extension Feature Clear 123.207 Station Speed Dialling —> Personal Speed Dialling 30, 201 Storing Names and Numbers 153 System Alarm Button 21.183 System Feature Access 158 System Password 190 System Programming 190, 193 System Programming Information 190 System Programming, Icon Descriptions 191 System Speed Dialling 31, 201 System Speed Dialling Name [002] 195 System Speed Dialling Number [001] 194

#### Т

TAFAS —> Trunk Answer From Any Station 52 Talking to Two Parties Alternately (Call Splitting) 64 Telephone Number, Hiding 115, 116 Telephone Number, Sending 114 Telephone Numbers, Storing 153 **Telephone Types** 14 Terminate Button 21, 183 Three-party Conference [3PTY]-by ISDN 76, 204 TIE Line Access 27, 201 Time Service (Day/Night/Lunch/Break) Button 21, 120, 161, 183, 209 Time Service Mode, Control 161 Time Service Mode, Status 120 Time Service Switching Mode (Automatic/Manual) Button 22, 161, 184 Time Service Switching Mode (Automatic/Manual), Select 161

Timed Reminder 108, 206 Toll Restriction/Call Barring Button 22, 184 Tone Types 212 TRANSFER Button 18 Transferring Calls, After Paging 105 Transferring Calls, ISDN Service 58 Transferring Calls, To Other Extension 56 Transferring Calls, To Outside Party 57 Troubleshooting 198 Trunk Answer From Any Station (TAFAS) 52, 203 Two-way Record 140 Two-way Record Button 22, 184 Two-way Transfer 140 Two-way Transfer Button 22, 184

#### U

Unattended Conference 73

#### V

Verification Code Entry 44, 202 VOICE CALL/MUTE Button 19 Voice Mail Integration 136, 208 Voice Mail Transfer 136 Voice Mail Transfer Button 22, 136, 184 Voice Mail, Call Forwarding 136 Voice Mail, Monitoring -> Live Call Screening (LCS) 138 Voice Mail, Recording Conversation 140 Voice Messages 91 Voice Messages, Leaving 95 Voice Messages, Listening to 96 Voice Processing System 136 Volume Key 15, 20

#### W

Walking COS 44 Walking Extension 147, 209 Walking Station -> Walking Extension 147, 209 Warning Tone 214 When the Dialled Line is Busy or There is No Answer 35 Whisper OHCA 113, 206 Wireless XDP Parallel Mode 122, 207 Wrap-up 124 Wrap-up Button 21, 183

#### Y

Your Extension Number 15

#### Panasonic Communications Co., Ltd.

1-62, 4-chome, Minoshima, Hakata-ku, Fukuoka 812-8531, Japan

#### Copyright:

This material is copyrighted by Panasonic Communications Co., Ltd., and may be reproduced for internal use only. All other reproduction, in whole or in part, is prohibited without the written consent of Panasonic Communications Co., Ltd.

© 2004 Panasonic Communications Co., Ltd. All Rights Reserved.